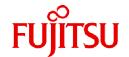

Fujitsu Software
Infrastructure Manager /
Infrastructure Manager for PRIMEFLEX
V2.9.0

Items for Profile Settings (for Profile Management)

CA92344-5435-03 March 2024

## **Preface**

#### **Purpose**

This manual describes the installation procedure and the general functions of the following operation and management software. This software manages and operates ICT devices such as servers, storages, and switches, as well as facility devices such as PDUs, in an integrated way

- Fujitsu Software Infrastructure Manager (hereafter referred to as "ISM")
- Fujitsu Software Infrastructure Manager for PRIMEFLEX (hereafter referred to as "ISM for PRIMEFLEX")

#### **Product Manuals**

| Manual Name                                                                                                    | Description                                                                                                    |
|----------------------------------------------------------------------------------------------------|----------------------------------------------------------------------------------------------------|
| Fujitsu Software Infrastructure Manager / Infrastructure Manager for PRIMEFLEX V2.9.0                              | This manual is for those using this product for the first time.  This manual summarizes the procedures for the use of this product, the product system, and licensing.                          |
| First Step Guide                                                                                                   | In this manual, it is referred to as "First Step Guide."                                                                                                    |
| Fujitsu Software Infrastructure Manager / Infrastructure Manager for PRIMEFLEX V2.9.0                              | This manual describes the functions of this product, the installation procedure, and procedures for operation. It allows you to quickly grasp all functions and all operations of this product. |
| User's Guide                                                                                                    | In this manual, it is referred to as "User's Guide."                                                                                                    |
| Fujitsu Software<br>Infrastructure Manager /                                                                       | This manual describes the installation procedure and usages for the operations of this product.                                                                                                 |
| Infrastructure Manager for PRIMEFLEX V2.9.0 Operating Procedures                                                   | In this manual, it is referred to as "Operating Procedures."                                                                                                    |
| Fujitsu Software Infrastructure Manager / Infrastructure Manager for PRIMEFLEX V2.9.0 REST API Reference Manual    | This manual describes how to use the required APIs and provides samples and parameter information for using user-created applications that integrate with this product.                         |
| REST APT Reference Manual                                                                                          | In this manual, it is referred to as "REST API Reference Manual."                                                                                                    |
| Fujitsu Software Infrastructure Manager / Infrastructure Manager for PRIMEFLEX V2.9.0                              | This manual describes the messages that are output when using ISM or ISM for PRIMEFLEX and the actions to take for these messages.                                                              |
| Messages                                                                                                    | In this manual, it is referred to as "ISM Messages."                                                                                                    |
| Fujitsu Software<br>Infrastructure Manager for PRIMEFLEX V2.9.0                                                    | This manual describes the messages that are output when using ISM for PRIMEFLEX and the actions to take for these messages.                                                                     |
| Messages                                                                                                    | In this manual, it is referred to as "ISM for PRIMEFLEX Messages."                                                                                                    |
| Fujitsu Software<br>Infrastructure Manager /                                                                       | This manual describes detailed information for the items set when creating profiles for managed devices.                                                                                        |
| Infrastructure Manager for PRIMEFLEX V2.9.0 Items for Profile Settings (for Profile Management)                    | In this manual, it is referred to as "Items for Profile Settings (for Profile Management)."                                                                                                    |
| Fujitsu Software Infrastructure Manager for PRIMEFLEX V2.9.0 Cluster Creation and Cluster Expansion Parameter List | This manual describes Cluster Definition Parameters that are used for the automatic settings in Cluster Creation and Cluster Expansion when using ISM for PRIMEFLEX.                            |
|                                                                                                    | In this manual, it is referred to as "ISM for PRIMEFLEX Parameter List."                                                                                                    |
| Fujitsu Software<br>Infrastructure Manager /                                                                       | This document defines the terms that you need to understand in order to use this product.                                                                                                    |
|                                                                                                    | In this manual, it is referred to as "Glossary."                                                                                                    |

| Manual Name                                                                                                    | Description                                                                                                    |
|----------------------------------------------------------------------------------------------------|----------------------------------------------------------------------------------------------------|
| Infrastructure Manager for PRIMEFLEX V2.9.0<br>Glossary                                                                       |                                                                                                    |
| Fujitsu Software Infrastructure Manager / Infrastructure Manager for PRIMEFLEX V2.9.0 Plug-in and Management Pack Setup Guide | This manual describes the procedures, from installation to operation as well as precautions and reference information, for the following features of Infrastructure Manager Plug-in.  - Infrastructure Manager Plug-in for Microsoft System Center Operations Manager  - Infrastructure Manager Plug-in for Microsoft System Center Virtual Machine Manager  - Infrastructure Manager Plug-in for VMware vCenter Server Appliance  - Infrastructure Manager Plug-in for Microsoft Windows Admin Center  In this manual, it is referred to as "ISM Plug-in/MP Setup Guide." |

Together with the manuals mentioned above, you can also refer to the latest information about ISM by contacting your local Fujitsu customer service partner.

For the information about managed hardware products, refer to the manuals of the relevant hardware.

For PRIMERGY, refer to "ServerView Suite ServerBooks" or the manual pages for PRIMERGY.

https://support.ts.fujitsu.com/

#### **Intended Readers**

This manual is intended for system administrators, network administrators, facility administrators, and service technicians who have sufficient knowledge of hardware and software.

#### **Notation in this Manual**

Notation

#### Keyboard

Keystrokes that represent nonprintable characters are displayed as key icons such as [Enter] or [F1]. For example, [Enter] means press the key labeled "Enter." [Ctrl]+[B] means hold down the key labeled "Ctrl" or "Control" and then press the B key.

#### Symbols

Items that require particular attention are indicated by the following symbols.

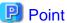

Describes the content of an important point.

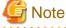

Describes an item that requires your attention.

Variables: <xxx>

Represents variables that require replacement by numerical values or text strings in accordance with your usage environment.

Example: <IP address>

#### Abbreviation

This document may use the abbreviation for OS as shown in the following examples.

| Official name                                             | Abbreviation                                                                                      |                                             |
|-----------------------------------------------------------|---------------------------------------------------------------------------------------------------|---------------------------------------------|
| Microsoft(R) Windows Server(R) 2022 Datacenter            | Windows Server 2022<br>Datacenter                                                                 | Windows Server 2022<br>or Windows           |
| Microsoft(R) Windows Server(R) 2022 Standard              | Windows Server 2022<br>Standard                                                                   |                                             |
| Microsoft(R) Windows Server(R) 2022 Essentials            | Windows Server 2022<br>Essentials                                                                 |                                             |
| Red Hat Enterprise Linux 9.3 (for Intel64)                | RHEL 9.3                                                                                          | Red Hat Enterprise Linux or Linux           |
| SUSE Linux Enterprise Server 15 SP5 (for AMD64 & Intel64) | SUSE 15 SP5(AMD64)<br>SUSE 15 SP5 (Intel64)<br>or<br>SLES 15 SP5 (AMD64)<br>SLES 15 SP5 (Intel64) | SUSE Linux Enterprise<br>Server<br>or Linux |
| SUSE Linux Enterprise Server 15 (for AMD64 & Intel64)     | SUSE 15(AMD64)<br>SUSE 15(Intel64)<br>or<br>SLES 15(AMD64)<br>SLES 15(Intel64)                    |                                             |
| VMware ESXi™ 8.0                                          | VMware ESXi 8.0                                                                                   | VMware ESXi                                 |
| VMware Virtual SAN                                        | vSAN                                                                                              |                                             |
| Microsoft Storage Spaces Direct                           | S2D                                                                                               |                                             |

#### Terms

For the major terms and abbreviations used in this manual, refer to "Glossary."

#### Using PDF applications (Adobe Reader, etc.)

Depending on the specifications of the PDF application you are using, issues (extra spaces and line breaks, missing spaces, line breaks, and hyphens in line breaks) may occur when you perform the following operations.

- Saving to a text file
- Copying and pasting text

#### **High Risk Activity**

The Customer acknowledges and agrees that the Product is designed, developed and manufactured as contemplated for general use, including without limitation, general office use, personal use, household use, and ordinary industrial use, but is not designed, developed and manufactured as contemplated for use accompanying fatal risks or dangers that, unless extremely high safety is secured, could lead directly to death, personal injury, severe physical damage or other loss (hereinafter "High Safety Required Use"), including without limitation, nuclear reaction control in nuclear facility, aircraft flight control, air traffic control, mass transport control, medical life support system, missile launch control in weapon system. The Customer shall not use the Product without securing the sufficient safety required for the High Safety Required Use. In addition, Fujitsu (or other affiliate's name) shall not be liable against the Customer and/or any third party for any claims or damages arising in connection with the High Safety Required Use of the Product.

#### To Use This Product Safely

This document contains important information required for using this product safely and correctly. Read this manual carefully before using the product. In addition, to use the product safely, the customer must understand the related products (hardware and software) before using the product. Be sure to use the product by following the precautions on the related products. Be sure to keep this manual in a safe and convenient location for quick reference during use of the product.

#### **Modifications**

The customer may not modify this software or perform reverse engineering through decompiling or disassembly.

#### **Disclaimers**

Fujitsu Limited assumes no responsibility for any claims for losses, damages or other liabilities arising from the use of this product. The contents of this document are subject to change without notice.

#### **Trademarks**

Microsoft, Windows, Windows Vista, Windows Server, Hyper-V, Active Directory, and the titles or names of other Microsoft products are trademarks or registered trademarks of Microsoft Corporation in the United States and other countries.

Linux is a trademark or registered trademark of Linus Torvalds in the United States and other countries.

Red Hat and all trademarks and logos based on Red Hat are trademarks or registered trademarks of Red Hat, Inc. in the United States and other countries.

SUSE and the SUSE logo are trademarks or registered trademarks of SUSE LLC in the United States and other countries.

VMware, VMware logo, VMware ESXi, VMware SMP, and vMotion are trademarks or registered trademarks of VMware, Inc. in the United States and other countries.

Intel and Xeon are trademarks or registered trademarks of Intel Corporation or its subsidiaries in the United States and other countries.

Java is a registered trademark of Oracle Corporation and its subsidiaries/affiliates in the United States and other countries.

Zabbix is a trademark of Zabbix LLC that is based in Republic of Latvia.

PostgreSQL is a trademark of PostgreSQL in the United States and other countries.

Apache is a trademark or registered trademark of Apache Software Foundation.

Cisco is a trademark of Cisco Systems, Inc. in the United States and other countries.

Elasticsearch is a trademark or registered trademark of Elasticsearch BV in the United States and other countries.

Xen is a trademark of XenSource, Inc.

Trend Micro and Deep Security are trademarks or registered trademarks of Trend Micro Incorporated.

All other company and product names are trademarks or registered trademarks of the respective companies.

All other products are owned by their respective companies.

#### Copyright

Copyright 2017 - 2024 Fujitsu Limited

This manual shall not be reproduced or copied without the permission of Fujitsu Limited.

# **Modification History**

| Edition | Issue Date                                                   | Modification Overview                                                    | Section                                                                                          |           |
|---------|--------------------------------------------------------------|--------------------------------------------------------------------------|--------------------------------------------------------------------------------------------------|-----------|
| 01      | September 2023                                               | First edition                                                            | -                                                                                                | -         |
| 02      | December 2023  Modification for ISM 2.9.0.010                | Added new parameters                                                     | Chapter 1 BIOS/iRMC Setting Items of<br>Profiles for PRIMERGY/<br>PRIMEQUEST 3000B/4000E Servers | iRMC tab  |
|         | patch application                                            | Added notes on PRIMEQUEST 4000E                                          | 4.1 Card Settings                                                                                | "Note"    |
| 03      | March 2024  Modification for ISM 2.9.0.020 patch application | Added description of RAID configuration of profiles for PRIMERGY servers | Chapter 5 RAID Setting Items of Profiles for PRIMERGY Servers                                    | Added new |

| Edition | Issue Date                                   | Modification Overview                                               | Section                                                                                          |                                                                      |
|---------|----------------------------------------------|---------------------------------------------------------------------|--------------------------------------------------------------------------------------------------|----------------------------------------------------------------------|
|         | March 2024 Major reorganization of           | Added support range for items that cannot be set due to BIOS change | Chapter 1 BIOS/iRMC Setting Items of<br>Profiles for PRIMERGY/<br>PRIMEQUEST 3000B/4000E Servers | BIOS tab                                                             |
|         | the manual and<br>modification of<br>content | Added notes on packages that are not supported for OS installation  | 3.3 Profiles for Red Hat Enterprise Linux                                                        | OS tab - Table of [Note 6] - note in "ServerView Operations Manager" |
|         |                                              | Added note for using array                                          | 3.1 Profiles for Windows Server                                                                  | OS tab - [Note 3]                                                    |
|         | controller in the OS installation            | 3.2 Profiles for VMware ESXi                                        | and [Note 10]                                                                                    |                                                                      |
|         |                                              |                                                                     | 3.3 Profiles for Red Hat Enterprise Linux                                                        |                                                                      |
|         |                                              |                                                                     | 3.4 Profiles for SUSE Linux Enterprise<br>Server                                                 |                                                                      |

# **Contents**

| Chapter 1 BIOS/iRMC Setting Items of Profiles for PRIMERGY/PRIMEQUEST 3000B/4000E Servers             | 1     |
|----------------------------------------------------------------------------------------------------|-------|
| Chapter 2 MMB Setting Items of Profiles for PRIMEQUEST 2000 (Partition)/PRIMEQUEST 2000B/PRIMEQUEST   | 3000E |
| Series Partitions                                                                                     |       |
|                                                                                                    | _     |
| Chapter 3 OS Setting Items of Profiles for Servers                                                    |       |
| 3.1 Profiles for Windows Server                                                                       |       |
| 3.2 Profiles for VMware ESXi                                                                          |       |
| 3.3 Profiles for Red Hat Enterprise Linux                                                             |       |
| 3.4 Profiles for SUSE Linux Enterprise Server                                                         | 38    |
| Chapter 4 Virtual IO Setting Items of Profiles for PRIMERGY Servers/PRIMEQUEST 3000E/4000E Partitions | 44    |
| 4.1 Card Settings                                                                                     | 44    |
| 4.2 Port Settings                                                                                     | 45    |
| 4.3 Boot Settings.                                                                                    | 46    |
| 4.4 CNA Settings                                                                                      | 48    |
| 4.5 Virtual Address Settings                                                                          |       |
| Chapter 5 RAID Setting Items of Profiles for PRIMERGY Servers (ISM 2.9.0.020 or later)                | 51    |
| Chapter 6 Setting Items of Profiles for Storages                                                      | 52    |
| 6.1 Profiles for ETERNUS DX                                                                           |       |
| 6.2 Profiles for ETERNUS NR/ETERNUS AX/ETERNUS HX                                                     | 54    |
| Chapter 7 Setting Items of Profiles for Switches.                                                     | 57    |
| 7.1 Profiles for SR-X.                                                                                |       |
| 7.2 Profiles for VDX                                                                                  | 50    |
| 7.3 Profiles for PSWITCH 2048P/T PSWITCH 4032P                                                        |       |
| 7.4 Profiles for CFX                                                                                  |       |
| Chapter 8 Setting Items of Common Policy                                                              | 60    |
| 8.1 Monitoring Policy                                                                                 |       |
|                                                                                                    |       |

# Chapter 1 BIOS/iRMC Setting Items of Profiles for PRIMERGY/PRIMEQUEST 3000B/4000E Servers

This section describes the items that you can set up with the BIOS/iRMC tab, in profiles.

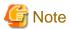

You find some items that you are unable to set up or some items with different setting contents, depending on the model of your server. Therefore, set up your servers within the scope of support.

You can select Enable or Disable individually for the setting items in profiles. When you disable a setting item, the disabled item is not changed even after assigning the profile.

There are some cases where profiles and setting items on the actual device type may differ. For details of each item, refer to the manual of the target servers and apply settings to the items corresponding to the profile.

#### **BIOS** tab

|    | Item Name                                                                    | Description                                                                                                    | Parameter                                                                                                    |  |  |
|----|------------------------------------------------------------------------------|----------------------------------------------------------------------------------------------------|----------------------------------------------------------------------------------------------------|--|--|
| PO | PCI Subsystem Settings                                                       |                                                                                                    |                                                                                                    |  |  |
|    | ASPM Support (PCI-E ASPM Support (Global))  (Disable/L1 only/Auto/Force L0s) | This specifies whether to use Active State Power Management (ASPM) for the power management of PCI Express. Even if this setting enables ASPM entirely, it only becomes enabled for certain links when the applicable PCI Express expansion card and the onboard controller also support ASPM. | Disable = Disable ASPM  L1 only = Sets the power saving mode of the PCI Express link to L1 (Unidirectional)  Auto = Sets to maximize power saving Force L0s/Limit to L0s = Set the power saving mode of PCI Express link to L0s (Unidirectional) |  |  |
|    | DMI Control<br>(GEN 1/GEN 2)                                                 | Select the bus connection speed between the CPU and the chip set. The slower it is the lower the power consumption, but the system performance is also reduced.                                                                                                    | GEN 1 = Sets the bus connection between the CPU and the chip set, and execute with 2.5 GT/s  GEN 2 = Sets the bus connection between the CPU and the chip set, and execute with 5.0 GT/s                                                         |  |  |
|    | Above 4G Decoding (Enable/Disabled)                                          | This specifies whether memory resources beyond the 4 GB address boundary can be allocated to PCI devices.  The option depends on the operating system and the adapter card installed.                                                                                                    | Enable = Allocate memory resources<br>beyond 4 GB address boundaries to PCI<br>devices.  Disable = Allocate only memory<br>resources below the 4 GB address<br>boundary to PCI devices.                                                          |  |  |
|    | SR-IOV Support<br>(Enable/Disable)                                           | This specifies whether to enable Single<br>Root IO Virtualization if the system has<br>an SR-IOV capable PCIe device                                                                                                    | Enable = Enables function.  Disable = Disables function.                                                                                                    |  |  |
| Cl | CPU Configuration                                                            |                                                                                                    |                                                                                                    |  |  |
|    | Execute Disable Bit (Enable/Disable)                                         | This specifies Execute Disable Bit<br>behavior of a CPU. Depending on the<br>manual, this function is described as XD<br>(eXecute Disable) bit or NX (No<br>eXecute) bit.                                                                                                    | Enable = Function made available  Disable = Function disabled                                                                                                    |  |  |

| Item Name                                                                                                    | Description                                                                                                    | Parameter                                                                                                    |
|----------------------------------------------------------------------------------------------------|----------------------------------------------------------------------------------------------------|----------------------------------------------------------------------------------------------------|
| Hyper-Threading (Enable/Disable)                                                                                                    | This specifies Hyper Threading Technology behavior of a CPU.  If the installed CPU does not support this function, this setting is ignored.                                                                                                    | Enable = Function made available  Disable = Function disabled                                                                              |
| Active Processor Cores (All/1-64) (Note: not supported for PRIMERGY M7 series or later. This can be set with profile for each model) | For processors that includes multiple processor cores, specify the number of active processor cores. Processor cores that are not enabled and are not used are hidden from the OS.                                                               | All = Enable all processor cores that can be used  1-64 = Enables only the selected processor cores, the other processor core are disabled |
| Hardware Prefetcher<br>(Enable/Disable)                                                                                              | This specifies whether to automatically preload the necessary and available memory contents to the cache when a memory bus becomes inactive.  By reading the contents from cache                                                                 | Enable = Enable the use of the function  Disable = Disable the use of the function                                                         |
| Adiacant Cacha Lina Prafatch                                                                                                    | instead of the memory, latency is reduced especially for applications using linear access to data.                                                                                                    | Enable – The requested eache line and the                                                                                                  |
| Adjacent Cache Line Prefetch (Enable/Disable)                                                                                        | This specifies whether to load the added adjacent 64 byte cache line when the processor sends cache requests.                                                                                                    | Enable = The requested cache line and the adjacent cache line are loaded  Disable = The requested cache line is                            |
|                                                                                                    | This parameter can be used when the processor is equipped with a mechanism to load the added adjacent 64 byte cache line when the processor sends cache requests. This increases the cache hit ratio for application with high spatial locality. | loaded                                                                                                    |
| DCU Streamer Prefetcher<br>(Enable/Disable)                                                                                          | This specifies whether to automatically preload the necessary and available memory contents to the L1 data cache when a memory bus becomes inactive.                                                                                             | Enable = Enable the function  Disable = Disable the function                                                                               |
|                                                                                                    | By reading the contents from cache instead of the memory, latency is reduced especially for applications using linear access to data.                                                                                                    |                                                                                                    |
| DCU IP Prefetcher<br>(Enable/Disable)                                                                                                | This specifies the DCU IP Prefetch operation of the CPU.                                                                                                    | Enable = Enable the DCU IP Prefetch of the CPU  Disable = Disable the DCU IP Prefetch                                                      |
| Intel Virtualization Technology (Enable/Disable)                                                                                     | This specifies virtualization support function behavior of a CPU.                                                                                                    | the CPU  Enable = Function enabled  Disable = Function disabled                                                                            |
| Intel(R) Vt-d<br>(Enable/Disable)                                                                                                    | This specifies Virtualization Technology for Directed I/O function behavior of a CPU.                                                                                                    | Enable = Function enabled Disable = Function disabled                                                                                      |
| Power Technology<br>(Energy Efficient/Custom/Disable)                                                                                | This sets up the power source management behavior of a CPU.                                                                                                    | Energy Efficient = Behavior optimized for power-saving  Custom = Detailed behavior setup by using additional setting items.                |

| Item Name                                                                                | Description                                                                                                    | Parameter                                                                                                    |
|------------------------------------------------------------------------------------------|----------------------------------------------------------------------------------------------------|----------------------------------------------------------------------------------------------------|
|                                                                                          |                                                                                                    | Disable = Power source management function disabled                                                                                                    |
| HWPM Support (Disable/Native Mode/OOB Mode)                                              | This item can only be set when Power Technology is Custom.  Specifies the settings of the performance and power saving managed by HWPM (Hardware Power Management).                                                                                                    | Disable = Do not use the HWPM function Native Mode = HWPN cooperatively operates with the operating system via the software interface.  OOB Mode = The CPU automatically controls the frequency based on the settings in the energy efficiency policy the operating system                                                                                |
| Enhanced Speed Step (Enable/Disable)                                                     | This is the item you can set up only when Power Technology is Custom.  This specifies EIST (Enhanced Intel SpeedStep Technology) behavior of a CPU.                                                                                                    | Enable = Function enabled  Disable = Function disabled                                                                                                    |
| Turbo Mode (Enable/Disable)                                                              | This is the item you can set up only when Enhanced Speed Step is Enable.  This specifies Turbo Boost Technology behavior of a CPU.  If the installed CPU does not support this function, this function is set to (Disable)                                                            | Enable = Function enabled  Disable = Function disabled                                                                                                    |
| Override OS Energy Performance (Enable/Disable)                                          | regardless of this setting.  This item can be set up only when Power Technology is Custom.  This item specifies whether to prevent the OS from overwriting the settings of the energy efficiency policy of the setup.                                                                 | Enable = Enable the function Disable = Disable the function                                                                                                    |
| Energy Performance  (Performance/Balanced Performance/Balanced Energy/ Energy Efficient) | This item can be set up only when Power Technology is Custom and Override OS Energy Performance is Enabled.  This item specifies the energy efficiency policy of the processor in non-legacy operating systems.  Depending on the operations, it may be decided to not use this mode. | Performance = Strongly optimizes to increase performance, even if it sacrific energy efficiency,  Balanced Performance = Set to get performance while saving energy at the same time  Balanced Energy = Set to save energy while getting good performance  Energy Efficient = Strongly optimize energy efficiency, even if this sacrification performance |
| Utilization Profile (Even/Unbalanced)                                                    | This item can be set up only when Power Technology is Custom and Override OS Energy Performance is Enabled.  Specify the share of energy performance to be optimized for use by a different system.                                                                                   | Even = Optimizes to create a system w<br>balanced energy performance<br>Unbalanced = Optimizes for unbalance<br>system use prioritizing performance                                                                                                    |
| CPU C1E Support (Enable/Disable)                                                         | This item can be set up only when Power Technology is Custom.  Specify whether to stop the processor when it is possible to save power.                                                                                                    | Enable = Function enabled Disable = Function disabled                                                                                                    |

| Item Name                                                                          | Description                                                                                                    | Parameter                                                                                                    |
|------------------------------------------------------------------------------------|----------------------------------------------------------------------------------------------------|----------------------------------------------------------------------------------------------------|
| Autonomous C-state Support (Enable/Disable)                                        | This item can be set up only when Power Technology is Custom.  Specifies whether to enable the Autonomous C-state Support of the processor.                                                   | Enable = Function enabled Disable = Function disabled                                                                                                    |
| CPU C3 Report (Enable/Disable)                                                     | This item can be set up only when Power Technology is Custom.  Specify whether to transfer the C3 state of the processor to OSPM (OS Power Management) as ACPI C-2 state.                     | Enable = CPU C3 is transferred to OSPM as ACPI C-2 state  Disable = CPU C3 is not transferred to OSPM as ACPI C-2 state                                                                                                    |
| CPU C6 Report (Enable/Disable)                                                     | This item can be set up only when Power Technology is Custom.  Specify whether to transfer the C6 state of the processor to OSPM as ACPI C-3 state, and to enable Deep Power Down Technology. | Enable = CPU C6 is transferred to OSPM as ACPI C-3 state  Disable = CPU C6 is not transferred to OSPM as ACPI C-3 state                                                                                                    |
| Package C State Limit (C0/C2/C6/ C6(Retention)/C7/C7s/No Limit/ Auto)              | This item can be set up only when Power Technology is Custom.  Specify the upper limit of the C State of the processor.                                                                       | C0=The upper limit of C State is set to C0 C2=The upper limit of C State is set to C2 C6=The upper limit of C State is set to C6 C6(Retention)=C6 Retention is set to C status limitation C7=The upper limit of C State is set to C7 C7s=The upper limit of C State is set to C7s No Limit=The upper limit for C State is not set Auto=The system decides automatically                                                                                   |
| QPI Link Frequency Select (Auto/6.4 GT/s, 7.2 GT/s, 8.0 GT/s, 9.6 GT/S, 10.4 GT/s) | This specifies the frequency to a shared frequency supported by the CPU.                                                                                                    | Auto = The fastest is set from BIOS, based on the CPU existing in the system and the chip set.  The speed settings that can be selected depends on the CPU. Select from the following.  6.4 GT/s, 7.2 GT/s, 8.0 GT/s, 9.6 GT/s, 10.4 GT/s                                                                                                    |
| Uncore Frequency Override  (Maximum/Nominal/Disable/Power balanced)                | This item specifies the uncore frequency of the processor.  This improves the I/O performance.                                                                                                | Maximum = The maximum value of the frequency is always set in advance  Nominal = To save power, the processor automatically controls the frequency within the range set in advance. The rate frequency will not be exceeded  Disable = To save power, the processor automatically controls the frequency within the range set in advance  Power balanced = To optimize the balance between power and performance the processor automatically controls the |

| Item Name                                                                                                    | Description                                                                                                    | Parameter                                                                                                    |
|----------------------------------------------------------------------------------------------------|----------------------------------------------------------------------------------------------------|----------------------------------------------------------------------------------------------------|
|                                                                                                    |                                                                                                    | frequency within the range defined in advance                                                                                                    |
| LLC Dead Line Alloc (Enable/Disable)                                                                                                    | This item specifies the dead line processing of LLC (Last Level Cache).                                                                                                    | Enable = It easily meets the LLC data dead line                                                                                                    |
| (Since Since | This affects the system performance.                                                                                                    | Disable = It does not meet the LLC dead line                                                                                                    |
| Stale AtoS                                                                                                    | This item specifies the directory optimization of data that has become                                                                                                    | Enable = Optimization enabled                                                                                                    |
| (Enable/Disable)                                                                                                    | obsolescent in Caching Agent.                                                                                                    | Disable = Optimization disabled                                                                                                    |
| COD Enable                                                                                                    | This affects the system performance.  This item specifies whether the BIOS                                                                                                    | Enable = Function enabled                                                                                                    |
| (Enable/Auto/Disable)                                                                                                    | should configure the added NUMA nodes for each socket and optimizes the performance of operation loads with high NUMA directivity. For this item, a CPU that has two home agents is required. For systems where COD (Cluster-on-Die) is enabled, it is required to disable isochronous applications, and early snooping is not supported. | Auto = COD is enabled if this is allowed in the system configuration  Disable = Function disabled                                                  |
| Early Snoop                                                                                                    | This setting specifies whether to enable                                                                                                    | Enable = Function enabled                                                                                                    |
| (Enable/Auto/Disable)                                                                                                    | early snooping. It is not supported if COD is enabled.                                                                                                    | Auto = If this is not allowed in the system configuration and COD is disabled, early snoop mode is enabled                                         |
|                                                                                                    |                                                                                                    | Disable = Function disabled                                                                                                    |
| Home Snoop Dir OSB                                                                                                    | This setting specifies whether to use Home Snoop Directory with plain OSB                                                                                                    | Enable = Function enabled                                                                                                    |
| (Enable/Auto/Disable)                                                                                                    | (Opportunistic Snoop Broadcast) caching to optimize snooping processes.                                                                                                    | Auto = It is selected automatically based on the CPU configuration                                                                                 |
|                                                                                                    |                                                                                                    | Disable = Function disabled                                                                                                    |
| Memory Configuration                                                                                                    | T                                                                                                    |                                                                                                    |
| NUMA<br>(Enable/Disable)                                                                                                    | This specifies whether to use NUMA (Non-Uniform Memory Access) function.                                                                                                    | Enable = NUMA function enabled  Disable = NUMA function disabled                                                                                   |
|                                                                                                    | This is rendered meaningless when a multiprocessor configuration is not employed.                                                                                                    |                                                                                                    |
|                                                                                                    | For BX920, BX924, RX200, RX300, and RX2520, this settings is supported only the devices on which the BIOS 1.3.0 of BX920 S4, BX924 S4, RX200 S8, RX300 S8, RX2520 M1, and the iRMC firmware 7.19F or later. In other devices, this setting must be disabled.                                                                              |                                                                                                    |
| DDR Performance (Low-Voltage optimized/Energy optimized/Performance optimized/Power balanced)                                                                                                    | Memory modules operate with different speeds (Frequencies). The faster the speed, the higher the performance. The slower the speed the more the power saved. The available memory speeds                                                                                                    | Low-Voltage optimized = The fastest<br>setting available with low voltage<br>Energy optimized = The slowest setting<br>available with power-saving |

| Item Name                                 | Description                                                                                                    | Parameter                                                                                                    |
|-------------------------------------------|----------------------------------------------------------------------------------------------------|----------------------------------------------------------------------------------------------------|
|                                           | differ depending on the installed memory module configurations.                                                                                              | Performance optimized = The fastest setting available for achieving the highest performance                                                                      |
|                                           |                                                                                                    | Power balanced = The setting available with reduced speed for achieving balance between power and performance                                                    |
| Patrol Scrub (Enable/Disable)             | This setting specifies whether to regularly screen all memories in the                                                                                       | Enable = Background memory screening enabled.                                                                                                    |
| (Enable Disable)                          | background.                                                                                                    | Disable = Background memory screening disabled                                                                                                    |
| IMC Interleaving (Auto/1-Way/2-Way)       | This setting specifies the interleaving of Integrated Memory Controllers (IMC). This option can be used to create system performance depending on the memory | Auto = Interleaving is automatically selected in the BIOS depending on the memory configurations that can be used                                                |
|                                           | configuration.                                                                                                    | 1-Way = 1-Way interleaving is selected<br>2-Way = 2-Way interleaving is selected                                                                                 |
| Sub NUMA Clustering (Enable/Disable/Auto) | Sub NUMA Clustering (SNC) is a function that segments LLC (Last Level Cache) into separate clusters based on                                                 | Enable = Full Sub NUMA Clustering, in other words, 2 clusters of 1-Way interleaving is supported.                                                                |
|                                           | the address range. It improves the average latency from the LLC to the                                                                                       | Disable = Sub NUMA Clustering disabled                                                                                                    |
|                                           | local memory.                                                                                                    | Auto = By selecting IMC interleaving, 1 cluster or 2 clusters are supported. Also if IMC interleaving is in "Auto," 1 cluster of 2-Way interleaving is supported |
| Onboard Device Configuration              |                                                                                                    |                                                                                                    |
| Onboard SAS/SATA(SCU)                     | This specifies Onboard SAS/SATA                                                                                                    | Enable = SCU enabled                                                                                                    |
| (Enable/Disable)                          | storage controller unit (SCU) behavior.                                                                                                    | Disable = SCU disabled                                                                                                    |
| SAS/SATA OpROM                            | This item can be set up only when Onboard SAS/SATA (SCU) is Enable.                                                                                          | Enable = Option ROM enabled                                                                                                    |
| (Enable/Disable)                          | It specifies the Option ROM behavior of SAS/SATA controller.                                                                                                 | Disable = Option ROM disabled                                                                                                    |
| SAS/SATA Driver (LSI MegaRAID/Intel RSTe) | This item can be set up only when SAS/SATA OpROM is Enable.                                                                                                  | LSI MegaRAID = Option ROM for<br>Embedded MegaRAID used                                                                                                    |
| (BSI Megura IIS/IIIIO)                    | It specifies the Option ROM type of SAS/SATA controller.                                                                                                    | Intel RSTe = Option ROM for Intel RSTe used                                                                                                    |
| Flexible LOM                              | This specifies whether to use Flexible                                                                                                    | Enable = Enable all Flexible LOM ports                                                                                                    |
| (Enable/Disable)                          | LOM (OCP) ports.                                                                                                    | Disable = Disable Flexible LOM ports                                                                                                    |
| Flexible LOM Oprom                        | This specifies whether to boot Legacy                                                                                                    | Enable = Boot Legacy Option ROM                                                                                                    |
| (Enable/Disable)                          | Option ROM of a Flexible LOM adapter.                                                                                                    | Disable = Do not boot Legacy Option<br>ROM                                                                                                    |
|                                           | Only Legacy, that is, non-UEFI Option ROM can be used. UEFI Option ROM is not affected by this setting.                                                      |                                                                                                    |
| LAN Controller                            | This specifies the LAN controllers to                                                                                                    | LAN 1 = Enable LAN 1 controller and                                                                                                    |
| (LAN 1/LAN 1 & 2/Disable)                 | use.                                                                                                    | disable LAN 2 controller  LAN 1 & 2 = Enable both of the LAN controllers                                                                                         |

| Item Name                           | Description                                                                                                    | Parameter                                                                                                    |
|-------------------------------------|----------------------------------------------------------------------------------------------------|----------------------------------------------------------------------------------------------------|
|                                     | <b>G</b> Note                                                                                                    | Disable = Disable both of the LAN controllers                                                                             |
|                                     | Depending on the model of the server, the BIOS settings value may be "Disable/Enable." If you want to make the BIOS setting value "Enable," specify "LAN 1" for this item.                                                                                                    |                                                                                                    |
| LAN 1 Oprom (Disable/PXE/iSCSI)     | This specifies whether to boot Option ROM. If booting, specify a type of Option ROM.  If the appropriate Option ROM is booted during BIOS POST, LAN controller can be used as a boot device.                                                                                          | Disable = Do not boot Option ROM  PXE = Boot PXE Option ROM  iSCSI = Boot iSCSI Option ROM                                |
|                                     | Depending on the model of the server, the BIOS settings value may be "Disable/Enable." If you want to make the BIOS setting value "Enable," specify "PXE" for this item.                                                                                                    |                                                                                                    |
| LAN 2 Oprom (Disable/PXE/iSCSI)     | This specifies whether to boot Option ROM. If booting, specify a type of Option ROM.  If the appropriate Option ROM is booted during BIOS POST, LAN controller can be used as a boot device.                                                                                          | Disable = Do not boot Option ROM  PXE = Boot PXE Option ROM  iSCSI = Boot iSCSI Option ROM                                |
|                                     | Depending on the model of the server, there may not be a LAN 2 controller. In this case, disable this item.  Depending on the model of the server, the BIOS settings value may be "Disable/Enable." If you want to make the BIOS setting value "Enable," specify "PXE" for this item. |                                                                                                    |
| SATA Configuration                  |                                                                                                    |                                                                                                    |
| SATA Mode (Disable/IDE/AHCI/RAID)   | This specifies the operation mode of the SATA interface.                                                                                                    | Disable = Disable the operation mode  IDE = Operate in IDE mode  AHCI = Operate in AHCI mode  RAID = Operate in RAID mode |
| SATA Controller<br>(Enable/Disable) | This specifies whether to enable SATA controller.                                                                                                    | Enable = Enable the SATA controller  Disable = Disable the SATA controller                                                |
| SSATA Controller (Enable/Disable)   | This specifies whether to enable SSATA controller.                                                                                                    | Enable = Enable the SSATA controller  Disable = Disable the SSATA controller                                              |

| Item Name                                                         | Description                                                                                                    | Parameter                                                                                                    |  |
|-------------------------------------------------------------------|----------------------------------------------------------------------------------------------------|----------------------------------------------------------------------------------------------------|--|
| Option ROM Configuration                                          |                                                                                                    |                                                                                                    |  |
| Launch Slot X OpROM (Enable/Disable)                              | This specifies the execution of extended ROM of the option card mounted on each PCI slot.  You can specify this for multiple slots in profile. Do not specify this for the slot that does not exist on an actual device.                                                                                                    | Enable = Extended ROM executed  Disable = Extended ROM not executed  [Note 1]                                                                                                    |  |
| CSM Configuration                                                 |                                                                                                    |                                                                                                    |  |
| Launch CSM (Enable/Disable)                                       | This specifies whether to execute CSM (Compatibility Support Module).  Your legacy operating system can be booted only when CSM is loaded.                                                                                                    | Enable = CSM executed  Disable = CSM not executed  [Note 2]                                                                                                    |  |
| Boot Option Filter  (UEFI and Legacy/UEFI only/ Legacy only)      | This specifies which drive can be booted first.                                                                                                    | UEFI and Legacy = Bootable from UEFI OS drive and Legacy OS drive UEFI only = Bootable only from UEFI OS drive [Note 3] Legacy only = Bootable only from Legacy OS drive [Note 3] |  |
| Launch PXE OpROM Policy (UEFI only/Legacy only/Do not launch)     | This specifies the PXE Option ROM to be booted.  For PXE boot, there are available normal (Legacy) PXE boot and UEFI PXE boot.                                                                                                    | UEFI only = UEFI Option ROM only<br>booted [Note 3] [Note 4]<br>Legacy only = Legacy Option ROM only<br>booted [Note 3]<br>Do not launch = Option ROM not booted<br>[Note 5]      |  |
| Launch Storage OpROM Policy (UEFI only/Legacy only/Do not launch) | This specifies the Storage Option ROM to be booted.                                                                                                    | UEFI only = UEFI Storage Option ROM only booted  Legacy only = Legacy Storage Option ROM only booted  Do not launch = Storage Option ROM not booted                               |  |
| Other PCI Device ROM Priority (UEFI only/Legacy only)             | This specifies the Option Rom booted with the devices other than a network, mass storage device and video.                                                                                                    | UEFI only = UEFI Option ROM only<br>booted<br>Legacy only = Legacy Option ROM only<br>booted                                                                                      |  |
| USB Configuration                                                 |                                                                                                    |                                                                                                    |  |
| Onboard USB Controllers (Enable/Disable)                          | The USB controller of the system board can be enabled and disabled.  If the onboard USB controller is disabled, none of the connected USB devices can be used. Locally connected keyboard, mouse, large volume storage, including keyboards, mice, and large volume storage using iRMC, as well as internally connected USB cannot be used. | Disable = Disable Onboard USB<br>Controllers<br>Enable = Enable Onboard USB<br>Controllers                                                                                        |  |
| Network Stack                                                     |                                                                                                    |                                                                                                    |  |

| Item Name                                                    | Description                                                                                                    | Parameter                                                                                                    |
|--------------------------------------------------------------|----------------------------------------------------------------------------------------------------|----------------------------------------------------------------------------------------------------|
| Network Stack (Enable/Disable)                               | This sets up whether UEFI Network<br>Stack can be used for network access on<br>UEFI.                                                                 | Disable = Use of UEFI network stack not<br>permitted [Note 2] [Note 4]<br>Enable = Use of UEFI network stack<br>permitted |
| IPv4 PXE Support (Enable/Disable)                            | This specifies whether PXE UEFI Boot with IPv4 can be used with UEFI mode.                                                                            | Disable = Use of PXE UEFI Boot with IPv4 not permitted  Enable = Use of PXE UEFI Boot with IPv4 permitted                 |
| IPv6 PXE Support (Enable/Disable)                            | This specifies whether PXE UEFI Boot with IPv6 can be used with UEFI mode.                                                                            | Disable = Use of PXE UEFI Boot with IPv6 not permitted  Enable = Use of PXE UEFI Boot with IPv6 permitted                 |
| Secure Boot Configuration                                    |                                                                                                    |                                                                                                    |
| Secure Boot Control (Enable/Disable)                         | This specifies whether to allow boot loaders that have not been signed/UEFI OpROM boot.                                                               | Disable = Execute all boot loaders/ OpROM (Legacy/UEFI)  Enable = Only execute signed boot loaders/UEFI OpROM             |
|                                                              | G Note                                                                                                    | louders, our ropitori                                                                                                    |
|                                                              | This setting may not be "Disabled" due to the hardware specifications. In this case, specify the value from the BIOS interface of the server.         |                                                                                                    |
| Server Mgmt                                                  | ••••••                                                                                                    |                                                                                                    |
| Sync RTC with MMB (Enable/Disable) (Only PRIMERGY BX series) | This specifies whether to synchronize Real Time Clock with the management blade.                                                                      | Disable = Does not synchronize Enable = Synchronizes                                                                      |
| Adjust Date Time (Local Time / UTC)                          | This modifies the time of the server based on the time of management server when the profile is applied.                                              | Local Time = Time according to the time zone of the management server is specified                                        |
|                                                              | This item can be set up only when Sync RTC with MMB is Disable.                                                                                       | UTC = Time converted to UTC from the time zone of the management server is specified                                      |
|                                                              | <b>©</b> Note                                                                                                    |                                                                                                    |
|                                                              | This is not a setting item of the BIOS setup utility of the server.                                                                                   |                                                                                                    |
|                                                              | This does not change the BIOS setting, but change the time (RTC) of the target server only one time, and this can be used for all PRIMERGY BX series. |                                                                                                    |

[Note 1]: Depending on the server model, PXE Boot may fail if Launch Slot X OpROM is "Disabled" for the PCI card slot used for PXE Boot

[Note 2]: When both Launch CSM and Network Stack are "Disabled," OS installation fails.

[Note 3]: When Boot Option Filter is "UEFI only" or "Legacy only" and Boot Option Filter does not match Launch PXE OpRom Policy, OS installation fails.

[Note 4]: When Launch PXE OpROM Policy is "UEFI only" and Network Stack is "Disable," OS installation fails.

[Note 5]: When Launch PXE OpROM Policy is "Do not launch," OS installation fails.

#### iRMC tab

| Item Name                                                                                             | Description                                                                                                    | Parameter                                                                                                    |
|----------------------------------------------------------------------------------------------------|----------------------------------------------------------------------------------------------------|----------------------------------------------------------------------------------------------------|
| iRMC GUI                                                                                              |                                                                                                    |                                                                                                    |
| Default Language                                                                                      | This performs initial settings for                                                                                      | English = English by default                                                                                                    |
| (English/German/Japanese)                                                                             | languages.                                                                                                    | German = German by default                                                                                                    |
|                                                                                                    | This is enabled from the next time iRMC Web interface is invoked.                                                       | Japanese = Japanese by default                                                                                                    |
| Power Management                                                                                      |                                                                                                    |                                                                                                    |
| POST Error Halt (Continue/Halt on errors)                                                             | This sets up the operation in response to the occurrence of an error upon server                                        | Continue = Boot continued even after the occurrence of an error                                                                                                    |
| (Continue/Hait on errors)                                                                             | boot.                                                                                                    | Halt on errors = Boot interrupted until the key entry when an error occurs                                                                                                    |
| Power Restore Policy (Restore to powered state prior to power loss/ Always power off/Always power on) | This sets up the power source operation upon power restore operation after interruption of AC power source input.       | Restore to powered state prior to power loss = State upon power source interruption maintained (Powered on if a server is powered on upon interruption/ Not powered on if the server is powered off.) |
|                                                                                                    |                                                                                                    | Always power off = Always powered off                                                                                                    |
|                                                                                                    |                                                                                                    | Always power on = Always powered on                                                                                                    |
| Power Control Mode (OS Controlled/Minimum Power)                                                      | This sets up the power-saving and noise canceling operations for a server.                                              | OS Controlled = Control with OS followed                                                                                                    |
|                                                                                                    | <b>G</b> Note                                                                                                    | Minimum Power = Operation where priority is placed on reduction in power consumption                                                                                                    |
|                                                                                                    | When you disable Enhanced SpeedStep on BIOS settings, this setting also becomes disabled.                               | (Schedule) = Setup with Profile<br>Management unavailable                                                                                                    |
|                                                                                                    | ••••                                                                                                    | (Power Limit) = Setup with Profile<br>Management unavailable                                                                                                    |
| Power Monitoring (Enable/Disable)                                                                     | This specifies enable/disable over time                                                                                 | Enable = Power consumption monitored                                                                                                    |
| [Note 3]                                                                                              | of monitoring for power consumption.                                                                                    | Disable = Power consumption not monitored                                                                                                    |
| Fan Test                                                                                              |                                                                                                    |                                                                                                    |
| Fan Check Time                                                                                        | This becomes enabled when executing fan tests.                                                                          | Enter the start time of fan test.                                                                                                    |
| Disable Fan Test                                                                                      | This sets up whether to conduct                                                                                         | (Selected) = Fan tests not conducted                                                                                                    |
|                                                                                                    | periodical fan diagnoses.                                                                                               | (Cleared) = Tests conducted every day at<br>the specified time                                                                                                    |
| Software Watchdog                                                                                     |                                                                                                    |                                                                                                    |
| Software Watchdog (Enable/Disable)                                                                    | This specifies whether to use software watchdog to perform periodic communication confirmations while an OS is running. | Enable = Communication monitored  Disable = Communication not monitored                                                                                                    |
| 1-1                                                                                                   | I                                                                                                    | I                                                                                                    |

| Item Name                         | Description                                                                                                    | Parameter                                                                    |
|-----------------------------------|----------------------------------------------------------------------------------------------------|------------------------------------------------------------------------------|
|                                   | <b>G</b> Note                                                                                                    |                                                                              |
|                                   | This setting becomes enabled after rebooting the server.                                                            |                                                                              |
| Behavior                          | This specifies the behavior for the case when communication is disabled.                                            | Select the item from the pull-down menu.  Continue = Nothing executed        |
|                                   | <b>G</b> Note                                                                                                    | Reset = Server rebooted                                                      |
|                                   | This setting becomes enabled after rebooting the server.                                                            | Power Cycle = Powered ON after powering OFF the server once                  |
| Timeout                           | This specifies the period for judging communication to be disabled.                                                 | Specify the value from 1 to 100 minutes.                                     |
|                                   | <b>©</b> Note                                                                                                    |                                                                              |
|                                   | This setting becomes enabled after rebooting the server.                                                            |                                                                              |
| Boot Watchdog                     | •                                                                                                    |                                                                              |
| Boot Watchdog                     | This specifies whether to monitor the                                                                               | Enable = Period monitored                                                    |
| (Enable/Disable)                  | period between POST completion and OS start, with use of Boot Watchdog.                                             | Disable = Period not monitored                                               |
|                                   | <b>G</b> Note                                                                                                    |                                                                              |
|                                   | This setting becomes enabled after rebooting the server.                                                            |                                                                              |
| Behavior                          | This specifies behavior for the case                                                                                | Select the item from the pull-down menu.                                     |
|                                   | when an OS does not start within the specified time.                                                                | Continue = Nothing executed                                                  |
|                                   |                                                                                                    | Reset = Server rebooted                                                      |
|                                   | This setting becomes enabled after                                                                                  | Power Cycle = Powered ON after powering OFF the server once                  |
|                                   | rebooting the server.                                                                                               |                                                                              |
| Timeout                           | This specifies the period for judging that an OS has failed to start.                                               | Specify the value from 1 to 100 minutes.                                     |
|                                   | <b>©</b> Note                                                                                                    |                                                                              |
|                                   | This setting becomes enabled after rebooting the server.                                                            |                                                                              |
| Time                              | ••••••                                                                                                    |                                                                              |
| Time Mode (System RTC/NTP Server) | This specifies whether to obtain the time setting of iRMC from a managed server or to obtain it from an NTP server. | System RTC = Time of iRMC obtained from the system clock of a managed server |

| Item Name                                   | Description                                                                                                    | Parameter                                                                                                    |
|---------------------------------------------|----------------------------------------------------------------------------------------------------|----------------------------------------------------------------------------------------------------|
|                                             |                                                                                                    | NTP Server = Time of iRMC<br>synchronized with that of an NTP server<br>which operates based on specific time as<br>its reference time source by using<br>Network Time Protocol (NTP) |
| RTC Time Mode (Local Time/UTC)              | You can select whether to display iRMC time in UTC (Coordinated Universal Time) format or in local time format.                                                                                                    | Local Time = iRMC time displayed in local time format  UTC = iRMC time displayed in UTC (Coordinated Universal Time) format                                                           |
| NTP Server 0                                | This specifies the IP address or the DNS name of the primary NTP server.                                                                                                    | Enter the IP address or DNS strings.                                                                                                    |
| NTP Server 1                                | This specifies the IP address or the DNS name of the secondary NTP server.                                                                                                    | Enter the IP address or DNS strings.                                                                                                    |
| Time Zone                                   | You can set up the time zone corresponding to the location where the server is placed.                                                                                                    | Select the item from the pull-down menu.                                                                                                    |
| Ports and Network Services Settings         |                                                                                                    |                                                                                                    |
| Telnet Enabled (Enable/Disable)             | This specifies whether to enable Telnet connection.                                                                                                    | Enable = Telnet connection enabled  Disable = Telnet connection disabled                                                                                                    |
| Telnet Port (Default: 3172)                 | This specifies Telnet port number of iRMC.                                                                                                    | Enter the port number. 3172 by default                                                                                                    |
| SSH Enabled (Enable/Disable)                | This specifies whether to enable ssh connection.                                                                                                    | Enable = ssh connection enabled  Disable = ssh connection disabled                                                                                                    |
| SSH Port (Default: 22)                      | This specifies Telnet port number of ssh.                                                                                                    | Enter the port number.  22 by default                                                                                                    |
| Session Drop Time (Enable/Disable) [Note 3] | This specifies the drop-out time.                                                                                                    | Specify the value from 0 to 120 minutes.  0 = Session timeout disabled                                                                                                    |
| SNMP Generic Configuration                  |                                                                                                    |                                                                                                    |
| SNMP Enabled                                | This specifies whether to enable SNMP.  Note                                                                                                    | Enable = SNMP enabled Disable = SNMP disabled                                                                                                    |
|                                             | You cannot set up the setting items that are not shown on the Web UI screen of iRMC. Depending on the firmware versions, you cannot set up some setting items even though the setting items are shown on the Web UI screen of iRMC. Disable the setting items if you fail to assign a profile. |                                                                                                    |
| SNMP Port (Default: 161)                    | This specifies a port number where an SNMP service is in an idle state.                                                                                                    | Enter the port number.  UDP 161 by default                                                                                                    |
|                                             | You cannot set up the setting items that are not shown on the Web UI screen of                                                                                                    |                                                                                                    |

| Item Name                          | Description                                                                                                    | Parameter                                                         |
|------------------------------------|----------------------------------------------------------------------------------------------------|-------------------------------------------------------------------|
|                                    | iRMC. Depending on the firmware versions, you cannot set up some setting items even though the setting items are shown on the Web UI screen of iRMC. Disable the setting items if you fail to assign a profile.                                                                                                    |                                                                   |
| SNMP Service Protocol              | This specifies the protocol of SNMP services.                                                                                                    | All (SNMPv1/v2c/v3) = All protocols (SNMPv1/v2c/v3) supported     |
| (All (SNMPv1/v2c/v3)/ SNMPv3 only) | Note You cannot set up the setting items that                                                                                                    | Only SNMPv3 = Only SNMPv3 supported                               |
|                                    | are not shown on the Web UI screen of iRMC. Depending on the firmware versions, you cannot set up some setting items even though the setting items are shown on the Web UI screen of iRMC. Disable the setting items if you fail to assign a profile.                                                                                                    |                                                                   |
| SNMP v1/v2c Community              | This specifies the community strings in the cases of SNMP v1/v2c.  Note                                                                                                    | Enter the community name string                                   |
|                                    | You cannot set up the setting items that are not shown on the Web UI screen of iRMC. Depending on the firmware versions, you cannot set up some setting items even though the setting items are shown on the Web UI screen of iRMC. Disable the setting items if you fail to assign a profile.                                                                                                    |                                                                   |
| SNMPv3 User Configuration          |                                                                                                    |                                                                   |
| SNMPv3 Enabled (Enable/Disable)    | This specifies whether to enable SNMPv3 support for users.                                                                                                    | Enable = SNMPv3 support enabled Disable = SNMPv3 support disabled |
|                                    | <ul> <li>To create/change SNMPv3 users, it is required to enable SNMP with the [Network Settings] -&gt; [SNMP].</li> <li>To use SNMPv3, it is required to set a password with at least 8 characters.</li> <li>You cannot set up the setting items that are not shown on the Web UI screen of iRMC. Depending on the firmware versions, you cannot set up some setting items even though the setting items are shown on the Web UI screen of iRMC. Disable</li> </ul> |                                                                   |

| Item Name                    | Description                                                                                                    | Parameter                                                                                              |
|------------------------------|----------------------------------------------------------------------------------------------------|----------------------------------------------------------------------------------------------------|
|                              | the setting items if you fail to assign a profile.                                                                                                    |                                                                                                    |
| Access Privileges            | This specifies user's access privilege.                                                                                                    | Always read-only.                                                                                      |
|                              | <ul> <li>To create/change SNMPv3 users, it is required to enable SNMP with the [Network Settings] -&gt; [SNMP].</li> <li>To use SNMPv3, it is required to set a password with at least 8 characters.</li> <li>You cannot set up the setting items that are not shown on the Web UI screen of iRMC. Depending on the firmware versions, you cannot set up some setting items even though the setting items are shown on the Web UI screen of iRMC. Disable the setting items if you fail to assign a profile.</li> </ul> |                                                                                                    |
| Authentication               | This selects the authentication protocol                                                                                                    | SHA = SHA used                                                                                         |
| (SHA/MD5/None/SHA256/SHA384/ | that SNMPv3 uses for authentication.                                                                                                    | MD5 = MD5 used                                                                                         |
| SHA512)                      | - To create/change SNMPv3 users, it is required to enable SNMP with                                                                                                    | None = Authentication disabled<br>SHA256 = SHA256 used<br>SHA384 = SHA384 used<br>SHA512 = SHA512 used |
|                              | the [Network Settings] -> [SNMP].  - To use SNMPv3, it is required to set a password with at least 8 characters.                                                                                                    | SHAJ12 – SHAJ12 used                                                                                   |
|                              | - You cannot set up the setting items that are not shown on the Web UI screen of iRMC. Depending on the firmware versions, you cannot set up some setting items even though the setting items are shown on the Web UI screen of iRMC. Disable the setting items if you fail to assign a profile.                                                                                                    |                                                                                                    |
| Privacy (AES/DES/None)       | This specifies a privacy protocol that SNMPv3 uses for encrypting SNMPv3 traffic.                                                                                                    | AES = AES used  DES = DES used  None = Privacy disabled                                                |

| Item Name                      | Description                                                                                                    | Parameter                                                           |
|--------------------------------|----------------------------------------------------------------------------------------------------|---------------------------------------------------------------------|
|                                | - To create/change SNMPv3 users, it is required to enable SNMP with the [Network Settings] -> [SNMP].                                                                                                    |                                                                     |
|                                | - To use SNMPv3, it is required to set a password with at least 8 characters.                                                                                                    |                                                                     |
|                                | You cannot set up the setting items that are not shown on the Web UI screen of iRMC. Depending on the firmware versions, you cannot set up some setting items even though the setting items are shown on the Web UI screen of iRMC. Disable the setting items if you fail to assign a profile. |                                                                     |
| SNMP Trap Destination          |                                                                                                    |                                                                     |
| SNMP Trap Community Name       | This specifies an SNMP trap community.                                                                                                    | Enter the SNMP trap community strings                               |
| SNMPv3 Selected User           | This specifies an SNMPv3 user already defined as an SNMPv3 trap destination.                                                                                                    | Enter the SNMP user strings                                         |
|                                | <ul> <li>The user specified in this item must have been previously created on the iRMC.</li> <li>You cannot set up the setting items that are not shown on the Web UI screen of iRMC. Depending on the firmware versions, you cannot set</li> </ul>                                            |                                                                     |
|                                | up some setting items even though<br>the setting items are shown on the<br>Web UI screen of iRMC. Disable<br>the setting items if you fail to assign<br>a profile.                                                                                                    |                                                                     |
| Destination SNMP Server 1 to 7 | This specifies the DNS name or the IP address of a server which belongs to the community set up as "Trap destination."                                                                                                    | Enter the IP address or the DNS strings of an SNMP server.          |
| Protocol                       | This specifies the Version of SNMP protocol used for receiving traps.                                                                                                    | Select the item from the pull-down menu.<br>SNMPv1, SNMPv2c, SNMPv3 |
|                                | You cannot set up the setting items that are not shown on the Web UI screen of iRMC. Depending on the firmware versions, you cannot set up some setting items even though the setting items are shown on the Web UI screen of iRMC.                                                            |                                                                     |

| Disable the setting items if you fail to assign a profile.                                                                                 |                       |
|----------------------------------------------------------------------------------------------------|-----------------------|
| •••••••                                                                                                    |                       |
| AIS Connect                                                                                                    |                       |
| AIS Connect This specifies whether to enable AIS Enable = Enable AIS                                                                       | S Connect             |
| Connect. Disable = Disable A                                                                                                    | IS Connect            |
| Service Mode This specifies whether to enable Service Enable = Enable Ser                                                                  | vice Mode             |
| Mode. Disable = Disable Se                                                                                                    | ervice Mode           |
| Country This specifies Reverse Proxy country when using AIS Connect. Select a country name menu.                                           | e from the pull down  |
| Remote Session This specifies whether to allow Remote Allow = Remote session                                                               | sion is allowed       |
| Session. Deny = Remote sess                                                                                                    | ion is denied         |
| Proxy Server This specifies whether to use HTTP (Selected) = Use Pro                                                                       | oxy server            |
| Proxy servers. (Cleared) = Do not u                                                                                                    | ise Proxy server      |
| Proxy Server                                                                                                    |                       |
| Address This specifies an IP address of the proxy server name. Enter an IP address of the proxy server name.                               | _                     |
| Port Number (Default: 81)  This specifies the port number of the  Enter the port number                                                    | er                    |
| proxy service. Default: 81                                                                                                    |                       |
| User Name This specifies a user name to be authenticated by the proxy server. Enter a character stri name.                                 | ing of the proxy user |
| Password This specifies a password to be authenticated by the proxy server.                                                                | ing.                  |
| DNS                                                                                                    |                       |
| DNS This specifies whether to enable DNS of (Selected) = Enable                                                                            | DNS                   |
| iRMC. (Cleared) = Disable                                                                                                    | DNS                   |
| DNS Configuration  This specifies whether to obtain DNS configuration from the DHCP server.  (Selected) = Obtain DNS from the DHCP server. |                       |
| Note (Cleared) = Do not of configuration from the                                                                                          |                       |
| If you set "DNS Domain" "DNS Search Path" "DNS server 1-3," specify (Cleared) for this item.                                               |                       |
| When enabling this item, enable DHCP in advance.                                                                                           |                       |
| DNS Domain  This specifies a default domain name for the DNS server.  Enter a DNS domain                                                   | n string.             |
| DNS Search Path  This specifies a list of DNS search paths.  Enter DNS search paths.                                                       | ath strings.          |
| DNS Server 1 - 3 This specifies DNS server names. Enter the IP address                                                                     | of a DNS server.      |
| DNS Retries This specifies the number of times of Specify a number of                                                                      | 1 - 5.                |
| DNS retry. Default: 2                                                                                                    |                       |

|      | Item Name                             | Description                                                                                    | Parameter                                                                                           |
|------|---------------------------------------|------------------------------------------------------------------------------------------------|----------------------------------------------------------------------------------------------------|
|      | DNS Timeout                           | This specifies the timeout value for the                                                       | Specify a value between 1 - 30 seconds.                                                             |
|      |                                       | DNS response in seconds.                                                                       | Default: 5                                                                                          |
| DNS  | Name Registration                     |                                                                                                |                                                                                                    |
| Re   | egister DNS Name                      | This specifies the setting method for the                                                      | None = Do not register a name on iRMC                                                               |
|      |                                       | DNS names of iRMC.                                                                             | Register DHCP Address in DNS via<br>DHCP Server = Enable transfer a DHCP<br>name to the DHCP server |
|      |                                       |                                                                                                | Register Fully Domain Name (FQDN)<br>via DHCP in DNS = Enable transfer<br>FQDN to the DHCP server   |
|      |                                       |                                                                                                | DNS Update enabled = Enable updates DNS records using the dynamic DNS                               |
| U    | se iRMC Name                          | The character string specified in "iRMC                                                        | (Selected) = Use iRMC name                                                                          |
|      |                                       | Name" is used instead of the server name.                                                      | (Cleared) = Do not use iRMC name                                                                    |
|      | iRMC Name                             | This specifies the iRMC name which is used as a part of the DNS name.                          | Enter an iRMC name string.                                                                          |
|      |                                       | <b>6</b> Note                                                                                  |                                                                                                    |
|      |                                       | This specifies the iRMC name which is used as a part of the DNS name.                          |                                                                                                    |
|      |                                       | Do not use a dot (".") except in the following cases because it may cause unexpected behavior. |                                                                                                    |
|      |                                       | PRIMERGY RX/TX/CX M4 or later, and PRIMEQUEST 3000B                                            |                                                                                                    |
| U    | se MAC Address                        | Specify whether to add the last three bytes of the MAC address of iRMC to                      | (Selected) = Add MAC address to DNS name                                                            |
|      |                                       | the DHCP name of iRMC.                                                                         | (Cleared) = Do not add MAC address to DNS name                                                      |
| U    | se Extension                          | This specifies whether to add an                                                               | (Selected) = Add an extension name                                                                  |
|      |                                       | extension name which is specified as "Extension" to the DHCP name of iRMC.                     | (Cleared) = Do not add an extension name                                                            |
|      | Extension                             | This specifies an extension name for iRMC.                                                     | Enter an extension name string.                                                                     |
| Simp | ble Service Discovery Protocol (SSDP) |                                                                                                |                                                                                                    |
| SS   | SDP                                   | This specifies whether to enable                                                               | (Selected) = Enable automatic discovery                                                             |
|      |                                       | automatic discovery via SSDP.                                                                  | (Cleared) = disable automatic discovery                                                             |
| Cent | ral Authentication Service (CAS)      | ı                                                                                              |                                                                                                    |
| C    | AS Support                            | This specifies whether to enable CAS.                                                          | (Selected) = Enable CAS                                                                             |
|      |                                       |                                                                                                | (Cleared) = Disable CAS                                                                             |
| CAS  | Server [Note 1]                       |                                                                                                |                                                                                                    |

| Item Name                          | Description                                                      | Parameter                                            |
|------------------------------------|------------------------------------------------------------------|------------------------------------------------------|
| Server                             | This specifies the DNS name or the IP address of the CAS server. | Enter the IP address or the DNS name string.         |
| Network Port                       | This specifies the Port number which                             | Enter the Port number.                               |
|                                    | CAS service is standing by.                                      | Default: 3170                                        |
| SSL Certificate Verification       | This specifies whether to enable SSL                             | (Selected) = Verify SSL Certificate                  |
|                                    | Certificate Verification.                                        | (Cleared) = Do not verify SSL Certificate            |
| Login Page Display                 | This specifies whether to always display the Login page.         | (Selected) = Always display the login page.          |
|                                    |                                                                  | (Cleared) = Do not always display the login page.    |
| Login URL                          | This specifies a Login URL.                                      | Enter a login URL.                                   |
|                                    |                                                                  | Default: /cas/login                                  |
| Logout URL                         | This specifies a Logout URL.                                     | Enter a logout URL.                                  |
|                                    |                                                                  | Default: /cas/logout                                 |
| Validate URL                       | This specifies Validate URL.                                     | Enter the Validate URL.                              |
|                                    |                                                                  | Default: /cas/validate                               |
| Assign Permission from             | This specifies an access permission.                             | It will always be set to Local.                      |
| User Access Configuration [Note 1] |                                                                  |                                                      |
| Privilege Level                    | This specifies the privilege level of the user.                  | User = Use User privilege                            |
|                                    |                                                                  | Operator = Use Operator privilege                    |
|                                    |                                                                  | Administrator = Use Administrator privilege          |
|                                    |                                                                  | OEM = Use OEM privilege                              |
| Redfish Role                       | This specifies a Redfish role.                                   | Administrator = Use Administrator role               |
|                                    |                                                                  | Operator = Use Operator role                         |
|                                    |                                                                  | ReadOnly = Use ReadOnly role                         |
|                                    |                                                                  | No Access = Do not use Redfish                       |
| User Account Configuration         | This specifies whether to enable User Account Configuration.     | (Selected) = Allow user account configuration        |
|                                    |                                                                  | (Cleared) = Do not allow user account configuration  |
| iRMC Settings Configuration        | This specifies whether to enable iRMC Settings Configuration.    | (Selected) = Allow iRMC settings configuration       |
|                                    |                                                                  | (Cleared) = Do not allow iRMC settings configuration |
| Video Redirection Usage            | This specifies whether to enable Video Redirection Usage.        | (Selected) = Allow Video Redirection usage           |
|                                    |                                                                  | (Cleared) = Do not allow Video<br>Redirection usage  |
| Remote Storage Usage               | This specifies whether to enable the                             | (Selected) = Allow remote storage usage              |
|                                    | Remote Storage Usage.                                            | (Cleared) = Do not allow remote storage usage        |

| Item Name                                 | Description                                                                       | Parameter                                                         |  |  |
|-------------------------------------------|-----------------------------------------------------------------------------------|-------------------------------------------------------------------|--|--|
| BIOS Backup                               |                                                                                   |                                                                   |  |  |
| Automatic BIOS Parameter Backup           | This specifies whether to enable<br>Automatic BIOS Parameter Backup.              | (Selected) = Automatic BIOS Parameter<br>Backup enabled           |  |  |
|                                           | <b>G</b> Note                                                                     | (Cleared) = Automatic BIOS Parameter Backup disabled.             |  |  |
|                                           | This setting becomes enabled after rebooting the server.                          |                                                                   |  |  |
| Update [Note 2]                           | •                                                                                 |                                                                   |  |  |
| Repository Location                       | This specifies the URL for the update repository that uses eLCM update.           | Enter the URL for the update repository.  Default:                |  |  |
|                                           |                                                                                   | "https://support.ts.fujitsu.com"                                  |  |  |
| Proxy Server                              | This specifies whether to use a proxy server to connect to the update repository. | (Selected) = Use proxy server (Cleared) = Do not use proxy server |  |  |
| VMware HCL Verification                   | This specifies whether to skip VMware hardware compatibility verification.        | (Selected) = Skip<br>(Cleared) = Do not skip                      |  |  |
| SSL/TLS Certificate Verification          | This specifies whether to skip SSL/TLS Certificate Verification.                  | (Selected) = Skip<br>(Cleared) = Do not skip                      |  |  |
| Deployment [Note 2]                       |                                                                                   | (create) 20 not only                                              |  |  |
| Repository Location                       | This specifies the URL for the deployment repository that uses eLCM update.       | Enter the URL of the deployment repository.                       |  |  |
|                                           |                                                                                   | Default:                                                          |  |  |
|                                           |                                                                                   | "https://webdownloads.ts.fujitsu.com"                             |  |  |
| Proxy Server                              | This specifies whether to use a proxy                                             | (Selected) = Use proxy server                                     |  |  |
|                                           | server to connect to the deployment repository.                                   | (Cleared) = Do not use proxy server                               |  |  |
| SSL/TLS Certificate Verification          | This specifies whether to skip SSL/TLS Certificate Verification.                  | (Selected) = Skip                                                 |  |  |
|                                           | Certificate verification.                                                         | (Cleared) = Do not skip                                           |  |  |
| Web Access [Note3]                        |                                                                                   |                                                                   |  |  |
| Force HTTPS (Enable/Disable)              | This specifies the method to use HTTPS.                                           | Enable = HTTPS connections only                                   |  |  |
|                                           |                                                                                   | Disable = HTTP connections available                              |  |  |
| Security Protocols                        | This specifies the security protocols.                                            |                                                                   |  |  |
| (ISM 2.9.0.010 or later)                  |                                                                                   |                                                                   |  |  |
| TLS 1.1 (Enable/Disable)                  | This specifies enable/disable TLS 1.1.                                            | Enable = TLS 1.1 enabled                                          |  |  |
|                                           |                                                                                   | Disable = TLS 1.1 disabled                                        |  |  |
| TLS 1.2 (Enable/Disable)                  | This specifies enable/disable TLS 1.2.                                            | Enable = TLS 1.2 enabled                                          |  |  |
| Al IVII D.F. C. (AVIDADA CO.              |                                                                                   | Disable = TLS 1.2 disabled                                        |  |  |
| Advanced Video Redirection (AVR) [Note 3] |                                                                                   |                                                                   |  |  |
| KVM Redirection Type                      | This specifies KVM redirection type.                                              | JViewer (JAVA) = Use AVR via JAVA                                 |  |  |
|                                           |                                                                                   | HTML5 Viewer = Use AVR via HTML5                                  |  |  |
|                                           |                                                                                   | VNC = Connect with VNC                                            |  |  |

| Item Name                                      | Description                                                                                                    | Parameter                                                           |
|------------------------------------------------|----------------------------------------------------------------------------------------------------|---------------------------------------------------------------------|
| Window Title (ISM 2.9.0.010 or later)          | This specifies the AVR window title.                                                                                             | Enter the parameter to display in the window.                       |
|                                                |                                                                                                    | Initial value is "%USER%@<br>%BMC_NAME% "                           |
| BIOS Console Redirection [Note 3]              |                                                                                                    |                                                                     |
| Console Redirection (Enable/Disable)           | This specifies enable/disable of the                                                                                             | Enable = Enables the console redirection                            |
|                                                | console redirection.                                                                                                    | Disable = Disable the console redirection                           |
| Serial Port Baud Rate                          | This specifies the baud rate for serial                                                                                          | Specifies the following baud rate.                                  |
|                                                | port.                                                                                                    | 9600/19200/38400/57600/115200                                       |
| Serial Port Flow Control                       | This specifies the flow control for serial port.                                                                                 | No flow control imposed = Do not execute flow control               |
|                                                |                                                                                                    | CTS/RTS (hardware) = Communication control is executed by hardware  |
| Serial 1 Multiplexer                           | This specifies consistency with the                                                                                              | System = Serial                                                     |
|                                                | multiplexer configuration.                                                                                                    | iRMC = LAN                                                          |
| User Management (ISM 2.9.0.010 or later) [Note | 23]                                                                                                    |                                                                     |
| Change Admin Password                          | This specifies an Admin user password.                                                                                           | Enter a password string.                                            |
|                                                | Specify a user other than admin as the                                                                                           |                                                                     |
|                                                | user specified during node registration (communication method). If admin is specified, communication to the node will be failed. |                                                                     |
| LDAP (Enable/Disable)                          | This specifies the enable/disable of the LDAP.                                                                                   | Enable = enables LDAP                                               |
| ĺ                                              |                                                                                                    | Disable = disables LDAP                                             |
| LDAP SSL/TLS (Enable/Disable)                  | This specifies the enable/disable of the LDAP SSL/TLS.                                                                           | Enable = enables LDAP SSL/TLS                                       |
|                                                |                                                                                                    | Disable = disables LDAP SSL/TLS                                     |
| Primary LDAP Server                            | This specifies the primary LDAP server.                                                                                          | Enter the primary LDAP server strings.                              |
| Authorization Type                             | This specifies the authorization type.                                                                                           | Select the following:                                               |
|                                                |                                                                                                    | ServerView LDAP Group with<br>Authorization Settings on LDAP Server |
|                                                |                                                                                                    | Standard LDAP Group with Authorization Settings on iRMC             |
| Domain Name                                    | This specifies the domain name.                                                                                                  | Enter the domain name strings.                                      |
| Groups Directory as Sub-tree from Base DN      | This specifies the group directory under the base DN.                                                                            | Enter the group directory strings.                                  |
| Authorization LDAP Username                    | This specifies the authorization LDAP username                                                                                   | Enter the authorization LDAP username strings.                      |
| Authorization LDAP Password                    | This specifies the authorization LDAP password.                                                                                  | Enter the authorization LDAP user password strings.                 |

|   | Item Name                                      | Description                                                                                                    | Parameter                                                                                 |
|---|------------------------------------------------|----------------------------------------------------------------------------------------------------|-------------------------------------------------------------------------------------------|
|   | User Group Name                                | This specifies the LDAP user group name.                                                                                                    | Enter the LDAP user group strings.                                                        |
|   |                                                | This can be specified only if you specify "Standard LDAP Group with Authorization Settings on iRMC" for "Authorization Type".                          |                                                                                           |
|   |                                                | <b>G</b> Note                                                                                                    |                                                                                           |
|   |                                                | Specify this option only when no user group has been created on the node. When a user group already exists, no user group is created on the node side. |                                                                                           |
| N | Tetwork Management (ISM 2.9.0.010 or later) [N |                                                                                                    |                                                                                           |
|   | IPv6 Protocol (Enable/Disable)                 | This specifies enable/disable of the IPv6 protocol.                                                                                                    | Enable = enables HP SIM Integration  Disable = disables HP SIM Integration                |
| S | erver Management [Note3]                       |                                                                                                    |                                                                                           |
|   | HP SIM Integration (Enable/Disable)            | This specifies enable/disable of the HP System Insight Manager (HP SIM).                                                                               | Enable = enables HP SIM Integration Disable = disables HP SIM Integration                 |
|   | Get System GUID Response Format                | This specifies the response format for the Get System GUID command.                                                                                    | Select the following:  IPMI specification compatible  SMBIOS 2.6 specification compatible |

 $[Note\ 1]: If you specify\ "CAS\ Server"\ and\ "User\ Access\ Configuration,"\ select\ (Selected)\ for\ this\ item.$ 

 $[Note\ 2]: An\ eLCM\ license\ must\ be\ registered\ on\ the\ target\ server\ and\ a\ SD\ card\ must\ be\ mounted\ when\ setting\ "Update"\ or\ "Deployment."$ 

[Note 3]: PRIMERGY BX series are not supported.

# Chapter 2 MMB Setting Items of Profiles for PRIMEQUEST 2000 (Partition)/PRIMEQUEST 2000B/ PRIMEQUEST 3000E Series Partitions

This section describes the items that you can set up in the MMB tab in profiles.

#### **MMB Tab**

|                                | Item Name                            | Description                                                                                               | Parameter                                                                                                   |
|--------------------------------|--------------------------------------|----------------------------------------------------------------------------------------------------|----------------------------------------------------------------------------------------------------|
| ASR (Automatic Server Restart) |                                      |                                                                                                    |                                                                                                    |
| Та                             | rgeted                               | Specify whether to set ASR (Automatic Server Restart)                                                     | (Selected) = Execute settings<br>(Cleared) = Do not execute settings                                        |
|                                | Number of Restart Tries              | Set the number of retries to restart the OS if the OS shuts down because of watchdog or a hardware error. | Select whether to use restart and the number of restarts (1 - 10).                                          |
|                                | Action after exceeding Restart Tries | Set the action to take after the number of retries set above.                                             | Power OFF = Stop reboot and turn the power of the partitions OFF (Stop rebooting and Power Off)             |
|                                |                                      |                                                                                                    | Stop = Stop reboot and stop partitions (Stop rebooting)                                                     |
|                                |                                      |                                                                                                    | NMI Interruption = Stop reboot and assert NMI interruption for the partitions (Diagnostic Interrupt assert) |
| Boot V                         | Vatchdog                             |                                                                                                    |                                                                                                    |
| Та                             | rgeted                               | Specify whether to set the boot watchdog.                                                                 | (Selected) = Execute settings                                                                               |
|                                |                                      |                                                                                                    | (Cleared) = Do not execute settings                                                                         |
|                                | Boot Watchdog                        | This means enable/disable of Boot Watchdog.                                                               | Enable = Time monitored                                                                                     |
|                                |                                      |                                                                                                    | Disable = Period not monitored                                                                              |
|                                |                                      | Specify whether to monitor the time before OS start.                                                      |                                                                                                    |
|                                | Timeout time (seconds)               | If the time set here is exceeded and the OS does not start it is judged to be an error.                   | Specify a value between 1 - 6000 seconds.                                                                   |
|                                | Action when watchdog expires         | Specify the action taken if the OS does not                                                               | Continue = Continue processing                                                                              |
|                                |                                      | start after the time specified has been exceeded.                                                         | Reset = Restart                                                                                             |
|                                |                                      |                                                                                                    | Power Cycle = The power is first turned OFF, then turned ON                                                 |
| Softwa                         | are Watchdog                         |                                                                                                    |                                                                                                    |
| Та                             | rgeted                               | Specify whether to set the software                                                                       | (Selected) = Execute settings                                                                               |
|                                |                                      | watchdog.                                                                                                 | (Cleared) = Do not execute settings                                                                         |
|                                | Software Watchdog                    | This means enable/disable of Software                                                                     | Enable = Communication checked                                                                              |
|                                |                                      | Watchdog.                                                                                                 | Disable = Communication not                                                                                 |
|                                |                                      | Specify whether to execute regular communication checks while the OS is running.                          | checked                                                                                                    |
|                                | Timeout time (seconds)               | If the time set here is exceeded and there is no communication it is judged to be an error.               | Specify a value between 1 - 6000 seconds.                                                                   |

| Item Name |  | Item Name                    | Description                                               | Parameter                                                   |
|-----------|--|------------------------------|-----------------------------------------------------------|-------------------------------------------------------------|
|           |  | Action when watchdog expires | Specify the action taken if there is no                   | Continue = Continue processing                              |
|           |  |                              | communication after the time specified has been exceeded. | Reset = Restart                                             |
|           |  |                              |                                                           | Power Cycle = The power is first turned OFF, then turned ON |
|           |  |                              |                                                           | NMI = Make NMI occur                                        |

# Chapter 3 OS Setting Items of Profiles for Servers

This section describes the items that you can set up with the OS/OS (for each node) tabs, in profiles. When it comes to the items with "Omittable", you can install the OSes without setup on the profiles. If omitted, no setting is applied, or the default settings of OSes are applied.

By creating policies in advance, you can use them for profile creation, however, you cannot specify items described as "cannot be set by policy setting" by using a policy. Execute setting when you create a profile.

### 3.1 Profiles for Windows Server

For information on which OSs can be specified in the profile, refer to "Support Matrix."

https://support.ts.fujitsu.com/index.asp

Select [Select a new Product] on the above site and enter "Infrastructure Manager" in [Product Search:].

Select [DOWNLOADS] and select the target operating system.

The reference procedures are subject to change without notice.

#### OS tab

| Item Name                                                     | Description                                                                                                    | Parameter                                                                                                    |
|---------------------------------------------------------------|----------------------------------------------------------------------------------------------------|----------------------------------------------------------------------------------------------------|
| Installation Form                                             |                                                                                                    |                                                                                                    |
| Installation Method  Installation Image                       | This selects the installation method.  Note  - An eLCM license must be registered, an SD card must be mounted, and eIM must be downloaded when selecting eLCM.  - You cannot select eLCM for PRIMEQUEST2000-Partition, PRIMEQUEST2000B, or PRIMEQUEST3000E-Partition. | Select the item from the pulldown menu.                                                                                                    |
| Type of Installation                                          | This specifies to install an OS with core installation or with full installation.                                                                                                    | Select from the screen.                                                                                                    |
| Type of Installation Media [Note 13] [Note 14]                | This selects the type of media used for installation.                                                                                                    | Select the item from the pull-down menu.  When you select Microsoft Media, then it is required to enter its product key.                                               |
| ServerView Suite DVD (Install Latest Version/Specify Version) | This specifies the version of ServerView Suite DVD used for installation.                                                                                                    | Install Latest Version = The latest version of ServerView Suite registered in the repository used.  Specify Version = ServerView Suite with the specified version used |
| Management LAN network port settings                          |                                                                                                    |                                                                                                    |
| Network port specification                                    | This specifies the port of the network used for Management LAN.                                                                                                    | (Selected) = Specify the network port for Management LAN.                                                                                                    |

|      | Item Name |                                                                   | Description                                                                                                   | Parameter                                                                                                    |
|------|-----------|-------------------------------------------------------------------|----------------------------------------------------------------------------------------------------|----------------------------------------------------------------------------------------------------|
|      |           |                                                                   | This selects the method of specifying the network port for Management LAN. [Note 1] [Note 2]                  | Select the item from the pull-down menu.                                                                                                    |
|      |           | Network Card                                                      | This is set if you specify "Port Number" in Method to specify.  Select the type of network card that you use. | Select from the screen.  Enter the slot number in which the card is installed.                                                                                             |
|      |           | Port Number                                                       | This is entered if you specify "Port Number" in Method to specify.                                            | Enter the port number that you use.                                                                                                    |
|      |           | MAC Address [Note 13]                                             | This is entered if you specify "MAC address" in Method to specify.                                            | Enter the MAC address of the network that you use.                                                                                                    |
| В    | oot m     | ode specification                                                 | This specifies boot mode.                                                                                     | (Selected) = Specify the boot type                                                                                                    |
|      | Вос       | ot Type                                                           | This is selected when the boot mode of<br>the server was changed or when<br>specifying it explicitly.         | Select the boot type used from the screen.                                                                                                    |
| RAI  | D & I     | Disk Configuration                                                |                                                                                                    |                                                                                                    |
| U    | se Ar     | ray Controller                                                    | This is selected when you use a server-<br>built-in array controller as an OS<br>installation destination.    | (Selected) = Array controller used [Note 3]                                                                                                    |
|      |           | e existing RAID Volume<br>elect it even though RAID is not used.) | This uses the volume already created on an array controller.                                                  | (Selected) = Existing array configuration used                                                                                                    |
|      | Cre       | eate new RAID Volume                                              | This configures a new array and creates a volume in the array to use it.                                      | (Selected) = A new array configured  Additionally, select the type of array controller, RAID level and the number of disks installed in the RAID, from the pull-down menu. |
| D    | o not     | use Array Controller                                              | This is selected when you use a drive other than the array controller as an OS installation destination.      | (Selected) = Drive other than array controller used  Additionally, select the type of the drive that you use from the screen. [Note 4]                                     |
| Volu | ıme 1     |                                                                   |                                                                                                    |                                                                                                    |
| V    | olume     | e Label                                                           | This specifies a volume name. [Note 5]                                                                        | Enter the volume name strings. [Note 6]                                                                                                    |
| F    | ile Sy    | stem                                                              | This specifies the type of a file system.                                                                     | Always NTFS                                                                                                    |
| P    | artitio   | n Size (Automatic/Manual)                                         | This specifies a partition size.                                                                              | Automatic = Partition with appropriate size automatically created  Manual = Partition with the entered size created                                                        |
| Q    | uick I    | Format                                                            | This specifies whether to use Quick Format in formatting a partition.                                         | Yes = Quick Format performed No = Usual formatting performed (It takes longer time.)                                                                                       |
| U    | sage      |                                                                   | This specifies the purpose of use of a partition.                                                             | Always Boot or OS.                                                                                                    |
| Basi | c Sett    | ings                                                              |                                                                                                    |                                                                                                    |
| Т    | ime Z     | ione                                                              | This specifies a time zone.                                                                                   | Select the item from the pull-down menu.                                                                                                    |
| _    |           |                                                                   |                                                                                                    | •                                                                                                    |

| Item Name                                                        | Description                                                                                                  | Parameter                                                                                                    |
|------------------------------------------------------------------|----------------------------------------------------------------------------------------------------|----------------------------------------------------------------------------------------------------|
| Region and Language                                              | This specifies a region and language.                                                                        | Select the item from the pull-down menu.                                                                     |
| Keyboard                                                         | This specifies the language and type of keyboard.                                                            | Select the item from the pull-down menu.                                                                     |
| estem Settings                                                   |                                                                                                    |                                                                                                    |
| Display Resolution [px]                                          | This specifies the display resolution immediately after OS installation.                                     | Select the item from the pull-down menu. [Note 7]                                                            |
|                                                                  |                                                                                                    | Example: 600x480, 800x600, 1024x768 or 1280x1024                                                             |
| Refresh Rate [Hz]                                                | This specifies the display refresh rate immediately after OS installation.                                   | Select the item from the pull-down menu. [Note 7]                                                            |
| # of Colors [bit]                                                | This specifies the number of colors displayed on a screen immediately after OS installation, with bit count. | Select the item from the pull-down menu. [Note 7]                                                            |
| dding Role and Features                                          |                                                                                                    |                                                                                                    |
| Install SNMP Service                                             | This specifies whether to install SNMP services.                                                             | (Selected) = SNMP services installed                                                                         |
| SNMP Trap Setting                                                | This specifies the community name and trap destination upon sending SNMP                                     | Select the Add button to set up arbitrary value.                                                             |
|                                                                  | traps.                                                                                                    | [Omittable]                                                                                                  |
| Community Name                                                   | This specifies community name when sending SNMP traps.                                                       | Enter the community name strings when sending.                                                               |
| Trap Destination                                                 | This specifies the destination to send SNMP traps.                                                           | Enter the character strings of IP address for the destination.                                               |
| SNMP Security Service [Note 15]                                  | This specifies the name of an acceptable SNMP community and its privilege.                                   | Select the Add button to set up arbitrary value.                                                             |
|                                                                  |                                                                                                    | [Omittable]                                                                                                  |
| Accepted Community Name                                          | This specifies the name of an acceptable SNMP community.                                                     | Enter the community name strings of acceptable community.                                                    |
| Community Grant                                                  | This specifies the privilege of acceptable SNMP community grant.                                             | Select the item from the pull-down menu.                                                                     |
|                                                                  |                                                                                                    | None = None                                                                                                  |
|                                                                  |                                                                                                    | Read Create = Read, Create                                                                                   |
|                                                                  |                                                                                                    | Read Write = Read Write                                                                                      |
|                                                                  |                                                                                                    | Read Only = Read Only                                                                                        |
|                                                                  |                                                                                                    | Notify = Notification                                                                                        |
| Send Authentication Trap                                         | This specifies whether to send                                                                               | (Selected) = Authentication traps sent                                                                       |
|                                                                  | authentication traps in response to the SNMP request from an unknown host or community.                      | (Cleared) = Authentication traps not sent                                                                    |
| Acception of SNMP Packets                                        | This specifies whether to accept SNMP                                                                        | (Accept SNMP Packets from Default                                                                            |
| (Accept SNMP Packets from Defaul (LocalHost)/Accept SNMP Packets |                                                                                                    | Host (LocalHost)) = SNMP packets<br>accepted from Localhost                                                  |
| These Hosts)                                                     |                                                                                                    | (Accept SNMP Packets from These<br>Hosts) = SNMP packets accepted from<br>the following specified host name. |

| Item Name                                                                   | Description                                                         | Parameter                                                   |
|-----------------------------------------------------------------------------|---------------------------------------------------------------------|-------------------------------------------------------------|
|                                                                             |                                                                     | Additionally, the host names are described.                 |
| SNMP Setting Agent                                                          | Enter a contact and its physical location.                          | You can use character strings that contain Japanese.        |
|                                                                             |                                                                     | [Omittable]                                                 |
| Service                                                                     | This specifies the information about SNMP hosts from 5 options.     | Arbitrary service checked                                   |
| Remote Desktop                                                              | This specifies whether Remote Desktop                               | (Selected) = Remote Desktop enable                          |
|                                                                             | is available.                                                       | (Cleared) = Remote Desktop disable                          |
| Remote Assistance (Only when the type of installation is full installation) | This specifies whether Remote Assistance is available.              | Specify the permissible scope on the screen.                |
|                                                                             |                                                                     | Specify Invitation Ticket Time as required.                 |
| Firewall Settings                                                           | This creates a firewall exception                                   | (Selected) = Firewall exception crea                        |
|                                                                             | required in registering a target server with SCVMM.                 | (Cleared) = Firewall exception not created                  |
|                                                                             | Access from the following applications is enabled.                  |                                                             |
|                                                                             | - Windows Management<br>Instrumentation(WMI)                        |                                                             |
|                                                                             | - File and Printer Sharing                                          |                                                             |
| Additional Application                                                      |                                                                     |                                                             |
| Java Runtime Environment                                                    | Specify whether to install Java Runtime Environment.                | (Selected) = Install Application [No 8] [Note 9]            |
|                                                                             | You must specify this when you install ServerView RAID Manager.     |                                                             |
| ServerView Agent                                                            | This specifies whether to install ServerView Agent.                 | (Selected) = Install Application [No 10]                    |
|                                                                             | You can specify it when you install SNMP services.                  |                                                             |
| ServerView Update Agent                                                     | This specifies whether to install ServerView Update Agent.          | (Selected) = Install Application [No 10]                    |
|                                                                             | You can specify it when you install ServerView Agent.               |                                                             |
| DSNAP (Japanese Version)                                                    | This specifies whether to install DSNAP.                            | (Selected) = Install Application [No<br>11]                 |
| Software Support Guide                                                      | This specifies whether to install Software Support Guide.           | (Selected) = Install Application [No<br>11]                 |
| ServerView RAID Manager                                                     | This specifies whether to install ServerView RAID Manager.          | (Selected) = Application installed                          |
| ecute Script after Installation                                             |                                                                     |                                                             |
| Execute Script after Installation                                           | This specifies whether to execute a script after installation.      | (Selected) = Execute Script after<br>Installation           |
| The directory forwarded to OS                                               | This specifies the directory forwarded to an OS after installation. | Specify the directory forwarded to t OS after installation. |

| Item Name |                                   | Description                                         | Parameter                          |
|-----------|-----------------------------------|-----------------------------------------------------|------------------------------------|
|           | Execute Script after Installation | This specifies the script to be executed. [Note 12] | Specify the script to be executed. |

[Note 1]: If the Universal Multi-Channel (UMC) function of the CNA card is enabled, set the MAC address and not the port number.

[Note 2]: For the PRIMEQUEST 2000 (Partition)/PRIMEQUEST 2000B/PRIMEQUEST 3000E series, it cannot be set depending on the port number. If specifying the network port, specify the MAC address.

[Note 3]: If using an array controller, set it so that there are no inconsistencies with the "Onboard Device Configuration" settings for the BIOS. If the server to which the profile is assigned has more than one array controller, disable all but the array controller to be configured.

[Note 4]: Refer to the manuals for the servers and the ServerView Suite DVD for iSCSI support.

 $[Note \, 5]: If using \, Server View \, Suite \, DVD \, V11.16.04 \, or \, later, \, the \, volume \, name \, might \, not \, be \, set. \, In \, this \, case, \, set \, the \, volume \, name \, manually.$ 

[Note 6]: Volume names must be set with one-byte alphanumeric characters/symbols for Windows Server 2016.

[Note 7]: This is installed with default settings when you set up a value unsupported by the OS.

[Note 8]: This is only possible to install when Full Installation has been selected in the "Type of Installation" setting.

[Note 9]: For ServerView Suite DVD V13.18.12 or later, this is not installed even if it is specified.

[Note 10]: The application is installed in Japanese when you select Japanese on "Region and Language" settings. Otherwise, the application is installed in English.

[Note 11]: This can be installed only when you select Japanese on "Region and Language" settings.

[Note 12]: The specified script is executed with Windows "cmd /c" command.

[Note 13]: Product keys and MAC addresses cannot be set with policies. Set these when creating profiles.

[Note 14]: When you log in to the OS after installing Windows Server 2019, the following pop-up window is displayed. Select "This program installed correctly" since the installation completed successfully.

Message: This program might not have installed correctly.

Program: SVIM Messenger

[Note 15]: If you selected "ServerView Agent" in the "Additional Applications" setting, automatically sets the SNMP community (Community Name: public) required for ServerView agent operation. If the community name is "public," set only the specified public.

#### OS (for each node) tab

| Item Name                  | Description                                                          | Parameter                                         |
|----------------------------|----------------------------------------------------------------------|---------------------------------------------------|
| Type of Installation Media | This selects the type of media used for installation.                | Always the installation media specified on OS tab |
| User Name                  | A user name is entered.                                              | Enter the user name.                              |
| Organization               | The organization to which a user belongs is entered.                 | Enter the organization.                           |
| Computer Name [Note 5]     | The name of a computer for identifying it on the network is entered. | Enter the computer name.                          |
| Administrator Password     | A password is entered.                                               | Enter the password.                               |
| Work Group/Domain          |                                                                      |                                                   |
| Work Group/Domain          | You select one of Work Group or Domain to participate in.            | Work Group = Participation in Work<br>Group       |
|                            |                                                                      | Domain = Participation in Domain [Note 1]         |
| Work Group/Domain Name     | This specifies the name of Work Group or                             | Enter the character string.                       |
|                            | Domain.                                                              | [Note 2]                                          |

|    | Item Name |                     | Description                                                                                         | Parameter                                              |
|----|-----------|---------------------|----------------------------------------------------------------------------------------------------|--------------------------------------------------------|
|    |           | Domain User Name    | A domain user name for the case of Domain is entered.                                               | Enter the character string.                            |
|    |           | Domain Password     | A password for the case of Domain is entered.                                                       | Enter the character string.  [Note 3]                  |
| Ne | two       | rk                  |                                                                                                    |                                                        |
|    | DI        | НСР                 | This selects whether to specify a fixed IP                                                          | (Selected) = DHCP used                                 |
|    |           |                     | address or use DHCP for the IP address of Management LAN.                                           | (Cleared) = Fixed IP specified                         |
|    |           |                     | Hamagement 27 HV                                                                                    | [Note 4]                                               |
|    |           | IP Address [Note 5] | A fixed IP address is specified when you do not use DHCP.                                           | Enter the IP address in IPv4 format.                   |
|    |           | Subnet Mask         | A subnet mask is specified when you do not use DHCP.                                                | Enter the subnet mask in IPv4 format.                  |
|    |           | Default Gateway     | A gateway is specified when you do not use DHCP.                                                    | Enter the IP address of the gateway in IPv4 format.    |
|    |           | DNS Server 1        | The IP address of DNS server 1 is specified when you do not use DHCP.                               | Enter the IP address of the DNS server in IPv4 format. |
|    |           | DNS Server 2        | The IP address of DNS server 2 is specified after setting up DNS server 1 when you do not use DHCP. | Enter the IP address of the DNS server in IPv4 format. |
|    |           | DNS Domain Name     | An arbitrary domain name is specified when you do not use DHCP.                                     | Enter the domain name.                                 |

[Note 1]: This is set up for Work Group when you are unable to connect to the domain server.

[Note 2]: Set a work group name within 15 characters. A double-byte character is counted as 2 characters and single-byte character is counted as 1 character.

[Note 3]: If the domain user name/domain password are specified incorrectly, the profile assignment ends normally, but domain participation fails. In this case, execute domain participation again.

[Note 4] When using a policy to change "DHCP" from (Selected) or "unspecified" to (Cleared), set the IP address of a linked profile after deleting the link that the policy refers to.

[Note 5]: Computer names and IP addresses cannot be set with policies. Set these when creating profiles.

# 3.2 Profiles for VMware ESXi

For information on which OSs can be specified in the profile, refer to "Support Matrix."

https://support.ts.fujitsu.com/index.asp

Select [Select a new Product] on the above site and enter "Infrastructure Manager" in [Product Search:].

Select [DOWNLOADS] and select the target operating system.

The reference procedures are subject to change without notice.

#### OS tab

|                    | Item Name                  | Description                                           | Parameter                                |
|--------------------|----------------------------|-------------------------------------------------------|------------------------------------------|
| Installation Image |                            |                                                       |                                          |
|                    | Type of Installation Media | This selects the type of media used for installation. | Select the item from the pull-down menu. |

|         | Item Name                                                          | Description                                                                                                    | Parameter                                                                                                    |
|---------|--------------------------------------------------------------------|----------------------------------------------------------------------------------------------------|----------------------------------------------------------------------------------------------------|
|         | erverView Suite DVD<br>nstall Latest Version/Specify Version)      | This specifies the version of ServerView Suite DVD used for installation.                                                                                                    | Install Latest Version = The latest version of ServerView Suite registered in the repository used.  Specify Version = ServerView Suite with the specified version used |
| Install | ation Information                                                  |                                                                                                    |                                                                                                    |
| In      | stallation Method                                                  | This selects the installation method.  Note  - An eLCM license must be registered, an SD card must be mounted, and eIM must be downloaded when selecting eLCM.  - You cannot select eLCM for PRIMEQUEST2000-Partition, PRIMEQUEST2000B, or | Select the item from the pulldown menu.                                                                                                    |
|         |                                                                    | PRIMEQUEST3000E-Partition.                                                                                                    |                                                                                                    |
|         |                                                                    |                                                                                                    |                                                                                                    |
|         | gement LAN network port settings                                   | T                                                                                                    | T                                                                                                    |
| N       | etwork port specification                                          | This specifies the port of the network used for Management LAN.                                                                                                    | (Selected) = Specify the network port for Management LAN.                                                                                                    |
|         | Method to specify                                                  | This selects the method of specifying the network port for Management LAN. [Note 1] [Note 2]                                                                                                    | Select the item from the pull-down menu.                                                                                                    |
|         | Network Card                                                       | This is set if you specify "Port Number" in Method to specify.  Select the type of network card that you use.                                                                                                    | Select from the screen.  Enter the slot number in which the card is installed.                                                                                         |
|         | Port Number                                                        | This is entered if you specify "Port<br>Number" in Method to specify.                                                                                                    | Enter the port number that you use.                                                                                                    |
|         | MAC Address [Note 7]                                               | This is entered if you specify "MAC address" in Method to specify.                                                                                                    | Enter the MAC address of the network that you use.                                                                                                    |
| Boot 1  | mode specification                                                 |                                                                                                    |                                                                                                    |
| В       | oot mode                                                           | This specifies boot mode.                                                                                                    | (Selected) = Specify the boot type                                                                                                    |
|         | Boot Type                                                          | This is selected when the boot mode of the server was changed or when specifying it explicitly.                                                                                                    | Select the boot type used from the screen.                                                                                                    |
| RAID    | & Disk Configuration                                               |                                                                                                    |                                                                                                    |
| U       | se Array Controller                                                | This is selected when you use a server-<br>built-in array controller as an OS<br>installation destination.                                                                                                    | (Selected) = Array controller used [Note 3] [Note 4]                                                                                                    |
|         | Use existing RAID Volume (Select it even though RAID is not used.) | This uses the volume already created on an array controller.                                                                                                    | (Selected) = Existing array configuration used                                                                                                    |
|         | Create new RAID Volume                                             | This configures a new array and creates a volume in the array to use it.                                                                                                    | (Selected) = A new array configured                                                                                                    |

|        | Item Name                                            | Description                                                                                                    | Parameter                                                                                                    |
|--------|------------------------------------------------------|----------------------------------------------------------------------------------------------------|----------------------------------------------------------------------------------------------------|
|        |                                                      |                                                                                                    | Additionally, select the type of array controller, RAID level and the number of disks installed in the RAID, from the pull-down menu.  |
| De     | o not use Array Controller                           | This is selected when you use a drive other than the array controller as an OS installation destination.                                                                                    | (Selected) = Drive other than array controller used  Additionally, select the type of the drive that you use from the screen. [Note 5] |
| Basic  | Settings                                             |                                                                                                    |                                                                                                    |
| K      | eyboard                                              | This specifies the language and type of keyboard.                                                                                                    | Select the item from the pull-down menu.                                                                                               |
| Netwo  | ork                                                  |                                                                                                    |                                                                                                    |
| Se     | etup                                                 | This specifies whether to make a setup with VM Standard Network.                                                                                                    | (Selected) = Standard Network created                                                                                                  |
| V      | LAN ID to Use                                        | Enter VLAN ID. "0" is entered when you do not use VLAN.                                                                                                    | Enter VLAN ID.                                                                                                    |
| Regist | er to Cloud Management Software                      |                                                                                                    |                                                                                                    |
| Re     | egister to Cloud Management Software                 | This specifies whether to automatically                                                                                                    | (Selected) = Register                                                                                                    |
|        |                                                      | register on vCenter subsequently after completion of ESXi installation.                                                                                                    | (Cleared) = Do not register                                                                                                    |
|        |                                                      | Set a fixed IP address as the IP address set<br>by using [OS (for each node)] tab if you<br>perform the automatic registration.<br>Additionally, specify "0" to VLAN ID on<br>the [OS] tab. |                                                                                                    |
|        |                                                      | If you specified the computer name and the DNS domain name in the [OS (for each node)] tab, use FQDN and register it to the Cloud Management Software.                                      |                                                                                                    |
|        |                                                      | If you are using FQDN to register to the Cloud Management Software, it will be registered in all lower case letters.                                                                        |                                                                                                    |
|        | Cloud Management Software Name to register host with | This specifies the vCenter of the registration destination.                                                                                                    | Select [Settings] - [General] - [Cloud<br>Management Software], and then select<br>from the registered destinations on the<br>screen.  |
|        | Folder Name or Cluster Name to register host with    | This specifies the folder name or the cluster name of the registration destination.                                                                                                    | Specify the folder name or the cluster name of the registration destination.                                                           |
| Execu  | te Script after Installation                         |                                                                                                    |                                                                                                    |
| Ex     | secute Script after Installation                     | This specifies whether to execute a script after installation.                                                                                                    | (Selected) = Execute Script after<br>Installation                                                                                      |
|        | The directory of Script                              | This specifies the directory in which the script executed after installation is stored.                                                                                                    | Specify the directory in which the script executed after installation is stored.                                                       |
|        | Execute Script after Installation                    | This specifies the script executed after installation. [Note 6]                                                                                                    | Specify the script executed after installation.                                                                                        |
|        | •                                                    | •                                                                                                    |                                                                                                    |

[Note 1]: If the Universal Multi-Channel (UMC) function of the CNA card is enabled, set the MAC address and not the port number.

[Note 2]: For the PRIMEQUEST 2000 (Partition)/PRIMEQUEST 2000B/PRIMEQUEST 3000E series, it might not be possible to specify this depending on the port number. If specifying the network port, specify the MAC address.

[Note 3]: If using an array controller, set it so that there are no inconsistencies with the "Onboard Device Configuration" settings for the BIOS. If the server to which the profile is assigned has more than one array controller, disable all but the array controller to be configured.

[Note 4]: "Onboard SATA array controllers" cannot be used in VMware ESXi.

[Note 5]: Refer to the manuals for the servers and the ServerView Suite DVD for iSCSI support.

[Note 6]: Describe the script with plain text format in the file. This is executed as % post processing during automatic installation (kickStart). % firstboot --interpreter=busybox description allows it to be executed as % firstboot --interpreter=busybox processing.

[Note 7]: MAC addresses cannot be set with policies. Set these when creating profiles.

#### OS (for each node) tab

| Item Name                        | Description                                                                                                   | Parameter                                                          |
|----------------------------------|----------------------------------------------------------------------------------------------------|--------------------------------------------------------------------|
| License Agreement                | This selects whether to agree with VMware License Agreement.                                                  | (Selected) = Agreement with VMware License                         |
|                                  | Make sure to check the box to show that you accept.                                                           | (Cleared) = Not in agreement with VMware License                   |
| Type of Installation Media       | This selects the type of media used for installation.                                                         | It is always the installation media specified in the OS tab        |
| Root Password                    | A password is entered.                                                                                        | Enter the password.                                                |
| Network                          |                                                                                                    |                                                                    |
| DHCP                             | This selects whether to specify a fixed IP                                                                    | (Selected) = DHCP used                                             |
|                                  | address or use DHCP for the IP address of Management LAN.                                                     | (Cleared) = Fixed IP specified                                     |
|                                  | management 27 it v.                                                                                           | [Note 1]                                                           |
| IP Address [Note 2]              | A fixed IP address is specified when you do not use DHCP.                                                     | Enter the IP address in IPv4 format.                               |
| Subnet Mask                      | A subnet mask is specified when you do not use DHCP.                                                          | Enter the subnet mask in IPv4 format.                              |
| Default Gateway                  | A gateway is specified when you do not use DHCP.                                                              | Enter the IP address of the gateway in IPv4 format.                |
| DNS Server [Note 3]              | The IP address of the DNS server is specified when you do not use DHCP.                                       | Enter the IP address of the DNS server in IPv4 format.             |
| DNS Domain Name                  | An arbitrary domain name is specified when you do not use DHCP.                                               | Enter the domain name.                                             |
| Get Computer Name Via DNS Server | This specifies whether to use the computer name obtained from DNS.                                            | (Selected) = Obtained from DNS (Cleared) = Arbitrary computer name |
|                                  | A computer name is retrieved from the DNS server when you use DHCP.                                           | specified [Note 4]                                                 |
|                                  | An arbitrary computer name is specified when you do not use DHCP.                                             |                                                                    |
| Computer Name [Note 2]           | Arbitrary computer name (host name) is specified when you do not obtain a computer name (host name) from DNS. | Enter the host name.                                               |

[Note 1]: When using a policy to change "DHCP" from (Selected) or "unspecified" to (Cleared), set the IP address of a linked profile after deleting the link that the policy refers to.

[Note 2]: IP addresses and computer names cannot be set with policies. Set these when creating profiles.

[Note 3]: If you want to set multiple DNS servers, set these with the script executed after the installation.

Setup can be made by entering "esxcli network ip dns server add --server=<IP address of the DNS server>."

Example of script entry:

```
#!/bin/sh
%firstboot --interpreter=busybox
esxcli network ip dns server add --server=<IP address of the DNS server>
```

[Note 4]: When using a policy to change "Get Computer Name from DNS Server" from (Selected) or "unspecified" to (Cleared), set the computer name of a linked profile after deleting the link that the policy refers to.

## 3.3 Profiles for Red Hat Enterprise Linux

For information on which OSs can be specified in the profile, refer to "Support Matrix."

https://support.ts.fujitsu.com/index.asp

Select [Select a new Product] on the above site and enter "Infrastructure Manager" in [Product Search:].

Select [DOWNLOADS] and select the target operating system.

The reference procedures are subject to change without notice.

#### OS tab

| Item Name                                                     | Description                                                                                                    | Parameter                                                                                                    |  |
|---------------------------------------------------------------|----------------------------------------------------------------------------------------------------|----------------------------------------------------------------------------------------------------|--|
| Installation Image                                            |                                                                                                    |                                                                                                    |  |
| Type of Installation Media                                    | This selects the type of media used for installation.                                                                                                    | Select the item from the pull-down menu.                                                                                                    |  |
| ServerView Suite DVD (Install Latest Version/Specify Version) | This specifies the version of ServerView Suite DVD used for installation.                                                                                                    | Install Latest Version = The latest version of ServerView Suite registered in the repository used.  Specify Version = ServerView Suite with the specified version used |  |
| Installation Information                                      |                                                                                                    | with the specified version used                                                                                                    |  |
| Installation Method                                           | This selects the installation method.                                                                                                    | Select the item from the pulldown menu.                                                                                                    |  |
|                                                               | - An eLCM license must be registered, an SD card must be mounted, and eIM must be downloaded when selecting eLCM.  - You cannot select eLCM for PRIMEQUEST2000-Partition, PRIMEQUEST2000B, or PRIMEQUEST3000E-Partition. |                                                                                                    |  |
| Management LAN network port settings                          | Management LAN network port settings                                                                                                    |                                                                                                    |  |
| Network port specification                                    | This specifies the port of the network used for Management LAN.                                                                                                    | (Selected) = Specify the network port for Management LAN.                                                                                                    |  |
| Method to specify                                             | This selects the method of specifying the network port for Management LAN. [Note 1] [Note 2]                                                                                                    | Select the item from the pull-down menu.                                                                                                    |  |

| Item Name                                                          | Description                                                                                                   | Parameter                                                                                                    |
|--------------------------------------------------------------------|----------------------------------------------------------------------------------------------------|----------------------------------------------------------------------------------------------------|
| Network Card                                                       | This is set if you specify "Port Number" in Method to specify.  Select the type of network card that you use. | Select from the screen.  Enter the slot number in which the card is installed.                                                |
| Port Number                                                        | This is entered if you specify "Port Number" in Method to specify.                                            | Enter the port number that you use.                                                                                           |
| MAC Address [Note 9]                                               | This is entered if you specify "MAC address" in Method to specify.                                            | Enter the MAC address of the network that you use.                                                                            |
| Boot mode specification                                            | This specifies boot mode.                                                                                     | (Selected) = Specify the boot type                                                                                            |
| Boot Type                                                          | This is selected when the boot mode of the server was changed or when specifying it explicitly.               | Select the boot type used from the screen.                                                                                    |
| Basic Settings                                                     |                                                                                                    |                                                                                                    |
| Region and Language                                                | This specifies a language.                                                                                    | Select the item from the pull-down menu.                                                                                      |
| Keyboard                                                           | This specifies the type of a keyboard.                                                                        | Select the item from the pull-down menu.                                                                                      |
| Time Zone                                                          | This specifies a time zone.                                                                                   | Select the item from the pull-down menu.                                                                                      |
| System clock uses UTC                                              | This specifies the type of time used as System Clock.                                                         | (Selected) = UTC used                                                                                                    |
|                                                                    | System Clock.                                                                                                 | (Cleared) = Local time used                                                                                                   |
| RAID & Disk Configuration                                          | 1                                                                                                    |                                                                                                    |
| Use Array Controller                                               | This is selected when you use a server-<br>built-in array controller as an OS<br>installation destination.    | (Selected) = Array controller used [Note 10]                                                                                  |
| Use existing RAID Volume (Select it even though RAID is not used.) | This uses the volume already created on an array controller.                                                  | (Selected) = Existing array configuration used                                                                                |
| Create new RAID Volume                                             | This configures a new array and creates a                                                                     | (Selected) = A new array configured                                                                                           |
|                                                                    | volume in the array to use it.                                                                                | Additionally, select the type of array controller, RAID level and the number of disks installed in the RAID, from the screen. |
| Do not use Array Controller                                        | This is selected when you use a drive other than the array controller as an OS                                | (Selected) = Drive other than array controller used                                                                           |
|                                                                    | installation destination.                                                                                     | Additionally, select the type of the drive that you use from the screen. [Note 3]                                             |
| Partition                                                          | Specify the items below to each mount point, such as /boot, /var, shown on "Profile" screen.                  |                                                                                                    |
| (Checkbox on the left side of each mount                           | This specifies whether to create an                                                                           | (Selected) = Partition created                                                                                                |
| point)                                                             | independent partition to a mount point.                                                                       | (Cleared) = Partition not created                                                                                             |
| File System                                                        | This specifies the type of file systems.                                                                      | Select the item from the pull-down menu.                                                                                      |
|                                                                    |                                                                                                    | Ex.: ext2, ext3 or ext4                                                                                                    |
| Size (MB)                                                          | This specifies a partition size.                                                                              | Enter a decimal value.                                                                                                    |

| Item Name                      | Description                                                                                                    | Parameter                                                                                     |
|--------------------------------|----------------------------------------------------------------------------------------------------|-----------------------------------------------------------------------------------------------|
| Fill to maximum allowable size | This specifies whether to allocate spare disk capacity to the specified partition.  Specifying this is not required when you | (Selected) = Spare capacity allocated to<br>the specified partition to extend the<br>capacity |
|                                | create another partition on free space after installing Linux.                                                               | (Cleared) = Partition with the specified capacity created                                     |
| Select Package                 |                                                                                                    |                                                                                               |
| Initialize package selection   | This changes the initial choice of a package group shown on the screen as the packages                                       | Minimal system = Minimum required packages                                                    |
|                                | to be installed and a new package.                                                                                           | Install everything = all packages [Note 4]                                                    |
|                                |                                                                                                    | Default package groups = Recommended packages [Note 4]                                        |
| Package Group                  | This specifies the package group to be                                                                                       | (Selected) = Installed                                                                        |
|                                | installed.                                                                                                    | (Cleared) = Not installed                                                                     |
| New Package                    | This individually specifies the package name to be installed.                                                                | Enter the package name with the appropriate strings of characters.                            |
|                                |                                                                                                    | Description with more than one line is allowed per one line for one package.                  |
| Basic Information              |                                                                                                    |                                                                                               |
| X Window System                | This specifies whether to start X Window                                                                                     | (Selected) = Start X Window System                                                            |
|                                | System when the system boots.                                                                                                | (Cleared) = Do not start X Window<br>System                                                   |
|                                | <b>G</b> Note                                                                                                    |                                                                                               |
|                                | If you are using ServerView Suite DVD V13.19.12 or earlier, X Window System is always started, regardless of this setting.   |                                                                                               |
| Bootloader Options             | • • • • • • • • • • • • • • • • • • • •                                                                                      |                                                                                               |
| Bootloader                     | This specifies whether to install a                                                                                          | (Selected) = Bootloader installed                                                             |
|                                | bootloader.                                                                                                    | This item is always checked.                                                                  |
| Install Bootloader on          | This specifies the installation destination of                                                                               | MBR = Installed on Master Boot Record                                                         |
|                                | a bootloader.                                                                                                    | This item is always set to "MBR."                                                             |
| Kernel parameters              | This specifies a kernel parameter.                                                                                           | Enter the character strings specified as the kernel parameter.                                |
|                                |                                                                                                    | [Omittable]                                                                                   |
| Security-Enhanced Linux        | <u> </u>                                                                                                    |                                                                                               |
| SE Linux                       | This specifies whether to use SE Linux.                                                                                      | Select the item from the pull-down menu.                                                      |
|                                |                                                                                                    | Enforcing, Disabled or Permissive                                                             |
| Authentication                 |                                                                                                    |                                                                                               |
| Use Shadow Passwords           | This specifies whether to use shadow                                                                                         | (Selected) = Used                                                                             |
|                                | passwords.                                                                                                    |                                                                                               |
| Use MD5                        | This specifies whether to use MD5 for password encryption.                                                                   | (Selected) = Used                                                                             |

| Item Name                                             | Description                                                            | Parameter                                                     |
|-------------------------------------------------------|------------------------------------------------------------------------|---------------------------------------------------------------|
|                                                       |                                                                        | (Cleared) = Not used                                          |
| Enable nscd                                           | This specifies whether to use Name Switch                              | (Selected) = Used                                             |
|                                                       | Cache Daemon.                                                          | (Cleared) = Not used                                          |
| Application Wizard                                    | Specify the application automatically installed after OS installation. |                                                               |
| Select Application Wizard (a variety of applications) | This specifies the application to be installed.                        | (Selected) = Application installed                            |
|                                                       | The type of applications differs depending on distribution. [Note 6]   |                                                               |
| Execute Script after Installation                     |                                                                        |                                                               |
| Execute Script after Installation                     | This specifies whether to execute a script after installation.         | (Selected) = Execute Script after<br>Installation             |
| The directory forwarded to OS                         | This specifies the directory forwarded to an OS after installation.    | Specify the directory forwarded to the OS after installation. |
| Execute Script after Installation                     | This specifies the script to be executed. [Note 7] [Note 8]            | Specify the script to be executed.                            |

[Note 1]: If the Universal Multi-Channel (UMC) function of the CNA card is enabled, set the MAC address and not the port number.

[Note 2]: For the PRIMEQUEST 2000 (Partition)/PRIMEQUEST 2000B/PRIMEQUEST 3000E series, it cannot be specified depending on the port number. If specifying the network port, specify the MAC address.

[Note 3]: Refer to the manuals for the servers and the ServerView Suite DVD for iSCSI support.

[Note 4]: If you use ServerView Suite DVD V11.16.04 or later, some package groups are not installed. In such cases, manually install them.

[Note 5]: "Shadow Passwords" is always enabled regardless of profile settings.

[Note 6]: The applications in the table below show the case where ServerView Suite DVD V11.16.04, V12.16.10 is used. These may be modified in the future in response to the update of ServerView Suite DVD.

Y = Can be specified with ISM, N = Cannot be specified with ISM

| Applications                                                                                                    | RHEL 6.x<br>(x86) | RHEL 6.x<br>(Intel64) | RHEL 7.x | RHEL 8.x |
|----------------------------------------------------------------------------------------------------|-------------------|-----------------------|----------|----------|
| ServerView Agentless Service                                                                                                    | N                 | Y                     | Y        | Y        |
| ServerView SNMP Agents                                                                                                    | Y                 | Y                     | Y        | Y        |
| ServerView CIM Providers                                                                                                    | N                 | Y                     | Y        | Y        |
| ServerView Update Agent (online flash)                                                                                                    | Y                 | Y                     | Y        | Y        |
| ServerView Operations Manager (Note: Set SELinux to Disabled when you install it) (Note: No support for PRIMERGY or PRIMEQUEST models with iRMC S6 or later) | Y                 | Y                     | Y        | Y        |
| ServerView RAID Manager                                                                                                    | Y                 | Y                     | Y        | Y        |
| AIS Connect<br>(Note: This cannot be set up for ServerView Suite DVD<br>V12.16.10 or later)                                                                  | Y                 | Y                     | N        | N        |
| Java Runtime Environment (Note: For ServerView Suite DVD V13.18.12 or later, this is not installed even if it is specified.)                                 | Y                 | Y                     | Y        | Y        |

| Applications                                                               | RHEL 6.x<br>(x86) | RHEL 6.x<br>(Intel64) | RHEL 7.x | RHEL 8.x |
|----------------------------------------------------------------------------|-------------------|-----------------------|----------|----------|
| Dynamic Reconfiguration utility For PRIMEQUEST 2000/PRIMEQUEST 3000E       | N                 | Y                     | Y        | N        |
| PRIMEQUEST REMCS Option For PRIMEQUEST 2000/PRIMEQUEST 3000E               | N                 | Y                     | Y        | N        |
| HBA blockage function For PRIMEQUEST 2000/PRIMEQUEST 3000E                 | N                 | Y                     | Y        | N        |
| SIRMS Agent<br>For PRIMEQUEST 2000/PRIMEQUEST 3000E                        | Y                 | Y                     | Y        | N        |
| ServerView Mission Critical Option<br>For PRIMEQUEST 2000/PRIMEQUEST 3000E | N                 | Y                     | Y        | N        |

[Note 7]: When you execute a script from another script, assign execution privilege to invoke it.

[Note 8]: This executes the specified script with the sh command.

[Note 9]: MAC address cannot be set with policies. Set it when creating profiles.

[Note 10]: If using an array controller, set it so that there are no inconsistencies with the "Onboard Device Configuration" settings for the BIOS. If the server to which the profile is assigned has more than one array controller, disable all but the array controller to be configured.

#### OS (for each node) tab

| Item Name |                                  | Description                                                                                          | Parameter                                                                             |  |
|-----------|----------------------------------|----------------------------------------------------------------------------------------------------|---------------------------------------------------------------------------------------|--|
| Туре      | e of Installation Media          | This selects the type of media used for installation.                                                | It is always the installation media specified in the OS tab                           |  |
| Root      | Password                         | A password is entered.                                                                               | Enter the password.                                                                   |  |
| Netv      | vork                             | •                                                                                                    |                                                                                       |  |
|           | Get Computer Name Via DNS Server | This specifies whether to use the computer name obtained from DNS.                                   | (Selected) = Obtained from DNS (Cleared) = Arbitrary computer name specified [Note 1] |  |
|           | Computer Name [Note 3]           | Arbitrary computer name (host name) is specified when you do not obtain a host name from DNS.        | Enter the host name.                                                                  |  |
| ]         | DHCP                             | This selects whether to specify a fixed IP address or use DHCP for the IP address of Management LAN. | (Selected) = DHCP used (Cleared) = Fixed IP specified [Note 2]                        |  |
|           | IP Address [Note 3]              | A fixed IP address is specified when you do not use DHCP.                                            | Enter the IP address in IPv4 format.                                                  |  |
|           | Subnet Mask                      | A subnet mask is specified when you do not use DHCP.                                                 | Enter the subnet mask in IPv4 format.                                                 |  |
|           | Default Gateway                  | The default gateway is specified when you do not use DHCP.                                           | Enter the IP address of the gateway in IPv4 format.                                   |  |
|           | DNS Server                       | The IP address of the DNS server is specified when you do not use DHCP.                              | Enter the IP address of the DNS server in IPv4 format.                                |  |

[Note 1]: When using a policy to change "Get Computer Name from DNS Server" from (Selected) or "unspecified" to (Cleared), set the computer name of a linked profile after deleting the link that the policy refers to.

[Note 2]: When using a policy to change "DHCP" from (Selected) or "unspecified" to (Cleared), set the IP address of a linked profile after deleting the link that the policy refers to.

[Note 3]: Computer names and IP addresses cannot be set with policies. Set these when creating profiles.

## 3.4 Profiles for SUSE Linux Enterprise Server

For information on which OSs can be specified in the profile, refer to "Support Matrix."

https://support.ts.fujitsu.com/index.asp

Select [Select a new Product] on the above site and enter "Infrastructure Manager" in [Product Search:].

Select [DOWNLOADS] and select the target operating system.

The reference procedures are subject to change without notice.

#### OS tab

| Item Name                                                     | Description                                                                                                    | Parameter                                                                                          |
|---------------------------------------------------------------|----------------------------------------------------------------------------------------------------|----------------------------------------------------------------------------------------------------|
| Installation Image                                            |                                                                                                    |                                                                                                    |
| Type of Installation Media                                    | This selects the type of media used for installation.                                                                                           | Select the item from the pull-down menu.                                                           |
| ServerView Suite DVD (Install Latest Version/Specify Version) | This specifies the version of ServerView Suite DVD used for installation.                                                                       | Install Latest Version = The latest version of ServerView Suite registered in the repository used. |
|                                                               |                                                                                                    | Specify Version = ServerView Suite with the specified version used                                 |
| Installation Information                                      |                                                                                                    |                                                                                                    |
| Installation Method                                           | This selects the installation method.                                                                                                    | Select the item from the pulldown menu.                                                            |
|                                                               | <b>Solution</b> Note                                                                                                    |                                                                                                    |
|                                                               | <ul> <li>An eLCM license must be registered,<br/>an SD card must be mounted, and eIM<br/>must be downloaded when selecting<br/>eLCM.</li> </ul> |                                                                                                    |
|                                                               | - You cannot select eLCM for PRIMEQUEST2000-Partition, PRIMEQUEST2000B, or PRIMEQUEST3000E-Partition.                                           |                                                                                                    |
| Management LAN network port settings                          | ,                                                                                                    | 1                                                                                                  |
| Network port specification                                    | This specifies the port of the network used for Management LAN.                                                                                 | (Selected) = Specify the network port for Management LAN.                                          |
| Method to specify                                             | This selects the method of specifying the network port for Management LAN. [Note 1] [Note 2]                                                    | Select the item from the pull-down menu.                                                           |
| Network Card                                                  | This is set if you specify "Port Number" in Method to specify.                                                                                  | Select from the screen.  Enter the slot number in which the                                        |
|                                                               | Select the type of network card that you use.                                                                                                   | card is installed.                                                                                 |
| Port Number                                                   | This is entered if you specify "Port Number" in Method to specify.                                                                              | Enter the port number that you use.                                                                |

| Item Name                                       | Description                                                                                                | Parameter                                                                                                    |  |
|-------------------------------------------------|----------------------------------------------------------------------------------------------------|----------------------------------------------------------------------------------------------------|--|
| MAC Address [Note 12]                           | This is entered if you specify "MAC address" in Method to specify.                                         | Enter the MAC address of the network that you use.                                                                                                    |  |
| Boot mode specification                         | This specifies boot mode.                                                                                  | (Selected) = Specify the boot type                                                                                                    |  |
| Boot Type                                       | This is selected when the boot mode of the server was changed or when specifying it explicitly.            | Select the boot type used from the screen.                                                                                                    |  |
| Basic Settings                                  |                                                                                                    |                                                                                                    |  |
| Region and Language                             | This specifies a language.                                                                                 | Select the item from the pull-down menu.                                                                                                    |  |
| Keyboard                                        | This specifies the type of a keyboard.                                                                     | Select the item from the pull-down menu.                                                                                                    |  |
| Time Zone                                       | This specifies a time zone.                                                                                | Select the item from the pull-down menu.                                                                                                    |  |
| System clock uses UTC                           | This specifies the type of time used as                                                                    | (Selected) = UTC used                                                                                                    |  |
|                                                 | System Clock.                                                                                              | (Cleared) = Local time used                                                                                                    |  |
| RAID & Disk Configuration                       |                                                                                                    |                                                                                                    |  |
| Use Array Controller                            | This is selected when you use a server-<br>built-in array controller as an OS<br>installation destination. | (Selected) = Array controller used [Note 3]                                                                                                    |  |
| Use existing RAID Volume                        | This uses the volume already created on an                                                                 | (Selected) = Existing array                                                                                                    |  |
| (Select it even though RAID is not used.)       | array controller.                                                                                          | configuration used                                                                                                    |  |
| Create new RAID Volume                          | This configures a new array and creates a volume in the array to use it.                                   | (Selected) = A new array configured  Additionally, select the type of array controller, RAID level and the number of disks installed in the RAID, from the screen. |  |
| Do not use Array Controller                     | This is selected when you use a drive other than the array controller as an OS installation destination.   | (Selected) = Drive other than array controller used  Additionally, select the type of the drive that you use from the screen. [Note 4]                             |  |
| Partition                                       | Specify the items below to each mount point, such as /boot, /var, shown on "Profile" screen.               |                                                                                                    |  |
| (Checkbox on the left side of each mount point) | This specifies whether to create an                                                                        | (Selected) = Partition created                                                                                                    |  |
|                                                 | independent partition to a mount point.                                                                    | (Cleared) = Partition not created                                                                                                    |  |
| File System                                     | This specifies the type of file systems.                                                                   | Select the item from the pull-down menu.                                                                                                    |  |
|                                                 |                                                                                                    | Ex.: ext2, ext3 or ext4                                                                                                    |  |
|                                                 |                                                                                                    | [Note 5] [Note 13]                                                                                                    |  |
| Size (MB)                                       | This specifies a partition size.                                                                           | Enter a decimal value.                                                                                                    |  |
| Fill to maximum allowable size                  | This specifies whether to allocate spare disk capacity to the specified partition.                         | (Selected) = Spare capacity allocated to the specified partition to extend the capacity                                                                            |  |

| Item Name                                             | Description                                                                                                    | Parameter                                                                                                    |  |
|-------------------------------------------------------|----------------------------------------------------------------------------------------------------|----------------------------------------------------------------------------------------------------|--|
|                                                       | Specifying this is not required when you create another partition on free space after installing Linux.                   | (Cleared) = Partition with the specified capacity created                                                                                        |  |
| Select Package                                        |                                                                                                    |                                                                                                    |  |
| Initialize package selection                          | This changes the initial choice of a package group shown on the screen as the packages to be installed and a new package. | Minimal system = Minimum required packages  Install everything = All the packages  Default package groups = Recommended packages                 |  |
| Package Group [Note 6] [Note 11] [Note 14]            | This specifies the package group to be installed.                                                                         | (Selected) = Installed (Cleared) = Not installed                                                                                                 |  |
| New Package                                           | This individually specifies the package name to be installed.                                                             | Enter the package name with the appropriate strings of characters.  Description with more than one line is allowed per one line for one package. |  |
| Bootloader Options                                    |                                                                                                    |                                                                                                    |  |
| Bootloader                                            | This specifies whether to install a bootloader.                                                                           | (Selected) = Bootloader installed This item is always checked.                                                                                   |  |
| Install Bootloader on                                 | This specifies the installation destination of a bootloader.                                                              | MBR = Installed on Master Boot<br>Record                                                                                                    |  |
| Kernel parameters                                     | This specifies a kernel parameter.                                                                                        | This item is always set to "MBR."  Enter the character strings specified as the kernel parameter.                                                |  |
| Security-Enhanced Linux                               |                                                                                                    | [Omittable]                                                                                                    |  |
| SE Linux                                              | This specifies whether to use SE Linux.                                                                                   | This item is always set to "Disabled."                                                                                                    |  |
| Authentication                                        | This specifies whether to use 52 Zinda.                                                                                   | This tent is arways set to Bisacied.                                                                                                    |  |
| Use Shadow Passwords                                  | This specifies whether to use shadow passwords.                                                                           | This item is always set to "Checked (Used)."                                                                                                    |  |
| Use MD5                                               | This specifies whether to use MD5 for password encryption.                                                                | This item is always set to "Unchecked (Not Used)."                                                                                               |  |
| Enable nscd                                           | This specifies whether to use Name Switch Cache Daemon.                                                                   | This item is always set to "Checked (Used)."                                                                                                    |  |
| Application Wizard                                    | Specify the application automatically installed after OS installation.                                                    |                                                                                                    |  |
| Select Application Wizard (a variety of applications) | This specifies the application to be installed.  The type of applications differs depending                               | (Selected) = Application installed                                                                                                    |  |
|                                                       | on distribution. [Note 7]                                                                                                 |                                                                                                    |  |
| Executing Script after Installation [Note 8]          |                                                                                                    | <u> </u>                                                                                                    |  |
| Execute Script after Installation                     | This specifies whether to execute a script after installation.                                                            | (Selected) = Execute Script after<br>Installation                                                                                                |  |
| The directory forwarded to OS                         | This specifies the directory forwarded to an OS after installation.                                                       | Specify the directory forwarded to the OS after installation.                                                                                    |  |

| Item Name |                                   | Description                                                  | Parameter                          |  |
|-----------|-----------------------------------|--------------------------------------------------------------|------------------------------------|--|
|           | Execute Script after Installation | This specifies the script to be executed. [Note 9] [Note 10] | Specify the script to be executed. |  |

[Note 1]: If the Universal Multi-Channel (UMC) function of the CNA card is enabled, set the MAC address and not the port number.

[Note 2]: For the PRIMEQUEST 2000 (Partition)/PRIMEQUEST 2000B/PRIMEQUEST 3000E series, it cannot be set depending on the port number. If specifying the network port, specify the MAC address.

[Note 3]: If using an array controller, set it so that there are no inconsistencies with the "Onboard Device Configuration" settings for the BIOS. If the server to which the profile is assigned has more than one array controller, disable all but the array controller to be configured.

[Note 4]: Refer to the manuals for the servers and the ServerView Suite DVD for iSCSI support.

[Note 5]: In SLES 11 SP4, ext4 only supports Read. In SLES 12, ext4 can support both the Read/Write. Note, however, that these are not the official support by SLES.

[Note 6]: In SLES 12, even in the case where "X-Windows System" is not specified for the package group, you cannot start it with the console. Pressing [Ctrl] + [Alt] + [F1] allows you to log in from the console.

[Note 7]: The applications in the table below show the case where ServerView Suite DVD V11.16.04, V12.16.10, V12.18.08 is used. These may be changed in the future version upgrades of ServerView Suite DVD.

SLES 15 (1) is for when ServerView Suite DVD V13.19.01 or earlier is used, and SLES 15 (2) is for when ServerView Suite DVD V13.19.04 or later is used.

Y = Can be specified with ISM, N = Cannot be specified with ISM

| Applications                                                                                                    | SLES 11<br>SP4(x86) | SLES 11<br>SP4(Intel64) | SLES 12 type | SLES 15 type (1) | SLES 15 type<br>(2) |
|----------------------------------------------------------------------------------------------------|---------------------|-------------------------|--------------|------------------|---------------------|
| ServerView Agentless Service                                                                                                 | N                   | Y                       | Y            | N                | N                   |
| ServerView SNMP Agents                                                                                                    | Y                   | Y                       | Y            | N                | Y                   |
| ServerView CIM Providers                                                                                                    | N                   | N                       | N            | N                | Y                   |
| ServerView Update Agent (online flash)                                                                                       | Y                   | Y                       | Y            | N                | Y                   |
| ServerView Operations Manager                                                                                                | N                   | N                       | N            | N                | N                   |
| ServerView RAID Manager                                                                                                    | Y                   | Y                       | Y            | Y                | Y                   |
| AIS Connect<br>(Note: This cannot be set up for ServerView<br>Suite DVD V12.16.10 or later)                                  | N                   | N                       | N            | N                | N                   |
| Java Runtime Environment (Note: For ServerView Suite DVD V13.18.12 or later, this is not installed even if it is specified.) | Y                   | Y                       | Y            | Y                | Y                   |
| Dynamic Reconfiguration utility For PRIMEQUEST 2000/PRIMEQUEST 3000E                                                         | N                   | N                       | Y            | N                | N                   |
| PRIMEQUEST REMCS Option<br>For PRIMEQUEST 2000/PRIMEQUEST<br>3000E                                                           | N                   | N                       | N            | N                | N                   |
| HBA blockage function<br>For PRIMEQUEST 2000/PRIMEQUEST<br>3000E                                                             | N                   | N                       | N            | N                | N                   |
| SIRMS Agent<br>For PRIMEQUEST 2000/PRIMEQUEST<br>3000E                                                                       | N                   | N                       | N            | N                | N                   |

| Applications                                                                  | SLES 11<br>SP4(x86) | SLES 11<br>SP4(Intel64) | SLES 12 type | SLES 15 type (1) | SLES 15 type<br>(2) |
|-------------------------------------------------------------------------------|---------------------|-------------------------|--------------|------------------|---------------------|
| ServerView Mission Critical Option<br>For PRIMEQUEST 2000/PRIMEQUEST<br>3000E | N                   | N                       | N            | N                | N                   |

[Note 8]: In SLES 12, this does not support the script execution after installation.

[Note 9]: When you execute a script from another script, assign execution privilege to invoke it.

[Note 10]: This executes the specified script with the sh command.

[Note 11]: When using ISM to manage the server that installed SLES, specify "GNOME Basic" and "SAP Application Server Base."

[Note 12]: MAC addresses cannot be set with policies. Set these when creating profiles.

[Note 13]: In SLES 12, you cannot specify "vfat" for the file systems of partition /, /home, /var, /user, /opt, or /tmp. In SLES 15, you cannot specify "vfat" for the file systems of partition /, /var, or /tmp.

[Note 14]: In SLES 12, if you specify "KVM Server" for the package group, an unexpected IP address may be set. In this case, set an IP address manually.

#### OS (for each node) tab

| Item Name                        | Description                                                                                          | Parameter                                                   |  |
|----------------------------------|----------------------------------------------------------------------------------------------------|-------------------------------------------------------------|--|
| Type of Installation Media       | This selects the type of media used for installation.                                                | It is always the installation media specified in the OS tab |  |
| Root Password                    | A password is entered.                                                                               | Enter the password.                                         |  |
| Network                          |                                                                                                    |                                                             |  |
| Get Computer Name Via DNS Server | This specifies whether to use the computer                                                           | (Selected) = Obtained from DNS                              |  |
|                                  | name obtained from DNS.                                                                              | (Cleared) = Arbitrary computer name specified               |  |
|                                  |                                                                                                    | [Note 1]                                                    |  |
| Computer Name [Note 3]           | Arbitrary computer name (host name) is specified when you do not obtain a host name from DNS.        | Enter the host name.                                        |  |
| DHCP                             | This selects whether to specify a fixed IP address or use DHCP for the IP address of Management LAN. | (Selected) = DHCP used                                      |  |
|                                  |                                                                                                    | (Cleared) = Fixed IP specified                              |  |
|                                  |                                                                                                    | [Note 2] [Note 4]                                           |  |
| IP Address [Note 3]              | A fixed IP address is specified when you do not use DHCP.                                            | Enter the IP address in IPv4 format.                        |  |
| Subnet Mask                      | A subnet mask is specified when you do not use DHCP.                                                 | Enter the subnet mask in IPv4 format.                       |  |
| Default Gateway                  | The default gateway is specified when you do not use DHCP.                                           | Enter the IP address of the gateway in IPv4 format.         |  |
| DNS Server                       | The IP address of the DNS server is specified when you do not use DHCP.                              | Enter the IP address of the DNS server in IPv4 format.      |  |

[Note 1]: When using a policy to change "Get Computer Name from DNS Server" from (Selected) or "unspecified" to (Cleared), set the computer name of a linked profile after deleting the link that the policy refers to.

[Note 2]: When using a policy to change "DHCP" from (Selected) or "unspecified" to (Cleared), set the IP address of a linked profile after deleting the link that the policy refers to.

[Note 3]: Computer names and IP addresses cannot be set with policies. Set these when creating profiles.

| [Note 4]: In SLES 12, if you specify "KVM Server" for the package group, an unexpected IP address may be set. In this case, set an IP address manually. |
|----------------------------------------------------------------------------------------------------|
|                                                                                                    |
|                                                                                                    |
|                                                                                                    |
|                                                                                                    |
|                                                                                                    |
|                                                                                                    |
|                                                                                                    |
|                                                                                                    |
|                                                                                                    |
|                                                                                                    |
|                                                                                                    |
|                                                                                                    |
|                                                                                                    |
|                                                                                                    |
|                                                                                                    |
|                                                                                                    |
|                                                                                                    |
|                                                                                                    |

# Chapter 4 Virtual IO Setting Items of Profiles for PRIMERGY Servers/PRIMEQUEST 3000E/4000E Partitions

## 4.1 Card Settings

Set for each card that you want to use.

| Item Name                    |                           | Item Name                  | Description                        | Parameter                                |  |
|------------------------------|---------------------------|----------------------------|------------------------------------|------------------------------------------|--|
| Number of Onboard Card Slots |                           | er of Onboard Card Slots   | Select the number of onboard.      | Select the item from the pull-down menu. |  |
| Number of Card Slots         |                           | er of Card Slots           | Select the number of cards to use. | Select the item from the pull-down menu. |  |
| Ca                           | ırd S                     | Slot                       |                                    |                                          |  |
|                              | Onboard <number></number> |                            |                                    |                                          |  |
|                              |                           | Card Type                  | Select the type to use.            | Select from the screen.                  |  |
|                              |                           | Number of Ports            | Select the number of ports to use. | Select the item from the pull-down menu. |  |
| Card Slot <number></number>  |                           | ard Slot <number></number> |                                    |                                          |  |
|                              |                           | Card Type                  | Select the type to use.            | Select from the screen.                  |  |
|                              |                           | Number of Ports            | Select the number of ports to use. | Select the item from the pull-down menu. |  |

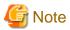

- Assign virtual addresses and to the virtual IO settings for the LAN, FC, CNA cards/boards mounted on the server. Operation where only one part of the cards/boards or one part of the ports has been assigned virtual addresses is not supported.
- Virtual IO settings cannot be used for cards and boards (including items where the number of cards/boards is set to 0) that were removed from the settings when profiles were edited. It will normally not be recognized from the OS (depending on the OS and the drivers it might be recognized and displayed).
- The virtual IO settings are available when the power of the iRMC is on, because they are stored in the iRMC.

When the iRMC loses electrical power (all power cables are disconnected or the data center loses electrical power), the iRMC loses the virtual IO settings. When the AC power is restored and the iRMC is re-booted, assign the virtual IO settings again. If the iRMC loses the electric power, the virtual IO settings in the iRMC are also lost. To make the virtual IO settings effective again, assign the profile again.

- If there are multiple on-board slots with different slot numbers, specify them in the order in which the on-board slot numbers are counted from the beginning. The on-board slot numbers can be found on the [Component] tab in the node details.
- For the PCI card slot of the PRIMEQUEST3000E partition, the actual mounting location of the slot and the slot number are different.
   For virtual IO settings, specify the slot number instead of the actual mounting location. For their correspondence, refer to "FUJITSU Server PRIMEQUEST 3000 Series Enterprise Model Administration Manual" "Appendix D Physical Locations and BUS Numbers of Built-in I/O, and PCI Slot Mounting Locations and Slot Numbers."

https://support.ts.fujitsu.com/

How to display the manual:

Select "Select a new Product" - [Product search]. Enter "PRIMEQUEST" and select [Continue].

Select the appropriate model for PRIMEQUEST and download the manual from [Documentation] - [Manuals].

- For the PCI card slot of the PRIMEQUEST4000E partition, the actual mounting location of the slot and the slot number are different. For virtual IO settings, specify the slot number instead of the actual mounting location (ISM 2.9.0.010 or later). For correspondence, refer to "iRMC S6 - Web Interface" in PRIMEQUEST 4000.

https://support.ts.fujitsu.com/index.asp

How to display the manual:

Select "Select a new Product" - [Product search]. Enter "PRIMEQUEST" and select [Continue].

Select the appropriate model for PRIMEQUEST and download the manual from [Documentation] - [Manuals].

#### 4.2 Port Settings

It is required to set it up for the number of cards set in "4.1 Card Settings."

The following settings for each card are described separately for each card type.

| Item Name               | Description                                         | Parameter                                |  |
|-------------------------|-----------------------------------------------------|------------------------------------------|--|
| Enter Port Information  |                                                     |                                          |  |
| Use Virtual Address     | Select if using a virtual address.                  | (Selected) = Use virtual address.        |  |
| Use SR-IOV              | Select if using SR-IOV.                             | (Selected) = Use SR-IOV                  |  |
| Disable Boot Menu (F12) | Select to not display the boot menu.                | (Selected) = Do not display boot menu    |  |
| UEFI Boot               | Select the boot mode to use. [Note 1]               | Select from the screen. [Note 2]         |  |
| If the card type is CNA |                                                     |                                          |  |
| Function Type           | Select the Function of CNA.                         | Select the item from the pull-down menu. |  |
| Boot                    | Select boot method.                                 | Select the item from the pull-down menu. |  |
| SR-IOV                  | Select if enabling SR-IOV.                          | (Selected) = Enable SR-IOV               |  |
| RoCE                    | Select the RoCE support. [Note 3] [Note 4] [Note 5] | Select the item from the pull-down menu. |  |
| If the card type is LAN |                                                     |                                          |  |
| Function Type           | Select the Function of LAN.                         | It will always be set to LAN.            |  |
| Boot                    | Select boot method.                                 | Select the item from the pull-down menu. |  |
| SR-IOV                  | Select if enabling SR-IOV.                          | (Selected) = Enable SR-IOV               |  |
| RoCE                    | Select the RoCE support. [Note 4] [Note 5]          | Select the item from the pull-down menu. |  |
| If the card type is FC  |                                                     |                                          |  |
| Function Type           | Select the Function of FC                           | It will always be set to FC.             |  |
| Boot                    | Set boot method.                                    | Select the item from the pull-down menu. |  |
| SR-IOV                  | Select if enabling SR-IOV.                          | (Selected) = Enable SR-IOV               |  |
| SMUX setting [Note 6]   | Select SMUX setting                                 | Select from the screen.                  |  |

 $[Note\ 1]: For\ PRIMERGY\ M6\ series\ or\ later,\ or\ for\ PRIMEQUEST\ 3000E\ partition,\ select\ "UEFI\ Only."$ 

[Note 2]: The values in this setting will be reflected to the settings for CMS Configuration of BIOS. For detailed settings, refer to the following.

| BIOS Settings     |                               | Virtual IO [UEFI Boot]                                                                    |             |                                                                                         |           |
|-------------------|-------------------------------|-------------------------------------------------------------------------------------------|-------------|-----------------------------------------------------------------------------------------|-----------|
| CSM Configuration |                               | Legacy first                                                                              | Legacy Only | UEFI First                                                                              | UEFI Only |
|                   | Boot option filter            | "UEFI and Legacy" or "Legacy Only" (when "UEFI and Legacy" does not exist in the options) | Legacy only | "UEFI and Legacy" or "UEFI Only" (when "UEFI and Legacy" does not exist in the options) | UEFI only |
|                   | Launch PXE OpROM Policy       | Legacy only                                                                               | Legacy only | UEFI only                                                                               | UEFI only |
|                   | Launch Storage                | Legacy only                                                                               | Legacy only | UEFI only                                                                               | UEFI only |
|                   | Other PCI device ROM priority | Legacy only                                                                               | Legacy only | UEFI only                                                                               | UEFI only |

[Note 3]: This can be set only when the "Function Type" is "LAN."

[Note 4]: If you set this item, select the "Use Virtual Address" checkbox.

[Note 5]: If you set this item, clear the "SR-IOV" checkbox.

[Note 6]: Can only be set if the server is PRIMERGY BX.

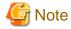

If installing OS on a local disk (SATA or SAS) the Boot setting cannot be used for the virtual IO. Before assigning profiles, manually change the server boot order so that the server PXE boot is prioritized.

## 4.3 Boot Settings

Use the arrow button to the right of each item when changing the boot priority.

Set for the same number of onboard cards or PCI cards/ports that you set in "4.1 Card Settings" and "4.2 Port Settings."

The following describes the parameters for the various functions, not regarding whether they are onboard or PCI cards.

| Item Name                     | Description                                       | Parameter                                                        |  |  |  |
|-------------------------------|---------------------------------------------------|------------------------------------------------------------------|--|--|--|
| If the function type is LAN   |                                                   |                                                                  |  |  |  |
| Internet Protocol             | Selections for Internet protocol                  | Select from the screen.                                          |  |  |  |
| If the function type is FCoE  |                                                   |                                                                  |  |  |  |
| Connection speed              | Select connection speed.                          | Select the item from the pull-down menu.                         |  |  |  |
|                               |                                                   | Auto, 1 Gbit/s, 2 Gbit/s, 4 Gbit/s, 8 Gbit/s, 16 Gbit/s [Note 1] |  |  |  |
| Connection type               | Select connection form.                           | Select from the screen.                                          |  |  |  |
| 1st Target                    |                                                   |                                                                  |  |  |  |
| Port Name (WWPN)              | Enter WWPN of the storage to start with SAN boot. | Enter WWPN.                                                      |  |  |  |
| LUN                           | Enter LUN of the storage to start with SAN boot.  | Enter LUN.                                                       |  |  |  |
| 2nd Target                    |                                                   |                                                                  |  |  |  |
| Port Name (WWPN)              | Enter WWPN of the storage to start with SAN boot. | Enter WWPN.                                                      |  |  |  |
| LUN                           | Enter LUN of the storage to start with SAN boot.  | Enter LUN.                                                       |  |  |  |
| If the function type is iSCSI |                                                   |                                                                  |  |  |  |

| Item Name             | Description                                                                                                    | Parameter                                                                                                    |
|-----------------------|----------------------------------------------------------------------------------------------------|----------------------------------------------------------------------------------------------------|
| Initiator Parameters  |                                                                                                    |                                                                                                    |
| Address Settings      | Select the procedure for retrieving the address of the initiator.                                                      | Select from the screen.                                                                                                    |
| Initiator Name        | Enter IQN of the initiator.                                                                                            | Enter IQN.                                                                                                    |
|                       |                                                                                                    | The character string entered require to start and end with alphanumerical characters, and except for this it should be made up of less than 223 alphanumerical characters or symbols (period ".", colon ":", or hyphen "-").           |
| VLAN ID               | Enter the VLAN ID that HBA uses to send requests.                                                                      | Enter VLAN ID.                                                                                                    |
| IPv4                  | Enter the IP address used for the initiator if you selected "Fixed" in the address settings.                           | Enter the IP address.                                                                                                    |
| Subnet Mask           | Enter the subnet mask if you selected "Fixed" in the address settings.                                                 | Enter the subnet mask.                                                                                                    |
| Gateway Address       | Enter the address of the gateway if you selected "Fixed" in the address settings.                                      | Enter the gateway address.                                                                                                    |
| arget Parameters      |                                                                                                    |                                                                                                    |
| IP Address            | Select the procedure for retrieving the address of the target.                                                         | Select from the screen.                                                                                                    |
| Target Name           | Enter the IQN of the target.                                                                                           | Enter IQN.  The character string entered require to start and end with alphanumerical characters, and except for this it should b made up of less than 223 alphanumerica characters or symbols (period ".", colon ":", or hyphen "-"). |
| IPv4                  | Enter the IP address used by the target if you selected "Fixed" in the IP address settings.                            | Enter the IP address.                                                                                                    |
| Port [opt]            | Enter the target port number if you selected "Fixed" in the IP address settings.                                       | Enter the port number.                                                                                                    |
| LUN                   | Enter the LUN number of the target if you selected "Fixed" in the IP address settings.                                 | Enter LUN number.                                                                                                    |
| Authentication Method | Select authentication method.                                                                                          | Select from the screen.                                                                                                    |
| Chap Username         | Enter authentication user name if you selected "CHAP" or "Mutual CHAP" for the authentication method.                  | Enter the authentication user name.  The character string entered should consist of less than 127 alphanumerical characters or symbols [Note 2].                                                                                       |
| Chap Secret           | Enter the password used for CHAP authentication if you selected "CHAP" or "Mutual CHAP" for the authentication method. | Enter the password.  The character string entered should consist of between 12 and 16 alphanumerical characters or symbols [Note 2].                                                                                                   |

| Item Name          | Description                                                                                                    | Parameter                                                                                                    |  |
|--------------------|----------------------------------------------------------------------------------------------------|----------------------------------------------------------------------------------------------------|--|
| Mutual Chap Secret | Enter the password used for Mutual CHAP authentication if you selected "Mutual CHAP" for the authentication method. | Enter the password.  The character string entered should consist of between 12 and 16 alphanumerical characters or symbols [Note 2]. |  |

[Note 1]: Select "Auto" for the setting value when the connection speed you want to set is not included among the setting values.

[Note 2]: Depending on the hardware model it might not be possible to use symbols. It is recommended that you only use alphanumerical characters.

#### 4.4 CNA Settings

Set if you specified "CNA" for onboard or PCI card type in "4.1 Card Settings."

Set for the number of CNA function types set in "4.2 Port Settings."

The following describes the parameters for the various card types.

| Item Name                            | Description                        | Parameter                                   |  |
|--------------------------------------|------------------------------------|---------------------------------------------|--|
| If the function type is FCoE         | If the function type is FCoE       |                                             |  |
| Min. Bandwidth[%]                    | Enter the minimum bandwidth value. | Enter the minimum bandwidth value. [Note 1] |  |
| Max. Bandwidth[%]                    | Enter the maximum bandwidth value. | Enter the maximum bandwidth value. [Note 1] |  |
| If the function is LAN or iSCSI type |                                    |                                             |  |
| Min. Bandwidth[%]                    | Enter the minimum bandwidth value. | Enter the minimum bandwidth value. [Note 1] |  |
| Max. Bandwidth[%]                    | Enter the maximum bandwidth value. | Enter the maximum bandwidth value. [Note 1] |  |
| VLAN ID                              | Enter VLAN ID.                     | Enter VLAN ID.                              |  |

[Note 1]: Set so that all the totals of one IO channel equals 100.

If the total bandwidth for one IO channel is not 100, internally adjust the bandwidth values accordingly.

## 4.5 Virtual Address Settings

Set it up for the number of card information entered in "4.1 Card Settings."

The following describes the parameters for each card type.

|    | Item Name                | Description                                                   | Parameter                                                           |
|----|--------------------------|---------------------------------------------------------------|---------------------------------------------------------------------|
| If | the card type is LAN     |                                                               |                                                                     |
|    | Assign Virtual Address   | Select if using virtual address assignment.                   | (Selected) = Assign Virtual Addresses                               |
|    | Virtual Address [Note 1] |                                                               |                                                                     |
|    | Auto assignment          | Select if enabling automatic assignment from Pool Management. | (Selected) = Enable Auto assignment                                 |
|    | MAC [Note 2]             | Enter virtual MAC address.                                    | Enter virtual MAC address.  Two rows each of alphanumerical letters |
|    |                          |                                                               | separated by a colon (:) or a hyphen (-).                           |

|       | Item Name                | Description                                                   | Parameter                                                                         |
|-------|--------------------------|---------------------------------------------------------------|-----------------------------------------------------------------------------------|
| If th | e card type is FC        |                                                               |                                                                                   |
|       | Assign Virtual Address   | Select if using virtual address assignment.                   | (Selected) = Assign Virtual Addresses                                             |
|       | Virtual Address [Note 1] |                                                               |                                                                                   |
|       | Auto assignment          | Select if enabling automatic assignment from Pool Management. | (Selected) = Enable Auto assignment                                               |
|       | WWNN [Note 2]            | Enter virtual WWNN.                                           | Enter virtual WWNN.                                                               |
|       |                          |                                                               | Two rows each of alphanumerical letter separated by a colon (:).                  |
|       | WWPN [Note 2]            | Enter virtual WWPN.                                           | Enter virtual WWPN.                                                               |
|       |                          |                                                               | Two rows each of alphanumerical letter separated by a colon (:).                  |
| If th | e card type is CNA       |                                                               |                                                                                   |
|       | Assign Virtual Address   | Select if using virtual address assignment.                   | (Selected) = Assign Virtual Addresses                                             |
|       | Virtual Address [Note 1] |                                                               |                                                                                   |
|       | Auto assignment          | Select if enabling automatic assignment from Pool Management. | (Selected) = Enable Auto assignment                                               |
|       | WWNN [Note 2]            | Enter the virtual WWNN if the application                     | Enter virtual WWNN.                                                               |
|       |                          | type is "FCoE."                                               | Two rows each of alphanumerical letter separated by a colon (:).                  |
|       | WWPN [Note 2]            | Enter the virtual WWPN if the application                     | Enter virtual WWPN.                                                               |
|       |                          | type is "FCoE."                                               | Two rows each of alphanumerical letter separated by a colon (:).                  |
|       | E-MAC [Note 2]           | Enter the virtual E-MAC address if the                        | Enter virtual E-MAC address.                                                      |
|       |                          | application type is "FCoE."                                   | Two rows each of alphanumerical letters separated by a colon (:) or a hyphen (-). |
|       | MAC [Note 2]             | Enter the virtual MAC address if the                          | Enter virtual MAC address.                                                        |
|       |                          | function type is "iSCSI" or "LAN."                            | Two rows each of alphanumerical letters separated by a colon (:) or a hyphen (-). |

[Note 1]: Only set if "Assign Virtual Address" was checked.

[Note 2]: Only set if "Auto assignment" was not checked.

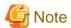

- It is required that the IQN, WWPN and virtual MAC address are unique across the system.

Except for the same card, it is required that the WWNN is unique across the system.

There is a risk that the volume is damaged if overlapping IQN, WWPN or WWNN access the same volume at the same time.

Network communication is not possible if virtual MAC addresses overlap.

- Multicast MAC addresses cannot be used as virtual MAC addresses.

If you set virtual IP addresses arbitrarily, there is a risk that they might overlap with the factory shipping values of other cards.

It is recommended that you set the virtual address within the following range.

- MAC address (00:19:99:3E:D2:A1 - 00:19:99:3F:CC:A1)

## Chapter 5 RAID Setting Items of Profiles for PRIMERGY Servers (ISM 2.9.0.020 or later)

This section describes the items that you can set up with the RAID tab in the profiles.

#### **RAID** tab

| Item Name                 | Description                | Parameter                                                  |
|---------------------------|----------------------------|------------------------------------------------------------|
| RAID Configuration [Note] |                            |                                                            |
| RAID Level                | This configures a new RAID | Select the configuring RAID level from the pull-down menu. |

[Note]: PRIMERGY BX series are not supported.

## Chapter 6 Setting Items of Profiles for Storages

This section describes the items that you can set up in the profiles for storage. Some of selectable items may differ depending on the type of your storage.

For details of each item, refer to the manual for your storage.

## **6.1 Profiles for ETERNUS DX**

#### **RAID & Disk Configuration tab**

| Item Name          | Description                                                              | Parameter                                                                              |  |
|--------------------|--------------------------------------------------------------------------|----------------------------------------------------------------------------------------|--|
| RAID Configuration |                                                                          |                                                                                        |  |
| RAID Group Name    | This specifies a RAID group name.                                        | Enter the RAID group names.                                                            |  |
|                    | <b>G</b> Note                                                            | You can enter 1 to 16 characters.                                                      |  |
|                    | You cannot specify the RAID group name already set up for a device.      |                                                                                        |  |
| RAID Level         | This specifies the RAID level of a disk                                  | Select the item from the pull-down menu.                                               |  |
|                    | array to be configured.                                                  | RAID1, RAID5, RAID6 or RAID1+0                                                         |  |
| Number of Disks    | This specifies the number of disks built in                              | Specify the number of disks.                                                           |  |
|                    | a disk array.                                                            | The selectable number differs depending on the selected RAID level.                    |  |
| Disk Inch          | This specifies the type of disk drive (drive                             | Select the item from the pull-down menu.                                               |  |
|                    | outer size).                                                             | 2.5 Inch or 3.5 Inch                                                                   |  |
| Disk Type          | This specifies the type of disk drive                                    | Select the item from the pull-down menu.                                               |  |
|                    | (interface type) built in a disk array.                                  | The selectable type differs depending on the models of ETERNUS and selected disk inch. |  |
|                    |                                                                          | SAS, NL-SAS, SED or SSD                                                                |  |
| Disk Size          | This specifies the type of disk drive (disk size) built in a disk array. | Select the item from the pull-down menu.                                               |  |
|                    |                                                                          | The selectable size differs depending on the selected disk inch and disk type.         |  |
|                    |                                                                          | 300 GB, 450 GB, 1 TB, etc.                                                             |  |
| Volume             | <u></u>                                                                  | <b>.</b>                                                                               |  |
| Volume Name        | This specifies the name of a volume to be created on a RAID group.       | Specify the name of a volume to be created on the RAID group.                          |  |
|                    | You cannot specify the volume name                                       | You can enter 1 to 16 characters.                                                      |  |
|                    | already set up for a device.                                             |                                                                                        |  |
| Volume Size        | This specifies volume size to be created on a RAID group.                | Specify the volume size on the text box to select the item from pull-down menu.        |  |

|       | Item Name                           | Description                                                                                               | Parameter                                                                                                  |
|-------|-------------------------------------|----------------------------------------------------------------------------------------------------|----------------------------------------------------------------------------------------------------|
|       |                                     |                                                                                                    | Specifying "max" for the last volume size causes all the remaining size of the RAIL group to be allocated. |
|       |                                     |                                                                                                    | For ETERNUS DX60 S2, you cannot specify "max."                                                             |
|       |                                     |                                                                                                    | MB, GB or TB                                                                                               |
| lobal | Hot Spare                           |                                                                                                    |                                                                                                    |
| Di    | sk Inch                             | This specifies the type of disk drive (drive                                                              | Select the item from the pull-down menu                                                                    |
|       |                                     | outer size) defined as a hot spare.                                                                       | 2.5 Inch or 3.5 Inch                                                                                       |
| Di    | sk Type                             | This specifies the type of disk drive                                                                     | Select the item from the pull-down menu                                                                    |
|       |                                     | (interface type) defined as a hot spare.                                                                  | The selectable type differs depending on the models of ETERNUS and selected disinch.                       |
|       |                                     |                                                                                                    | SAS, NL-SAS, SED or SSD                                                                                    |
| Di    | sk Size                             | This specifies the type of disk drive (disk                                                               | Select the item from the pull-down menu                                                                    |
|       |                                     | size) defined as a hot spare.                                                                             | The selectable size differs depending on the selected disk inch and disk type.                             |
|       |                                     |                                                                                                    | 300 GB, 450 GB, 1 TB, etc.                                                                                 |
| ost A | Affinity                            | ·                                                                                                    |                                                                                                    |
| LU    | JN Group                            |                                                                                                    |                                                                                                    |
|       | LUN Group Name                      | This specifies a LUN group name.                                                                          | Specify the LUN group name strings.                                                                        |
|       |                                     | <b>G</b> Note                                                                                             |                                                                                                    |
|       |                                     | You cannot specify the LUN group name already set up for a device.                                        |                                                                                                    |
|       | Volumes                             |                                                                                                    |                                                                                                    |
|       | Volume Name                         | This specifies the name of a volume which belongs to a LUN group.                                         | Enter the name of the volume which belongs to the LUN group.                                               |
|       |                                     |                                                                                                    | Specify the volume created by a profile of the volume already created on a device.                         |
|       |                                     | •                                                                                                    | •                                                                                                    |
| Po    | rt Group                            |                                                                                                    |                                                                                                    |
| Po    | ort Group  Port Group Name          | This specifies a port group name.                                                                         | Specify the port group name.                                                                               |
| Po    |                                     | This specifies a port group name.  Note                                                                   | Specify the port group name.  You can enter 1 to 16 characters.                                            |
| Po    |                                     | You cannot specify the port group name already set up for a device.                                       |                                                                                                    |
| Po    | Port Group Name                     | Note  You cannot specify the port group name                                                              |                                                                                                    |
| Po    |                                     | You cannot specify the port group name already set up for a device.  This specifies the port number which | You can enter 1 to 16 characters.  Specify the port number which belongs                                   |
|       | Port Group Name  Ports  Port Number | You cannot specify the port group name already set up for a device.                                       |                                                                                                    |
|       | Port Group Name  Ports              | You cannot specify the port group name already set up for a device.  This specifies the port number which | You can enter 1 to 16 characters.  Specify the port number which belongs                                   |

|      | Item Name        | Description                                                                                                    | Parameter                                                            |
|------|------------------|----------------------------------------------------------------------------------------------------|----------------------------------------------------------------------|
|      |                  | You cannot specify the host group name already set up for a device.                                                                    |                                                                      |
|      | Host Type        | This specifies the type of a host group.                                                                                               | Select the item from the pull-down menu. iSCSI or FC                 |
|      | Host             | •                                                                                                    |                                                                      |
|      | Host Name        | This specifies the host name which belongs to a host group.                                                                            | Specify the name of the host which belongs to the host group.        |
|      |                  | You cannot specify the host name already set up for a device.                                                                          | You can enter 1 to 16 characters.                                    |
|      | iSCSI Name       | This specifies the iSCSI name which defines a host name.  Can be entered when the host type of a host group is iSCSI name.             | Enter iSCSI name.  Enter "iqn." or "eui." at the beginning.          |
|      | Host WWN         | This specifies the host WWN which defines a host name.  You can enter it when the host type of a host group is FC.                     | Enter the host WWN.  You can enter 16 hexadecimal characters.        |
| Deta | il Settings      | -                                                                                                    |                                                                      |
|      | Pre Run Command  | The control command to execute on ETERNUS before executing profile assignment (RAID/Hot Spare/Host Affinity settings) is described.    | Refer to "CLI User Guide" of your device for the described contents. |
|      |                  | Leave the checkbox cleared unless a special request is made.                                                                           |                                                                      |
|      | Post Run Command | The control command to execute on ETERNUS after completion of profile assignment (RAID/Hot Spare/Host Affinity settings) is described. | Refer to "CLI User Guide" of your device for the described contents. |
|      |                  | Leave the checkbox cleared unless a special request is made.                                                                           |                                                                      |

## Point

- You cannot specify the position of a mounted slot on the disk drive used for the array configuration.
- You cannot specify the position of a mounted slot on the disk drive used for the hot spare configuration.

## 6.2 Profiles for ETERNUS NR/ETERNUS AX/ETERNUS HX

**SNMP** tab

|       | Item Name               | Description                                                    | Parameter                                                                                    |
|-------|-------------------------|----------------------------------------------------------------|----------------------------------------------------------------------------------------------|
| SNM   | P Service               |                                                                |                                                                                              |
| S     | NMP Service Setting     | This specifies whether to use SNMP service settings.           | (Selected) = Enabled<br>(Cleared) = Disabled                                                 |
|       | SNMP Agent (ON/OFF)     | This specifies whether to enable or disable SNMP agents.       | ON = Enable the function OFF = Disable the function                                          |
|       | SNMP Trap (ON/OFF)      | This specifies whether to enable or disable SNMP traps.        | ON = Enable the function OFF = Disable the function                                          |
| Com   | munity (for Host)       |                                                                |                                                                                              |
| С     | ommunity Name           | This specifies an SNMP community name.                         | Enter the community name as a character string with 3 to 32 characters.                      |
| User  | (for v3 Host)           |                                                                |                                                                                              |
| Ü     | ser Name                | This specifies an SNMP user name.                              | Enter the user name as a character string with between 3 and 32 characters.                  |
| A     | uthentication Setting   | This specifies whether to enable SNMP authentication settings. | (Selected) = Enabled                                                                         |
|       | Authentication Protocol | This specifies the SNMP authentication protocol.               | Select the following from the pull-down menu.                                                |
|       |                         |                                                                | MD5, SHA, SHA2, NoAuth                                                                       |
|       | Authentication Password | Enter an SNMP authentication password.                         | Enter the password as a character string with between 8 and 30 characters.                   |
| P     | rivacy Setting          | This specifies whether to enable SNMP privacy settings.        | (Selected) = Enabled                                                                         |
|       | Privacy Protocol        | This specifies SNMP privacy protocol.                          | Select the following from the pull-down menu.                                                |
|       | Privacy Password        | This specifies an SNMP privacy password.                       | DES, AES, NoPriv  Enter the password as a character string with between 3 and 30 characters. |
| v3 Ho | ost                     | I                                                              |                                                                                              |
| A     | ddress                  | This specifies the IP address of an SNMP host.                 | Enter the IP address of the host with the strings based on IPv4 or IPv6 address notations.   |
| U     | ser Name                | This specifies an SNMP user name.                              | Select the user already set up from the pull-down menu.                                      |

#### NTP

|                      | Item Name            |  | Description                                                               | Parameter                                    |
|----------------------|----------------------|--|---------------------------------------------------------------------------|----------------------------------------------|
| Auto Time Adjustment |                      |  |                                                                           |                                              |
|                      | Auto Time Adjustment |  | This specifies whether to enable auto time adjustment.                    | (Selected) = Enabled                         |
|                      | Server Setting       |  | This specifies whether to enable the settings for a time-provider server. | (Selected) = Enabled<br>(Cleared) = Disabled |

| Item Name |                  | Description                                              | Parameter                                                                                                    |
|-----------|------------------|----------------------------------------------------------|----------------------------------------------------------------------------------------------------|
|           | Address          | This specifies the IP address of a time-provider server. | Enter the IP address of the time-provider server with the character strings based on IPv4 or IPv6 address notations. |
|           | Protocol version | This specifies the NTP protocol version.                 | 3 = NTP protocol version 3, which is based on the RFC#1305 Internet standard                                         |
|           |                  |                                                          | 4 = NTP protocol version 4, which is based on the RFC#5905 Internet standard                                         |
|           |                  |                                                          | auto(Default) = Select the NTP protocol version in Data ONTAP                                                        |

## Chapter 7 Setting Items of Profiles for Switches

This section describes the items that you can set up, in the profiles for switches.

For details of each item, refer to the manual of your switch.

#### 7.1 Profiles for SR-X

#### SNMP tab

| Item Name |                              | Description                                                        | Parameter                                                                                 |
|-----------|------------------------------|--------------------------------------------------------------------|-------------------------------------------------------------------------------------------|
| SNMP S    | Service                      |                                                                    |                                                                                           |
| SNI       | MP Service Setting           | This specifies whether to use SNMP service settings.               | (Selected) = Enabled<br>(Cleared) = Disabled                                              |
|           | SNMP Agent and Trap (ON/OFF) | This specifies whether to enable or disable SNMP agents and traps. | ON = Function enabled OFF = Function disabled                                             |
| SNI       | MP Agent Setting             | This specifies whether to use SNMP agent settings.                 | (Selected) = Enabled<br>(Cleared) = Disabled                                              |
|           | Agent Address                | This specifies whether to enable an agent address.                 | (Selected) = Agent address enabled  Additionally, enter the agent address in IPv4 format. |
|           | SNMP Engine ID               | This specifies whether to enable an SNMP engine ID.                | (Selected) = SNMP engine ID enabled Additionally, enter the SNMP engine ID.               |
| SNMP l    | Host (SNMPv1 or v2c)         |                                                                    |                                                                                           |
| Nur       | mber                         | This specifies an SNMP host definition number.                     | Select the item from the pull-down menu.                                                  |
| Add       | dress                        | This specifies the IP address of an SNMP host.                     | Specify the IP address of the SNMP host in IPv4 format.                                   |
| Cor       | nmunity Name                 | This specifies the community name of an SNMP host.                 | Enter the community name of the SNMP host.                                                |
| Traj      | р Туре                       | This specifies whether to send SNMP traps.                         | Select the item from the pull-down menu.  Off, v1 or v2c                                  |
| Wri       | ite                          | This specifies whether to permit writing from an SNMP manager.     | (Selected) = Enabled<br>(Cleared) = Disabled                                              |
| SNMP      | User (SNMPv3)                |                                                                    |                                                                                           |
| Nur       | mber                         | This specifies an SNMP user definition number.                     | Select the item from the pull-down menu.                                                  |
| Use       | er Name                      | This specifies an SNMP user name.                                  | Enter the SNMP user name.                                                                 |
| Add       | dress Setting                | This specifies whether to enable an SNMP host address.             | (Selected) = Enabled<br>(Cleared) = Disabled                                              |
|           | Host Number                  | This specifies an SNMP host definition number.                     | Select the item from the pull-down menu.                                                  |
|           | Host Address                 | This specifies the IP address of an SNMP host.                     | Enter the IP address strings of the SNMP host.                                            |

| Item Name               | Description                                     | Parameter                                               |
|-------------------------|-------------------------------------------------|---------------------------------------------------------|
| Trap Setting            | This specifies whether to enable SNMP           | (Selected) = Enabled                                    |
|                         | trap settings.                                  | (Cleared) = Disabled                                    |
| Host Number             | This specifies an SNMP host definition number.  | Select the item from the pull-down menu.                |
| Host Address            | This specifies the IP address of an SNMP host.  | Enter the IP address strings of the SNMP host.          |
| Authentication Setting  | This specifies whether to enable SNMP           | (Selected) = Enabled                                    |
|                         | authentication protocol.                        | (Cleared) = Disabled                                    |
| Authentication Protocol | This specifies the SNMP authentication          | Select the item from the pull-down menu.                |
|                         | protocol.                                       | None, MD5 or SHA                                        |
| Authentication Password | This specifies an SNMP authentication password. | Enter the SNMP authentication password.                 |
| Privacy Setting         | This specifies whether to enable SNMP           | (Selected) = Enabled                                    |
|                         | privacy settings.                               | (Cleared) = Disabled                                    |
| Privacy Protocol        | This specifies the SNMP privacy protocol.       | Select the item from the pull-down menu.                |
|                         |                                                 | None or DES                                             |
| Privacy Password        | This specifies an SNMP privacy password.        | Enter the SNMP privacy password.                        |
| Read                    | This specifies whether to enable SNMP           | (Selected) = Enabled                                    |
|                         | MIB read.                                       | Additionally, specify the item from the pull-down menu. |
|                         |                                                 | none: Read not permitted                                |
|                         |                                                 | all: Read permitted                                     |
| Write                   | This specifies whether to enable SNMP           | (Selected) = Enabled                                    |
|                         | MIB write.                                      | Additionally, specify the item from the pull-down menu. |
|                         |                                                 | none: Write not permitted                               |
|                         |                                                 | all: Write permitted                                    |
| Notify                  | This specifies whether to enable SNMP           | (Selected) = Enabled                                    |
|                         | MIB trap notifications.                         | Additionally, specify the item from the pull-down menu. |
|                         |                                                 | none: Read-out not permitted                            |
|                         |                                                 | all: Read-out permitted                                 |

#### **Authentication tab**

|         | Item Name |                              | Description                                                  | Parameter                                   |
|---------|-----------|------------------------------|--------------------------------------------------------------|---------------------------------------------|
| Account |           | int                          |                                                              |                                             |
|         | Cł        | nange Administrator Password | This specifies whether to change the administrator password. | (Selected) = Administrator password changed |
|         |           | Password                     | This specifies a new administrator password.                 | Enter the password.                         |

#### NTP tab

|    | Item Name            | Description                                                                      | Parameter                                                                               |
|----|----------------------|----------------------------------------------------------------------------------|-----------------------------------------------------------------------------------------|
| Au | to Time Adjustment   |                                                                                  |                                                                                         |
|    | Auto Time Adjustment | This specifies whether to enable auto time adjustment.                           | (Selected) = Enabled                                                                    |
|    | Server Setting       | This specifies whether to enable the                                             | (Selected) = Enabled                                                                    |
|    |                      | settings for a time-provider server.                                             | (Cleared) = Disabled                                                                    |
|    | Protocol             | This specifies the protocol to be used.                                          | Time = TCP used                                                                         |
|    | (Time/SNTP)          |                                                                                  | SNTP = UDP used                                                                         |
|    | Address              | This specifies the IP address of a time-provider server.                         | Enter the IP address of the time-provider server.                                       |
|    | Interval Setting     | This specifies whether to enable the                                             | (Selected) = Enabled                                                                    |
|    |                      | interval for auto time adjustment.                                               | (Cleared) = Disabled                                                                    |
|    | Interval Time        | This specifies the interval of auto time                                         | On Startup = Adjusted upon startup                                                      |
|    | (On Startup/Period)  | adjustment.                                                                      | Period = Execute during arbitrary period. Additionally, enter the period on the screen. |
|    | Time Zone Setting    | This specifies whether to enable time                                            | (Selected) = Enabled                                                                    |
|    |                      | zone setting.                                                                    | (Cleared) = Disabled                                                                    |
|    | Time Zone from GMT   | This specifies the time difference the device uses from the Greenwich Mean Time. | Select the item from the pull-down menu.                                                |

#### STP tab

|    | Item Name                          | Description                                    | Parameter                                                                    |
|----|------------------------------------|------------------------------------------------|------------------------------------------------------------------------------|
| Sī | P (Spanning Tree Protocol) Setting |                                                |                                                                              |
|    | STP                                | This specifies whether to enable STP settings. | (Selected) = Enabled  Additionally, select the item from the pull-down menu. |

## 7.2 Profiles for VDX

#### SNMP tab

|                                | Item Name            |                                 | Description                                 | Parameter                                |
|--------------------------------|----------------------|---------------------------------|---------------------------------------------|------------------------------------------|
| SNMP Service                   |                      |                                 |                                             |                                          |
|                                | SNMP Service Setting |                                 | This specifies whether to use SNMP          | (Selected) = Enabled                     |
|                                |                      |                                 | service settings.                           | (Cleared) = Disabled                     |
|                                |                      | SNMP Agent and Trap             | This specifies whether to enable or disable | ON = Function enabled                    |
|                                |                      | (ON/OFF) SNMP agents and traps. | OFF = Function disabled                     |                                          |
| Group (for Community and User) |                      | (for Community and User)        |                                             |                                          |
|                                | Gı                   | roup Name                       | This specifies a group name.                | Enter the group name.                    |
|                                | Sì                   | NMP Version                     | This specifies the SNMP version.            | Select the item from the pull-down menu. |

| Item Name            | Description                                    | Parameter                                                                                  |
|----------------------|------------------------------------------------|--------------------------------------------------------------------------------------------|
|                      |                                                | V1, v2c, v3                                                                                |
| v3 Security Level    | This specifies the security level for          | (Selected) = Enabled                                                                       |
|                      | SNMPv3.                                        | Additionally, select the item from the pull-down menu.                                     |
|                      |                                                | auth, noauth or priv                                                                       |
| Read                 | This specifies whether to enable SNMP          | (Selected) = Enabled                                                                       |
|                      | MIB read.                                      | Additionally, specify the item from the pull-down menu.                                    |
|                      |                                                | none: Read not permitted                                                                   |
|                      |                                                | all: Read permitted                                                                        |
| Write                | This specifies whether to enable SNMP          | (Selected) = Enabled                                                                       |
|                      | MIB write.                                     | Additionally, specify the item from the pull-down menu.                                    |
|                      |                                                | none: Write not permitted                                                                  |
|                      |                                                | all: Write permitted                                                                       |
| Notify               | This specifies whether to enable SNMP          | (Selected) = Enabled                                                                       |
|                      | MIB trap notifications.                        | Additionally, specify the item from the pull-down menu.                                    |
|                      |                                                | none: Read-out not permitted                                                               |
|                      |                                                | all: Read-out permitted                                                                    |
| Community (for Host) |                                                |                                                                                            |
| Community Name       | This specifies an SNMP community name.         | Enter the community name strings.                                                          |
| Group                | This specifies the group which a               | (Selected) = Enabled                                                                       |
|                      | community belongs to.                          | Additionally, select a selected group from the pull-down menu.                             |
| Write                | This specifies whether to enable SNMP          | (Selected) = Enabled                                                                       |
|                      | community write.                               | Additionally, select the item from the pull-down menu.                                     |
|                      |                                                | Enabled or Disabled                                                                        |
| Host                 | •                                              |                                                                                            |
| Address              | This specifies the IP address of an SNMP host. | Enter the IP address of the host with the strings based on IPv4 or IPv6 address notations. |
| Community Name       | This specifies an SNMP community name.         | Select the community name already set up from the pull-down menu.                          |
| Severity Level       | This specifies the SNMP trap level.            | Select the item from the pull-down menu.                                                   |
| Trap Version         | This specifies the SNMP trap version.          | Select the item from the pull-down menu.                                                   |
|                      |                                                | v1 or v2c                                                                                  |
| UDP Port             | This specifies an SNMP trap sending port       | Enter the SNMP trap sending port number.                                                   |
|                      | number.                                        | A value between "0" and "65535" can be specified.                                          |
| User (for v3 Host)   |                                                | specified.                                                                                 |

| Item Name |                         | Description                                                    | Parameter                                                                                   |
|-----------|-------------------------|----------------------------------------------------------------|---------------------------------------------------------------------------------------------|
| U         | ser Name                | This specifies an SNMP user name.                              | Enter the user name between 1 and 16 characters.                                            |
| G         | roup                    | This specifies an SNMP group name.                             | Select the group already set up from the pull-down menu.                                    |
| A         | uthentication Setting   | This specifies whether to enable SNMP authentication settings. | (Selected) = Enabled                                                                        |
|           | Authentication Protocol | This specifies the SNMP authentication protocol.               | Select the item from the pull-down menu.  MD5, SHA or NoAuth                                |
|           | Authentication Password | An SNMP authentication password is entered.                    | Enter the authentication password between 1 and 32 characters.                              |
| Pı        | rivacy Setting          | This specifies whether to enable SNMP privacy settings.        | (Selected) = Enabled                                                                        |
|           | Privacy Protocol        | This specifies SNMP privacy protocol.                          | Select the item from the pull-down menu.  DES, AES128 or NoPriv                             |
|           | Privacy Password        | This specifies an SNMP privacy password.                       | Enter the privacy password strings between 1 and 32 characters.                             |
| v3 Ho     | st                      |                                                                |                                                                                             |
| A         | ddress                  | This specifies the IP address of an SNMP host.                 | Enter the IP address of the host with the strings based on IPv4 or IPv6 address notations.  |
| U         | ser Name                | This specifies an SNMP user name.                              | Select the user already set up from the pull-down menu.                                     |
| Se        | everity Level           | This specifies the SNMP trap level.                            | Select the item from the pull-down menu.                                                    |
| N         | otify Type              | This specifies an SNMP notification type.                      | Select the item from the pull-down menu. traps, informs                                     |
| Е         | ngine ID                | This specifies an SNMP engine ID.                              | Specify the engine ID "0:0:0:0:0:0:0:0:0:0:0 to "FF:FF:FF:FF:FF:FF:FF:FF: with strings.     |
|           |                         |                                                                | Its character strings pattern is the same as that of MAC address.                           |
| U         | DP Port                 | This specifies an SNMP trap sending port number.               | Enter the SNMP trap sending port number.  A value between "0" and "65535" can be specified. |

#### **Authentication tab**

|         | Item Name |                              | Description                                                  | Parameter                                       |
|---------|-----------|------------------------------|--------------------------------------------------------------|-------------------------------------------------|
| Account |           | nt                           |                                                              |                                                 |
|         | Ch        | nange Administrator Password | This specifies whether to change the administrator password. | (Selected) = Administrator password changed     |
|         |           | Password                     | This specifies a new administrator password.                 | Enter the password between 8 and 32 characters. |

#### NTP tab

|   | Item Name           | Description                                                               | Parameter                                                                                                    |
|---|---------------------|---------------------------------------------------------------------------|----------------------------------------------------------------------------------------------------|
| A | uto Time Adjustment |                                                                           |                                                                                                    |
|   |                     | This specifies whether to enable auto time adjustment.                    | (Selected) = Enabled                                                                                                 |
|   |                     | This specifies whether to enable the settings for a time-provider server. | (Selected) = Enabled<br>(Cleared) = Disabled                                                                         |
|   | 1 1 1               | This specifies the IP address of a time-provider server.                  | Enter the IP address of the time-provider server with the character strings based on IPv4 or IPv6 address notations. |
|   |                     | This specifies whether to enable time zone setting.                       | (Selected) = Enabled<br>(Cleared) = Disabled                                                                         |
|   | Region City         | This specifies region information.                                        | Enter the region information in the form of (Region)/(City).                                                         |

## 7.3 Profiles for PSWITCH 2048P/T PSWITCH 4032P

#### SNMP tab

|     | Item Name                   | Description                                                   | Parameter                                               |
|-----|-----------------------------|---------------------------------------------------------------|---------------------------------------------------------|
| SN  | MP Service                  |                                                               |                                                         |
|     | SNMP Service Setting        | This specifies whether to use SNMP                            | (Selected) = Enabled                                    |
|     |                             | service settings.                                             | (Cleared) = Disabled                                    |
|     | SNMP Agent and Trap         | This specifies whether to enable or disable                   | ON = Function enabled                                   |
|     | (ON/OFF)                    | SNMP agents and traps.                                        | OFF = Function disabled                                 |
| Gro | up (for Community and User) |                                                               |                                                         |
|     | Group Name                  | This specifies a group name.                                  | Enter the group name.                                   |
|     | SNMP Version                | This specifies the SNMP version.                              | Select the item from the pull-down menu.                |
|     |                             |                                                               | V1, v2c, v3                                             |
|     | v3 Security Level           | This specifies the security level for                         | (Selected) = Enabled                                    |
|     |                             | SNMPv3.                                                       | Additionally, select the item from the pull-down menu.  |
|     |                             |                                                               | auth, noauth or priv                                    |
|     | Read                        | This specifies whether to enable SNMP MIB read.               | (Selected) = Enabled                                    |
|     |                             |                                                               | Additionally, specify the item from the pull-down menu. |
|     |                             |                                                               | none: Read not permitted                                |
|     |                             |                                                               | Default: Read permitted                                 |
|     | Write                       | This specifies whether to enable SNMP                         | (Selected) = Enabled                                    |
|     |                             | MIB write.                                                    | Additionally, specify the item from the pull-down menu. |
|     |                             |                                                               | none: Write not permitted                               |
|     |                             |                                                               | Default: Write permitted                                |
|     | Notify                      | This specifies whether to enable SNMP MIB trap notifications. | (Selected) = Enabled                                    |

| Item Name               | Description                                                    | Parameter                                                                                  |
|-------------------------|----------------------------------------------------------------|--------------------------------------------------------------------------------------------|
|                         |                                                                | Additionally, specify the item from the pull-down menu.                                    |
|                         |                                                                | none: Read-out not permitted                                                               |
|                         |                                                                | Default: Read-out permitted                                                                |
| ommunity (for Host)     |                                                                |                                                                                            |
| Community Name          | This specifies an SNMP community name.                         | Enter the community name strings.                                                          |
| Group                   | This specifies the group which a                               | (Selected) = Enabled                                                                       |
|                         | community belongs to.                                          | Additionally, select a selected group from the pull-down menu.                             |
| Write                   | This specifies whether to enable SNMP                          | (Selected) = Enabled                                                                       |
|                         | community write.                                               | Additionally, select the item from the pull-down menu.                                     |
|                         |                                                                | Enabled or Disabled                                                                        |
| ost                     |                                                                |                                                                                            |
| Address                 | This specifies the IP address of an SNMP host.                 | Enter the IP address of the host with the strings based on IPv4 or IPv6 address notations. |
| Community Name          | This specifies an SNMP community name.                         | Select the community name already set up from the pull-down menu.                          |
| Trap Version            | This specifies the SNMP trap version.                          | Select the item from the pull-down menu. v1 or v2c                                         |
| UDP Port                | This specifies an SNMP trap sending port                       | Enter the SNMP trap sending port number.                                                   |
|                         | number.                                                        | A value between "1" and "65535" can be specified.                                          |
| ser (for v3 Host)       | <u>'</u>                                                       |                                                                                            |
| User Name               | This specifies an SNMP user name.                              | Enter the user name between 1 and 30 characters.                                           |
| Group                   | This specifies an SNMP group name.                             | Select the group already set up from the pull-down menu.                                   |
| Authentication Setting  | This specifies whether to enable SNMP authentication settings. | (Selected) = Enabled                                                                       |
| Authentication Protocol | This specifies the SNMP authentication protocol.               | Select the item from the pull-down menu.  MD5, SHA or NoAuth                               |
| Authentication Password | An SNMP authentication password is entered.                    | Enter the authentication password between 1 and 32 characters.                             |
| Privacy Setting         | This specifies whether to enable SNMP privacy settings.        | (Selected) = Enabled                                                                       |
| Privacy Protocol        | This specifies SNMP privacy protocol.                          | Select the item from the pull-down menu.                                                   |
|                         |                                                                | DES, NoPriv                                                                                |
| Privacy Password        | This specifies an SNMP privacy password.                       | Enter the privacy password strings between 1 and 32 characters.                            |
| 3 Host                  | l                                                              |                                                                                            |

|  | Item Name   | Description                                      | Parameter                                                                                   |
|--|-------------|--------------------------------------------------|---------------------------------------------------------------------------------------------|
|  | Address     | This specifies the IP address of an SNMP host.   | Enter the IP address of the host with the strings based on IPv4 or IPv6 address notations.  |
|  | User Name   | This specifies an SNMP user name.                | Select the user already set up from the pulldown menu.                                      |
|  | Notify Type | This specifies an SNMP notification type.        | Select the item from the pull-down menu. traps, informs                                     |
|  | UDP Port    | This specifies an SNMP trap sending port number. | Enter the SNMP trap sending port number.  A value between "1" and "65535" can be specified. |

#### **Authentication tab**

|         | Item Name |                              | Description                                                  | Parameter                                       |
|---------|-----------|------------------------------|--------------------------------------------------------------|-------------------------------------------------|
| Account |           | nt                           |                                                              |                                                 |
|         | Ch        | nange Administrator Password | This specifies whether to change the administrator password. | (Selected) = Administrator password changed     |
|         |           | Password                     | This specifies a new administrator password.                 | Enter the password between 8 and 64 characters. |

#### NTP tab

| Item Name            | Description                                                                      | Parameter                                                                                                    |
|----------------------|----------------------------------------------------------------------------------|----------------------------------------------------------------------------------------------------|
| uto Time Adjustment  | •                                                                                |                                                                                                    |
| Auto Time Adjustment | This specifies whether to enable auto time adjustment.                           | (Selected) = Enabled                                                                                                 |
| Server Setting       | This specifies whether to enable the                                             | (Selected) = Enabled                                                                                                 |
|                      | settings for a time-provider server.                                             | (Cleared) = Disabled                                                                                                 |
| Address              | This specifies the IP address of a time-provider server.                         | Enter the IP address of the time-provider server with the character strings based of IPv4 or IPv6 address notations. |
| Mode                 | Set mode.                                                                        | Broadcast = Time is synchronized by requesting broadcast information from the SNTP server                            |
|                      |                                                                                  | Unicast = The SNTP client operates in a point to point relationship with the SNTI server.                            |
| Interval Setting     | This specifies whether to enable the                                             | (Selected) = Enabled                                                                                                 |
|                      | interval for auto time adjustment.                                               | (Cleared) = Disabled                                                                                                 |
| Interval Time[s]     | This specifies the interval[s] of auto time adjustment.                          | Enter the period on the screen.                                                                                      |
| Time Zone Setting    | This specifies whether to enable time                                            | (Selected) = Enabled                                                                                                 |
|                      | zone setting.                                                                    | (Cleared) = Disabled                                                                                                 |
| Time Zone from GMT   | This specifies the time difference the device uses from the Greenwich Mean Time. | Select the item from the pull-down menu                                                                              |

## 7.4 Profiles for CFX

#### SNMP tab

|      | Item Name            | Description                                                                                                | Parameter                                                        |  |  |
|------|----------------------|----------------------------------------------------------------------------------------------------|------------------------------------------------------------------|--|--|
| SNMF | NMP Service          |                                                                                                    |                                                                  |  |  |
| SN   | IMP Service Setting  | This specifies whether to use SNMP                                                                         | (Selected) = Enabled                                             |  |  |
|      |                      | service settings.                                                                                          | (Cleared) = Disabled                                             |  |  |
|      | SNMP Agent and Trap  | This specifies whether to enable or                                                                        | ON = Function enabled                                            |  |  |
|      | (ON/OFF)             | disable SNMP agents and traps.                                                                             | OFF = Function disabled                                          |  |  |
| SN   | IMP Agent Setting    | This specifies whether to use SNMP                                                                         | (Selected) = Enabled                                             |  |  |
|      |                      | agent settings.                                                                                            | (Cleared) = Disabled                                             |  |  |
|      | Domain ID            | This specifies a domain ID.                                                                                | Enter the domain ID.                                             |  |  |
|      | Agent Address        | This specifies whether to enable an                                                                        | (Selected) = Agent address enabled                               |  |  |
|      |                      | agent address.                                                                                             | Additionally, enter the IP address strings of the agent address. |  |  |
|      | SNMP Engine ID       | This specifies whether to enable an                                                                        | (Selected) = SNMP engine ID enabled                              |  |  |
|      |                      | SNMP engine ID.                                                                                            | Additionally, enter the SNMP engine ID.                          |  |  |
| SNMF | Host (SNMPv1 or v2c) |                                                                                                    |                                                                  |  |  |
| Nı   | ımber                | This specifies an SNMP host definition number.                                                             | Select the item from the pull-down menu.                         |  |  |
| Ad   | ldress               | This specifies the IP address of an SNMP host.                                                             | Enter the IP address of the SNMP host.                           |  |  |
| Co   | ommunity Name        | This specifies the community name of an SNMP host.                                                         | Enter the community name of the SNMP host.                       |  |  |
| Tr   | ар Туре              | This specifies whether to send SNMP traps.  This specifies whether to permit writing from an SNMP manager. | Select the item from the pull-down menu.                         |  |  |
|      |                      |                                                                                                    | Off, v1 or v2c                                                   |  |  |
| W    | rite                 |                                                                                                    | (Selected) = Enabled                                             |  |  |
|      |                      |                                                                                                    | (Cleared) = Disabled                                             |  |  |
| SNMF | User (SNMPv3)        | •                                                                                                    |                                                                  |  |  |
| Nı   | ımber                | This specifies an SNMP user definition number.                                                             | Select the item from the pull-down menu.                         |  |  |
| Us   | er Name              | This specifies an SNMP user name.                                                                          | (Selected) = Enabled                                             |  |  |
|      |                      |                                                                                                    | Additionally, enter the SNMP user name strings.                  |  |  |
| Ac   | ldress Setting       | This specifies whether to enable an                                                                        | (Selected) = Enabled                                             |  |  |
|      |                      | SNMP host address.                                                                                         | (Cleared) = Disabled                                             |  |  |
|      | Host Number          | This specifies an SNMP host definition number.                                                             | Select the item from the pull-down menu.                         |  |  |
|      | Host Address         | This specifies the IP address of an SNMP host.                                                             | Enter the IP address strings of the SNMP host.                   |  |  |
| Tr   | ap Setting           | This specifies whether to enable SNMP                                                                      | (Selected) = Enabled                                             |  |  |
|      |                      | trap settings.                                                                                             | (Cleared) = Disabled                                             |  |  |

| Item Name               | Description                                     | Parameter                                               |
|-------------------------|-------------------------------------------------|---------------------------------------------------------|
| Host Number             | This specifies an SNMP host definition number.  | Select the item from the pull-down menu.                |
| Host Address            | This specifies the IP address of an SNMP host.  | Enter the IP address strings of the SNMP host.          |
| Authentication Setting  | This specifies whether to enable SNMP           | (Selected) = Enabled                                    |
|                         | authentication protocol.                        | (Cleared) = Disabled                                    |
| Authentication Protocol | This specifies the SNMP authentication          | Select the item from the pull-down menu.                |
|                         | protocol.                                       | None, MD5 or SHA                                        |
| Authentication Password | This specifies an SNMP authentication password. | Enter the SNMP authentication password.                 |
| Privacy Setting         | This specifies whether to enable SNMP           | (Selected) = Enabled                                    |
|                         | privacy settings.                               | (Cleared) = Disabled                                    |
| Privacy Protocol        | This specifies the SNMP privacy                 | Select the item from the pull-down menu.                |
|                         | protocol.                                       | None or DES                                             |
| Privacy Password        | This specifies an SNMP privacy password.        | Enter the SNMP privacy password.                        |
| Read                    | This specifies whether to enable SNMP MIB read. | (Selected) = Enabled                                    |
|                         |                                                 | Additionally, specify the item from the pull-down menu. |
|                         |                                                 | none: Read not permitted                                |
|                         |                                                 | all: Read permitted                                     |
| Write                   | This specifies whether to enable SNMP           | (Selected) = Enabled                                    |
|                         | MIB write.                                      | Additionally, specify the item from the pull-down menu. |
|                         |                                                 | none: Write not permitted                               |
|                         |                                                 | all: Write permitted                                    |
| Notify                  | This specifies whether to enable SNMP           | (Selected) = Enabled                                    |
|                         | MIB trap notifications.                         | Additionally, specify the item from the pull-down menu. |
|                         |                                                 | none: Notifications not permitted                       |
|                         |                                                 | all: Notifications permitted                            |

#### Interface tab

|    | Item Name        | Description                             | Parameter                                                                                             |
|----|------------------|-----------------------------------------|----------------------------------------------------------------------------------------------------|
| In | terface Settings |                                         |                                                                                                    |
|    | Targets          | This specifies an ether port.           | Specify "chassis ID / ether port number" or "domain ID / switch ID / chassis ID / ether port number." |
|    | Port Type        | This specifies whether to set Endpoint. | (Selected) = Endpoint                                                                                 |
|    | LLDP             | This specifies whether to enable LLDP.  | (Selected) = Enabled  Additionally, select the item from the pull-down menu.                          |

| Item Name      | Description                                      | Parameter                                                                                                    |
|----------------|--------------------------------------------------|----------------------------------------------------------------------------------------------------|
|                |                                                  | Disable = LLDP function does not operate                                                                                           |
|                |                                                  | Enable = LLDP information is sent and received                                                                                     |
|                |                                                  | Send = LLDP information is only transmitted                                                                                        |
|                |                                                  | Receive = LLDP information is only received                                                                                        |
| Cfab Port Mode | This specifies whether to enable Cfab Port Mode. | (Selected) = Enabled  Additionally, select the item from the pull-down menu.  Auto = Run with the port type automatically detected |
|                |                                                  | External = Run compulsorily as an external port                                                                                    |

#### **Authentication tab**

|       | Item Name                    | Description                                                   | Parameter                                              |
|-------|------------------------------|---------------------------------------------------------------|--------------------------------------------------------|
| Accou | unt                          |                                                               |                                                        |
| С     | hange Administrator Password | This specifies whether to change the administrator password.  | (Selected) = Administrator password changed            |
|       | Password                     | This specifies a new administrator password.                  | Enter the password.                                    |
| AAA   | Configuration                |                                                               |                                                        |
| A     | AA Group ID                  | This specifies AAA Group ID.                                  | Select the item from the pull-down menu. 0-9           |
| L     | DAP Function                 | This specifies whether to enable LDAP function.               | Enable = Function enabled  Disable = Function disabled |
| L     | DAP Setting                  | This specifies whether to enable LDAP client setting.         | (Selected) = Enabled<br>(Cleared) = Disabled           |
|       | Client                       |                                                               |                                                        |
|       | Number                       | This specifies a client number.                               | Select the item from the pull-down menu. 0-3           |
|       | Server Info Settings         | This specifies whether to enable Server Info Settings.        | (Selected) = Enabled<br>(Cleared) = Disabled           |
|       | LDAP Server Address  Source  | This specifies the IP address of an LDAP server.              | Enter the IP address of the LDAP server.               |
|       |                              | This specifies whether to enable the information on a sender. | (Selected) = Enabled<br>(Cleared) = Disabled           |
|       | Domain ID                    | This specifies the Domain ID of a sender.                     | Select the item from the pull-down menu. 1-32          |
|       | Address                      | This specifies the IP address of a sender.                    | Enter the IP address strings of the sender.            |

| Item Name            | Description                               | Parameter                                                     |
|----------------------|-------------------------------------------|---------------------------------------------------------------|
| RDN                  | This specifies whether to enable RDN.     | (Selected) = Enabled                                          |
|                      |                                           | Additionally, enter the RDN.                                  |
|                      |                                           | Ex.:CN                                                        |
| Bind Name except RDN | This specifies whether to enable bind     | (Selected) = Enabled                                          |
|                      | names other than RDN.                     | Additionally, enter a bind name other than RDN.               |
|                      |                                           | Ex.: CN=user, DC=local                                        |
| Admin                | This specifies whether to enable          | (Selected) = Enabled                                          |
|                      | administrator class information.          | (Cleared) = Disabled                                          |
| Class ID             | This specifies Class ID.                  | Select the item from the pull-down menu.                      |
|                      |                                           | 0-3                                                           |
| Class Value          | This specifies administrator class value. | Enter the character strings of the administrator class value. |
|                      |                                           | Ex.: user                                                     |

#### NTP tab

|      | Item Name                         | Description                                                                      | Parameter                                                                                                    |  |  |  |
|------|-----------------------------------|----------------------------------------------------------------------------------|----------------------------------------------------------------------------------------------------|--|--|--|
| Auto | Auto Time Adjustment              |                                                                                  |                                                                                                    |  |  |  |
| A    | uto Time Adjustment               | This specifies whether to enable auto time adjustment.                           | (Selected) = Enabled                                                                                                    |  |  |  |
|      | Server Setting                    | This specifies whether to enable the settings for a time-provider server.        | (Selected) = Enabled<br>(Cleared) = Disabled                                                                                 |  |  |  |
|      | Protocol (Time/SNTP)              | This specifies the protocol to be used.                                          | Time = TCP used SNTP = UDP used                                                                                              |  |  |  |
|      | Address                           | This specifies the IP address of a time-provider server.                         | Enter the IP address of the time-provider server.                                                                            |  |  |  |
|      | Interval Setting                  | This specifies whether to enable the interval for auto time adjustment.          | (Selected) = Enabled<br>(Cleared) = Disabled                                                                                 |  |  |  |
|      | Interval Time (On Startup/Period) | This specifies the interval of auto time adjustment.                             | On Startup = Adjusted upon startup  Period = Execute during arbitrary period.  Additionally, enter the period on the screen. |  |  |  |
|      | Time Zone Setting                 | This specifies whether to enable time zone setting.                              | (Selected) = Enabled<br>(Cleared) = Disabled                                                                                 |  |  |  |
|      | Time Zone from GMT                | This specifies the time difference the device uses from the Greenwich Mean Time. | Select the item from the pull-down menu.                                                                                     |  |  |  |

## Chapter 8 Setting Items of Common Policy

This section describes the items that can be set in Common Policy that can be created without depending on the target server type.

## **8.1 Monitoring Policy**

|    | Item Name                                    | Description                                                                                                    | Parameter                                                          |
|----|----------------------------------------------|----------------------------------------------------------------------------------------------------|--------------------------------------------------------------------|
| Eı | nable the monitoring policy                  | This specifies whether to enable the                                                                                   | (Selected) = Enable                                                |
|    |                                              | monitoring policy.                                                                                                    | (Cleared) = Disable                                                |
|    |                                              | <b>G</b> Note                                                                                                    |                                                                    |
|    |                                              | If you are going to use a Monitoring Policy when creating profiles or policies, select (Selected) for this item.       |                                                                    |
|    | ssign the monitoring policy when registering | This specifies whether to assign the                                                                                   | (Selected) = Enable                                                |
| dı | scovered nodes                               | monitoring policy when registering discovered nodes.                                                                   | (Cleared) = Disable                                                |
| Sì | NMP Generic Configuration                    |                                                                                                    |                                                                    |
|    | SNMP Enabled                                 | This specifies whether to enable SNMP.                                                                                 | Enable = SNMP enabled                                              |
|    |                                              |                                                                                                    | Disable = SNMP disabled                                            |
|    | SNMP Port (Default: 161)                     | This specifies a port number where an                                                                                  | Enter the port number.                                             |
|    |                                              | SNMP service is in an idle state.                                                                                      | UDP 161 by default                                                 |
|    | SNMP v1/v2c Community                        | This specifies the community strings in the cases of SNMP v1/v2c.                                                      | Enter the community strings                                        |
| Sì | NMP Trap Destination                         |                                                                                                    |                                                                    |
|    | SNMP Trap Community Name                     | This specifies the community name of the SNMP trap sending destination.                                                | Enter the SNMP trap community strings                              |
|    | Destination SNMP Server 1 to 7               | This specifies the DNS name or the IP address of a server which belongs to the community set up as "Trap destination." | Enter the IP address or the DNS strings of an SNMP server.         |
|    | Protocol                                     | This specifies the Version of SNMP protocol used for receiving traps.                                                  | Select the item from the pull-down menu.                           |
|    |                                              |                                                                                                    | SNMPv1, SNMPv2c                                                    |
| Ti | me                                           |                                                                                                    |                                                                    |
|    | Time Mode                                    | This specifies whether to obtain the time                                                                              | System RTC = Time is obtained from the system clock                |
|    |                                              | setting from a managed server or to obtain it from an NTP server.                                                      |                                                                    |
|    |                                              |                                                                                                    | NTP Server = Time is synchronized with that of an NTP server which |
|    |                                              |                                                                                                    | operates based on specific time as its                             |
|    |                                              |                                                                                                    | reference time source by using Network Time Protocol (NTP)         |
|    | RTC Time Mode                                | You can select whether to display time in                                                                              | Local Time = time displayed in local                               |
|    |                                              | UTC (Coordinated Universal Time) format or in local time format.                                                       | time format                                                        |
|    |                                              | o. m rotal time format.                                                                                                | UTC = time displayed in UTC<br>(Coordinated Universal Time) format |

|    |                                                                                                   | Item Name    | Description                                                      | Parameter                            |
|----|---------------------------------------------------------------------------------------------------|--------------|------------------------------------------------------------------|--------------------------------------|
| NT |                                                                                                   | NTP Server 1 | This specifies the IP address or the DNS name of the NTP server. | Enter the IP address or DNS strings. |
|    |                                                                                                   | NTP Server 2 | This specifies the IP address or the DNS name of the NTP server. | Enter the IP address or DNS strings. |
|    | Time Zone  You can set up the time zone corresponding to the location where the server is placed. |              | Select the item from the pull-down menu.                         |                                      |

The following table describes the profile settings associated with Monitoring Policy.

| Туре | Association with Monitoring Policy |
|------|------------------------------------|
| BIOS | -                                  |
| iRMC | Y                                  |
| OS   | -                                  |

|    | Item Name of Monitoring Policy | Item Name of iRMC Setting      |
|----|--------------------------------|--------------------------------|
| SN | MP Generic Configuration       | SNMP Generic Configuration     |
|    | SNMP Enabled                   | SNMP Enabled                   |
|    | SNMP Port                      | SNMP Port                      |
|    | SNMP v1/v2c Community          | SNMP v1/v2c Community          |
| SN | NMP Trap Destination           | SNMP Trap Destination          |
|    | SNMP Trap Community Name       | SNMP Trap Community Name       |
|    | Destination SNMP Server 1 to 7 | Destination SNMP Server 1 to 7 |
|    | Protocol                       | Protocol                       |
| Ti | me                             | Time                           |
|    | Time Mode                      | Time Mode                      |
|    | RTC Time Mode                  | RTC Time Mode                  |
|    | NTP Server 1                   | NTP Server 0                   |
|    | NTP Server 2                   | NTP Server 1                   |
|    | Time Zone                      | Time Zone                      |